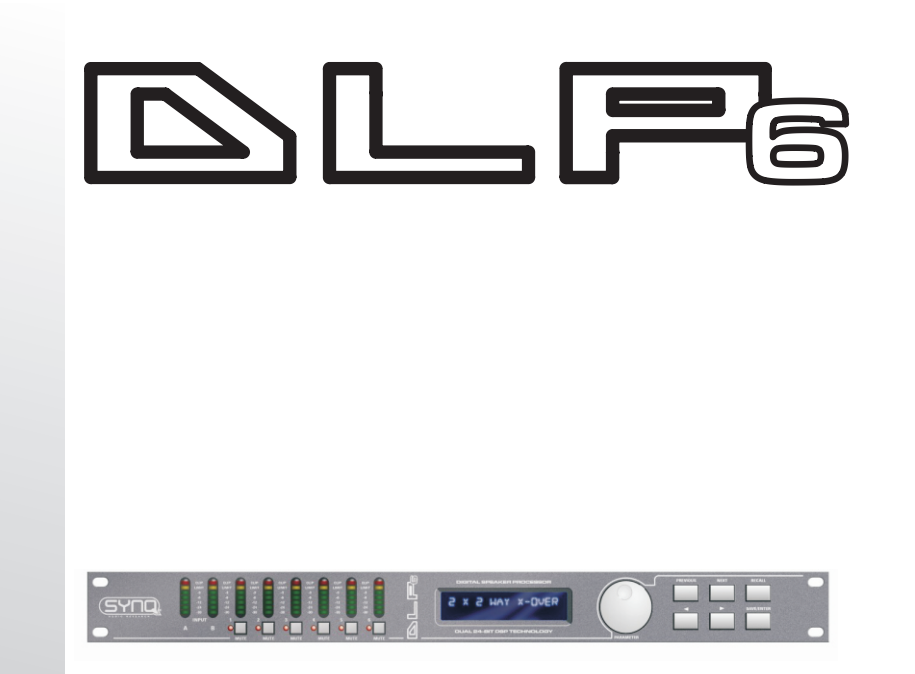

**Operation Manual EN Mode d'emploi FR Gebruiksaanwijzing NL Bedienungsanleitung DE Manual de instrucciones ES Manual do utilizador PT**

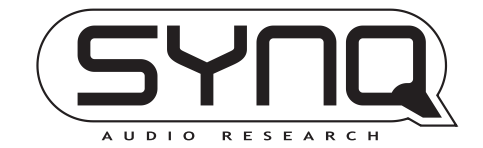

 $\mathbf{\Omega}$  $\overline{\mathbf{0}}$ PROCESS  $\mathbf{\overline{\mathbf{u}}}$ <u>הן</u><br>מ  $\overline{\mathsf{T}}$ q io<br>O

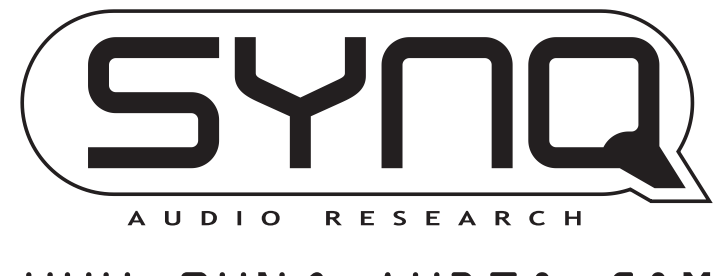

# WWW.SYNQ-AUDIO.COM

**Copyright © 2008 by BEGLEC cva.** Reproduction or publication of the content, even portions, in any manner, without express permission of the publisher, is prohibited.  $\epsilon$ 

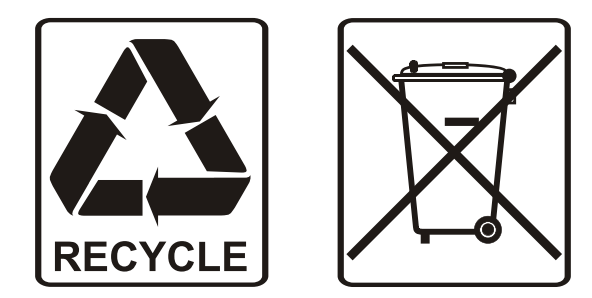

## EN - DISPOSAL OF THE DEVICE

Dispose of the unit and used batteries in an environment friendly manner according to your country regulations.

## FR - DÉCLASSER L'APPAREIL

Débarrassez-vous de l'appareil et des piles usagées de manière écologique Conformément aux dispositions légales de votre pays.

## NL - VERWIJDEREN VAN HET APPARAAT

Verwijder het toestel en de gebruikte batterijen op een milieuvriendelijke manier conform de in uw land geldende voorschriften.

## DU - ENTSORGUNG DES GERÄTS

Entsorgen Sie das Gerät und die Batterien auf umweltfreundliche Art und Weise gemäß den Vorschriften Ihres Landes.

## ES - DESHACERSE DEL APARATO

Reciclar el aparato y pilas usadas de forma ecologica conforme a las disposiciones legales de su pais.

## PT - COMO DESFAZER-SE DA UNIDADE

Tente reciclar a unidade e as pilhas usadas respeitando o ambiente e em conformidade com as normas vigentes no seu país.

# OPERATION MANUAL

Thank you for buying this SYNQ® product. To take full advantage of all possibilities, please read these operating instructions very carefully.

### DON'T FORGET TO REGISTER YOUR DLP-6. YOU WILL AUTOMATICALLY RECEIVE A REMINDER WHEN NEW SOFTWARE UPDATES ARE AVAILABLE!  $\rightarrow$  SURF TO: WWW.SYNQ-AUDIO.COM/REGISTER/ $\leftarrow$

### FEATURES

This unit is radio-interference suppressed. This appliance meets the requirements of the current European and national guidelines. Conformity has been established and the relevant statements and documents have been deposited by the manufacturer.

- Professional digital loudspeaker management processor based on dual 24bit DSP technology
- Used to tune your loudspeakers to perfection!
- 2 inputs and 6 outputs with full matrix routing capability
- Both inputs have:
	- 6 Band equalizer (parametric, high shelf, low shelf)
	- Delay (adjustable up to 682ms [= 235m] in 21µs steps)
- All 6 outputs have:
	- Crossover (Linkwitz/Riley, Bessel, Butterworth) with adjustable slope (12 / 18 / 24 and 48dB/oct)
	- 4 Band equalizer (parametric, high shelf, low shelf)
	- Delay (adjustable up to 21,31ms [= 7,3m] in 21µs steps)
	- Phase reverse
	- Limiter (adjustable attack, release, threshold and hold time)
- 30 different speaker setups can be stored in memory
- Program locking with password protection
- Firmware updates and parameter setup via PC:
	- Via USB: easy setup but cable length limited to 5m
- Via RS485: (optional RS485/USB converter needed) CAT-5E network cable up to 100m can be used.
- Complete Windows® software included with visually attractive and easy setup capabilities
- Soft power on operation to avoid disturbing clicks
- Clear blue 2x20 character back light LCD display
- High quality components and rugged construction make it road proof
- Balanced XLR in/outputs
- Can be used for professional PA and studio but also for Pro DJ's

### BEFORE USE

- Before you start using this unit, please check if there's no transportation damage. Should there be any, do not use the device and consult your dealer first.
- **Important:** This device left our factory in perfect condition and well packaged. It is absolutely necessary for the user to strictly follow the safety instructions and warnings in this user manual. Any damage caused by mishandling is not subject to warranty. The dealer will not accept responsibility for any resulting defects or problems caused by disregarding this user manual.
- Keep this booklet in a safe place for future consultation. If you sell the fixture, be sure to add this user manual.
- To protect the environment, please try to recycle the packing material as much as possible.

### **Check the contents:**

- Check that the carton contains the following items:
- User manual
- DLP-6 unit
- CDROM with PC software
- Mains cable

### SAFETY INSTRUCTIONS:

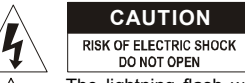

**CAUTION CAUTION:** To reduce the risk of electric shock, do not remove the top cover. No user-serviceable parts inside. Refer servicing to qualified service personnel only.

The lightning flash with arrowhead symbol within the equilateral triangle is intended to alert the use or the presence of un-insulated "dangerous voltage" within the product's enclosure that may be of sufficient magnitude to constitute a risk of electric shock.

The exclamation point within the equilateral triangle is intended to alert the user to the presence of important operation and maintenance (servicing) instructions in the literature accompanying this

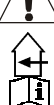

This symbol means: indoor use only

This symbol means: Read instructions

This symbol means: Safety Class I appliance

- To prevent fire or shock hazard, do not expose this appliance to rain or moisture.
- To avoid condensation to be formed inside, allow the unit to adapt to the surrounding temperatures when bringing it into a warm room after transport. Condense sometimes prevents the unit from working at full performance or may even cause damages.
- This unit is for indoor use only.

appliance.

- Don't place metal objects or spill liquid inside the unit. No objects filled with liquids, such as vases, shall be placed on this appliance. Electric shock or malfunction may result. If a foreign object enters the unit, immediately disconnect the mains power.
- No naked flame sources, such as lighted candles, should be placed on the appliance.
- Don't cover any ventilation openings as this may result in overheating.
- Prevent use in dusty environments and clean the unit regularly.
- Keep the unit away from children.
- Inexperienced persons should not operate this device.
- Maximum save ambient temperature is 40°C. Don't use this unit at higher ambient temperatures.
- Minimum distances around the apparatus for sufficient ventilation is 2cm.
- Always unplug the unit when it is not used for a longer time or before you start servicing.
- The electrical installation should be carried out by qualified personal only, according to the regulations for electrical and mechanical safety in your country.
- Check that the available voltage is not higher than the one stated on the rear panel of the unit.
- The socket inlet shall remain operable for disconnection from the mains.
- The power cord should always be in perfect condition. Switch the unit immediately off when the power cord is squashed or damaged. It must be replaced by the manufacturer, its service agent or similarly qualified persons in order to avoid a hazard.
- Never let the power-cord come into contact with other cables!
- When the power switch is in OFF position, this unit is not completely disconnected from the mains!
- This appliance must be earthed to in order comply with safety regulations.
- In order to prevent electric shock, do not open the cover. Apart from the mains fuse there are no user serviceable parts inside.
- **Never** repair a fuse or bypass the fuse holder. **Always** replace a damaged fuse with a fuse of the same type and electrical specifications!
- In the event of serious operating problems, stop using the appliance and contact your dealer immediately.
- Please use the original packing when the device is to be transported.
- Due to safety reasons it is prohibited to make unauthorized modifications to the unit.

### **INSTALLATION GUIDELINES:**

- Install the unit in a well-ventilated location where it will not be exposed to high temperatures or humidity.
- Placing and using the unit for long periods near heat-generating sources such as amplifiers, spotlights, etc. will affect its performance and may even damage the unit.
- The unit can be mounted in 19-inch racks. Attach the unit using the 4 screw holes on the front panel. Be sure to use screws of the appropriate size. (screws not provided) Take care to minimize shocks and vibrations during transport.
- When installed in a booth or flight case, please make sure to have good ventilation to improve heat evacuation of the unit.
- To avoid condensation to be formed inside, allow the unit to adapt to the surrounding temperatures when bringing it into a warm room after transport. Condense sometimes prevents the unit from working at full performance.

### **CLEANING THE APPLIANCE:**

Clean by wiping with a polished cloth slightly dipped with water. Avoid getting water inside the unit. Do not use volatile liquids such as benzene or thinner which will damage the unit.

### CONNECTIONS

Connections can be made with balanced/unbalanced XLRcables. Please only use good quality balanced cables to minimize noise and interference. There are many different possibilities but mainly the unit will be connected between the output of your mixer and the different amplifiers in your installation.

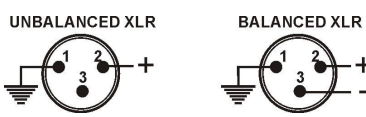

### **IMPORTANT: always test your connections to exclude any wiring errors!**

- Make sure all MUTE buttons (8) are on.
- Activate the HF-outputs first: if your cabling is wrong, high frequencies will come out of your subwoofers (but HF-units are still alive  $\circledcirc$ )

### FUNCTIONS (FRONT)

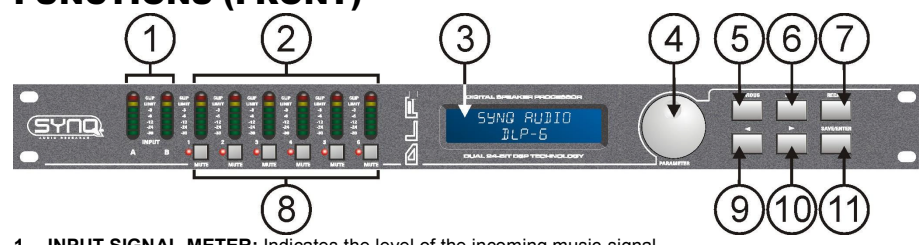

- **1. INPUT SIGNAL METER:** Indicates the level of the incoming music signal.
- **2. OUTPUT SIGNAL METER:** Indicates the level of the music signals at the different outputs.
- **3. MULTIFUNCTIONAL DISPLAY:** Indicates the status of the several function settings.
- **4. PARAMETER ENCODER:** endless dial with integrated push button.
	- **Push button:** used to browse the different in/outputs
- **Dial:** used to adjust all kinds of parameters, password characters etc. (see further)
- **5. PREVIOUS BUTTON:** used to browse submenu options in backward direction, etc.
- **6. NEXT BUTTON:** used to browse submenu options in forward direction, etc.
- **7. RECALL BUTTON:** used to recall stored programs and quit menus
- **8. OUTPUT MUTE BUTTONS:** used to put the outputs in mute (red LED is lit while in mute mode)
- **9.**  $\leftarrow$  **BUTTON:** used to select the different parameter values in  $\leftarrow$  direction.
- **10.**  $\rightarrow$  **BUTTON:** used to select the different parameter values in  $\rightarrow$  direction.
- **11. SAVE/ENTER BUTTON:** used to save programs and confirm options

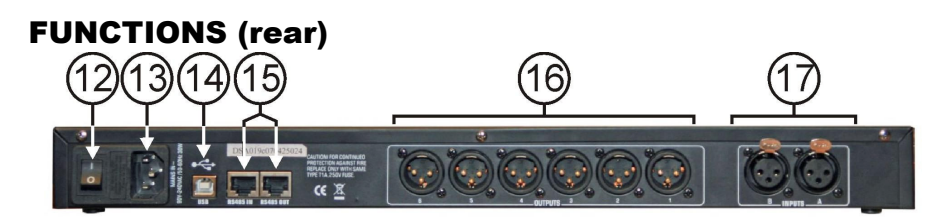

- **12. ON/OFF SWITCH:** used to switch the unit on/off. Even though the unit has soft startup, we advice to switch the processor on before the amplifiers.
- **13. MAINS INPUT** with IEC socket and integrated fuse holder, connect the supplied mains cable here.
- **14. USB CONNECTOR:** used to connect the processor to a PC or laptop. With the supplied software you can set all parameters in real time with your PC. This is much more convenient than setting up everything directly on the processor. See further for more information.
- **15. RS-485 IN/OUT:** can be used to interconnect several DLP-6 processors in a larger installation, using CAT-5E (Ethernet) cable. Don't for get to set the device ID's! (see chapter "how to use") You can also use these connections to extend the PC-link to max 100m. On the PC-side you can connect a RS-485/USB converter.
- **16. BALANCED OUTPUTS:** use balanced XLR-cables to connect the different amplifiers to the processor.
- **17. BALANCED INPUTS:** use balanced XLR-cables to connect the processor to the output of you mixer.

### SOME WORDS EXPLAINED

Maybe it's a good idea to briefly explain some terms before we explain how this unit should be used.

### **DELAY ON INPUT**

In big venues and for outdoor applications delays can be very useful to compensate the time lag between individual speaker stacks. For example between the speaker stack near the podium and delay towers further in the audience. The DLP-6 can introduce input delays up to 682,52ms or 235,07m!

### **DELAY ON OUTPUTS**

Is used to align the individual components of a speaker stack with each other. For example you can have mid/high cabinets flown and subwoofers on the floor: in this case the DLP-6 can compensate the time differences with a delay, up to 21,31ms or 7,3m, on each output.

### **PARAMETRIC EQ**

A parametric equalizer is a very effective band-pass filter with adjustable gain, center frequency and bandwidth. It's often used to correct speakers, prevent feedback, eliminate unwanted resonances, etc. In most cases a 5band parametric EQ is more than enough to adjust the sound to perfection.

### **HIGH / LOW SHELF FILTERS**

Shelving filters are useful to restore the overall balance of high and low frequencies.

**A low-shelf filter:** passes all frequencies, but boosts or cuts frequencies below the cutoff frequency by specified amount.

*Example1: if the overall bass response of a system is weak, you can use a low-shelf filter to increase the low frequencies.*

*Example2: On the drawing a low-shelf filter is used with frequency = 200Hz and gain set to -18dB all frequencies below 200Hz are*

*reduced by -18dB.* **A high-shelf filter:** passes all frequencies,

but boosts or cuts frequencies above the cutoff frequency by specified amount.

 $0dF$ 50 100 200 500

*Example: If your mix sounds a little harsh, you can use a high-shelf to reduce the high frequencies without completely eliminating some frequencies, as would happen with a normal high-cut filter.*

### **HIGH-PASS / LOW-PASS / BAND-PASS FILTERS**

**A low-pass filter:** blocks unwanted high-frequency signals. *Example: you can use a LP-filter at 150Hz to filter the input of a subwoofer.* **A high-pass filter:** blocks unwanted low-frequency signals. *Example: you can use a HP-filter at 150Hz to filter the input of a mid/high cabinet.* **A band-pass filter:** you can combine a low-pass and high-pass filter to obtain a band-pass filter. *Example: you can use a BP-filter at 1,2kHz and 8,0kHz to filter the input of compression driver.*

### **LIMITER AND COMPRESSOR - DIFFERENCES**

The main difference between a limiter and compressor is the compression ratio. A limiter uses a ratio of 10:1 to 100:1 or even infinite, while a compressor will use a ratio of 10:1 or less.

**A compressor** reduces the dynamic range (louder parts made softer, softer parts made louder) so it reacts as a sort of dynamic volume control. Therefore it's often used in radio studios.

**A limiter** "limits" the signal as soon as it reaches the threshold level. Therefore limiters are often used to reduce peaks and protect your equipment (loudspeakers). The higher the compression ratio, the better the protection.

### HOW TO USE

Speaker management processors can tune your sound to perfection but in the hands of people with little or no experience they can literally destroy the sound, and sometimes even the loudspeakers! So please experiment and read a lot about their possibilities before you start using them, on the internet you can find a lot of fine articles… Don't say we didn't warn you!

### **TWO METHODS TO ADJUST THE SETTINGS**

**PC-SOFTWARE:** this is the easiest, fastest and most intuitive way, see further for more information.

**ON THE DLP-6:** more time consuming, this method is explained below.

### **USING THE MENUS AND GENERAL SETUP**

The complete menu structure is shown below: press the DIAL (4) to browse the different menu items, press the NEXT/PREVIOUS buttons (5&6) to browse the submenus. Below you can find more information on each item. Some terms are briefly explained in the previous chapter.

### **INPUT PARAMETERS – GAIN**

Used to adjust the input gain of the DLP-6 processor.

- **INPUT GAIN:** turn the DIAL (4) to adjust the input gain from -40dB to +12dB in 0,1dB steps.
- $\bullet$  **INPUT MUTE:** press the  $\rightarrow$  button (10) to activate, press the  $\leftarrow$  button (9) to deactivate.

### **INPUT PARAMETERS – DELAY**

The display shows the delays in meter, milliseconds and foot. The DLP-6 can introduce input delays up to 682,52ms or 235,07m!

- **SMALL STEPS:** turn the DIAL (4) to adiust the delay in small 21us steps.
- $\bullet$  BIG STEPS: press the  $\rightarrow$ / $\leftarrow$ buttons (9&10) to adjust the delay in big 5,20ms steps.

### **INPUT PARAMETERS – EQUALIZER**

Both input channels have a 6band EQ, each band can have different settings. Use the  $\rightarrow$ / $\leftarrow$ buttons (9&10) to jump between the different parameter settings:

**ON/OFF:** for each band you can choose

GAIN NFXT  $IN: A (input A)$ **DELAY** + PREV-EQ Press DIAL LINK A to B  $NFXT +$ COPY A to B  $IN: B$  (input  $B$ )  $PRFV-$ Pross DIA - NEXT GAIN + PHASE + SOURCE OP1: (output 1) F PREV-DELAY Press DIAL EQ HI PASS FILTER Press DIAL ... LO PASS FILTER **LIMITER** Press DIAL LINK TO OTHER OUTPUT COPY TO OTHER OUTPUT  $-NFXT+$ OP6: (output 6)  $+$  PREV-Press DIA NFXT PROGRAM **MAIN MENU:** + PREVload presets Press DIAL load program 1 - 30 store program 1 - 30 **SECURITY** lock type **MENU STRUCTURE CONFIG** device ID 1 - 16 **SUMMARY** DUMP PROGRAM RECEIVE DUMP

- if it should be on or off, simply turn the DIAL (4) to select.
- **EQ BAND:** turn the DIAL (4) to choose the desired EQ-filter: you can choose 1 to 6.
- **EQ TYPE:** turn the DIAL (4) to choose the desired EQ-filter type:
	- **PEQ:** Parametric equalizer, with the following parameters:
		- o**GAIN:** turn the DIAL (4) to adjust the gain from -30dB to +15dB in 0,1dB steps. o**FREQ:** turn the DIAL (4) to adjust the center frequency from 19,7Hz to 20kHz. o**BANDWIDTH:** turn the DIAL (4) to change from 0,016 (narrow) to 4,000 (wide).
		- LS1: Low-shelf 6dB, with the following parameters: o**GAIN:** turn the DIAL (4) to adjust the gain from -30dB to +15dB in 0,1dB steps. o**FREQ:** turn the DIAL (4) to adjust the frequency from 19,7Hz to 2kHz.
	- **LS2:** Low-shelf 12dB, with the following parameters: o**GAIN:** turn the DIAL (4) to adjust the gain from -30dB to +15dB in 0,1dB steps. o**FREQ:** turn the DIAL (4) to adjust the frequency from 19,7Hz to 2kHz.
	- **HS1:** High-shelf 6dB, with the following parameters:
		- o**GAIN:** turn the DIAL (4) to adjust the gain from -30dB to +15dB in 0,1dB steps. o**FREQ:** turn the DIAL (4) to adjust the frequency from 3886Hz to 21,9kHz.
	- **HS2:** High-shelf 12dB, with the following parameters:
		- o**GAIN:** turn the DIAL (4) to adjust the gain from -30dB to +15dB in 0,1dB steps.
		- o**FREQ:** turn the DIAL (4) to adjust the frequency from 3886Hz to 21,9kHz.

### **INPUT PARAMETERS – LINK SETTINGS**

You can link the settings of input channels A and B so you only have to setup one input (A or B)  $\rightarrow$  all settings of the other input will be identical at all times. Turn the DIAL (4) to set the link ON or OFF and press the SAVE-button (11). You will be asked if you are sure: press the  $\rightarrow$  ( $\leftarrow$ buttons (9&10) to choose OK or CANCEL and press the SAVE button (11) again to confirm.

### **INPUT PARAMETERS – COPY SETTINGS**

You can copy the settings between the input channels ("A to B" or "B to A"). This means that only the ACTUAL SETTINGS are copied, there will be no constant synchronization between the channels! This is what you can do:

- **DON'T COPY:** press the  $\rightarrow$ / $\leftarrow$ buttons (9&10) to go to another parameter setting.
- **COPY:** press the SAVE button (11) to confirm copying  $\rightarrow$  all settings will be copied between the inputs.

### **OUTPUT PARAMETERS – GAIN + PHASE + SOURCE**

Used to adjust the gain and phase of the 6 outputs. For each output you can also select to which input it should be linked. Use the  $\rightarrow$  ( $\leftarrow$  buttons (9&10) to jump between the different parameter settings:

- **OUTPUT GAIN:** turn the DIAL (4) to adjust the input gain from -40dB to +12dB in 0,1dB steps.
- **PHASE:** turn the DIAL (4) to choose "+" (output in phase) or "-" (output in anti-phase)
- **SOURCE SELECT:** turn the DIAL (4) to select the input that should be linked to the selected output: **OFF:** selected output is not used.
	- **A:** selected output is linked to input A.
	- **B:** selected output is linked to input B.
	- **A+B:** selected output is linked to inputs A and B.

### **OUTPUT PARAMETERS – DELAY**

The display shows the delays in meter, milliseconds and foot. You can choose delays up to 21,31ms or 7,34m!

- **SMALL STEPS:** turn the DIAL (4) to adjust the delay in small 21µs steps.
- $\bullet$  BIG STEPS: press the  $\rightarrow$ / $\leftarrow$ buttons (9&10) to adjust the delay in big 5,20ms steps.

### **OUTPUT PARAMETERS – EQUALIZER**

All output channels have a 4band EQ, each band can have different settings. Use the  $\rightarrow$ / $\leftarrow$ buttons (9&10) to jump between the different parameter settings:

- **ON/OFF:** for each band you can choose if it should be on or off, simply turn the DIAL (4) to select.
- **EQ BAND:** turn the DIAL (4) to choose the desired EQ-filter: you can choose 1 to 4.
- **EQ TYPE:** turn the DIAL (4) to choose the desired EQ-filter type:
	- **PEQ:** Parametric equalizer, with the following parameters:
		- o**GAIN:** turn the DIAL (4) to adjust the gain from -30dB to +15dB in 0,1dB steps. o**FREQ:** turn the DIAL (4) to adjust the center frequency from 19,7Hz to 20kHz.

### ENGLISH OPERATION MANUAL

PROGRAM PROGRAM LORD PRESET

o**BANDWIDTH:** turn the DIAL (4) to change from 0,016 (narrow) to 4,000 (wide).

- **LS1:** Low-shelf 6dB, with the following parameters:
	- o**GAIN:** turn the DIAL (4) to adjust the gain from -30dB to +15dB in 0,1dB steps. o**FREQ:** turn the DIAL (4) to adjust the frequency from 19,7Hz to 2kHz.
	-
- **. LS2:** Low-shelf 12dB, with the following parameters:
	- o**GAIN:** turn the DIAL (4) to adjust the gain from -30dB to +15dB in 0,1dB steps. o**FREQ:** turn the DIAL (4) to adjust the frequency from 19,7Hz to 2kHz.
- **HS1:** High-shelf 6dB, with the following parameters:
	- o**GAIN:** turn the DIAL (4) to adjust the gain from -30dB to +15dB in 0,1dB steps. o**FREQ:** turn the DIAL (4) to adjust the frequency from 3886Hz to 21,9kHz.
- **HS2:** High-shelf 12dB, with the following parameters:

o**GAIN:** turn the DIAL (4) to adjust the gain from -30dB to +15dB in 0,1dB steps. o**FREQ:** turn the DIAL (4) to adjust the frequency from 3886Hz to 21,9kHz.

### **OUTPUT PARAMETERS – HIGH-PASS FILTER (CROSSOVER)**

All outputs are equipped with a fully adjustable high-pass filter. Use the  $\rightarrow$ / $\leftarrow$ buttons (9&10) to jump between the different parameter settings:

- **CUTOFF FREQUENCY:** turn the DIAL (4) to adjust the frequency from 19,7Hz to 21,9kHz or to turn it OFF.
- **FILTER TYPE:** turn the DIAL (4) to select one of the filter types (Butterworth, Bessel or Linkwitz-Riley) and corresponding slopes (12dB/oct, 18dB/oct, 24dB/oct or 48dB/oct)

### **OUTPUT PARAMETERS – LOW-PASS FILTER (CROSSOVER)**

All outputs are equipped with a fully adjustable low-pass filter. Use the  $\rightarrow$ / $\leftarrow$  buttons (9&10) to jump between the different parameter settings:

- **CUTOFF FREQUENCY:** turn the DIAL (4) to adjust the frequency from 19,7Hz to 21,9kHz or to turn it OFF.
- **FILTER TYPE:** turn the DIAL (4) to select one of the filter types (Butterworth, Bessel or Linkwitz-Riley) and corresponding slopes (12dB/oct, 18dB/oct, 24dB/oct or 48dB/oct)

### **OUTPUT PARAMETERS – LIMITER**

All outputs are equipped with a fully adjustable limiter. Use the  $\rightarrow$ / $\leftarrow$  buttons (9&10) to jump between the different parameter settings:

- **ON/OFF:** turn the DIAL (4) to set the limiter ON or OFF.
- **THRESHOLD:** turn the DIAL (4) to set the threshold value between -20dBu and +20dBu in 1dBu-steps.
- **RATIO:** turn the DIAL (4) to set the limiter compression ratio:
	- Lower ratios:  $1.2/1 \sim 1.5/1 \sim 2/1 \sim 3/1 \sim 4/1 \sim 6/1$
	- $\bullet$  **Higher ratios:**  $10/1 \sim 20/1 \sim$  Infinite (brick-wall limiter)

If you want to use the limiter for protection then you should choose a higher compression ratio (20/1 or inf.)

- **ATTACK:** turn the DIAL (4) to set the attack time:  $0,5$ ms  $\sim$  1ms  $\sim$  2ms  $\sim$  5ms  $\sim$  10ms  $\sim$  20ms  $\sim$  50ms.
- RELEASE: turn the DIAL (4) to set the release time:  $10\text{ms} \sim 20\text{ms} \sim 50\text{ms} \sim 100\text{ms} \sim 200\text{ms} \sim 500\text{ms} \sim 500\text{ms} \sim 500\text{ms} \sim 500\text{ms} \sim 500\text{ms} \sim 500\text{ms} \sim 500\text{ms} \sim 500\text{ms} \sim 500\text{ms} \sim 500\text{ms} \sim 500\$ 1s.

### **OUTPUT PARAMETERS – LINK SETTINGS**

You can link the settings of the selected output channel with one or more of the other 5 outputs. You only have to setup the current output  $\rightarrow$  all settings of the linked outputs will be identical at all times. The example below will show you how to link one or more outputs:

*Example: we will link output1 "OP1" to outputs "OP3" and "OP5" (and NOT to outputs "OP2", "OP4" and "OP6"):*

- *Picture A: Turn the DIAL (4) to set the link OFF, press button(10) for next output.*
- *Picture B: Turn the DIAL (4) to set the link ON, press button(10) for next output.*
- *Picture C: Turn the DIAL (4) to set the link OFF, press button(10) for next output.*
- *Picture D: Turn the DIAL (4) to set the link ON, press button(10) for next output.*
- *Picture E: Turn the DIAL (4) to set the link OFF*
- *Picture F: Press the SAVE-button (11) to confirm the links are made, from now on outputs 1, 3 and 5 will have the same settings!*

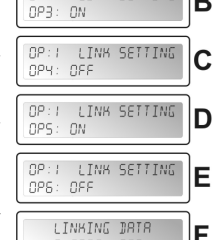

PLERSE WRIT.

OP: I LINK SETTING

OP: I LINK SETTING

 $0P2:05F$ 

∣^

R

### **OUTPUT PARAMETERS – COPY SETTINGS**

You can copy the settings from the current output channel to one or more other outputs. This means that only the ACTUAL SETTINGS are copied, there will be no constant synchronization between the channels!

Turn the DIAL (4) to choose the target channel you want to copy the settings (of the current output) to.

• Press the SAVE button (11) to confirm copying  $\rightarrow$  all settings will be copied between the two outputs. If you like, you can choose another target output to copy the current settings.

### **MAIN MENU – PROGRAM: Load settings**

You can make any personal setting but to make life easier the DLP-6 has some standard configurations preprogrammed. If you like you can use these standard settings to start your configuration and fine-tune all parameters step by step. On the last page of this manual you will find an  $\sqrt{\frac{H\{N\}}{H\{N\}}}\mathbb{E}[N]$ overview of the standard settings.

- Press the DIAL (4) until the first display on the right is shown.
- Press the ENTER button (11) to enter the submenu "program". The display now shows "Load presets"
- Press the ENTER button (11) again and turn the DIAL (4) to choose one of the presets:
	- **1: 2x2-WAY+SUM X-OVER**
	- **2: 2x3-WAY X-OVER**
	- **3: 4WAY X-OVER + 2**
	- **4: 5WAY X-OVER + 1**
	- **5: 6WAY X-OVER**
	- **6: Muted all**

• Press the ENTER button (11) to confirm your choice  $\rightarrow$  the selected standard settings are loaded. You can fine tune this standard configuration and save it as a custom program (see further to learn how)

### **MAIN MENU – PROGRAM: Store a Program (1 – 30)**

You can save and recall up to 30 personalized user programs. First you should make the complete parameter setup, when this is done you can save it as follows:

- Press the DIAL (4) until the first display on the right is shown.
- Press the ENTER button (11) to enter the submenu "program".
- Press the NEXT button (6) until the display shows "Store a program"
- Press the ENTER button (11) and turn the DIAL (4) to choose the location (1 to  $\left[\begin{array}{cc} PREGRRM \ 30)$  where you want to store the program. 30) where you want to store the program.
- Press the NEXT button (6) to insert a name for the program  $\rightarrow$  on the second line of the display the cursor starts flashing.
- Turn the DIAL (4) to select a character and press the NEXT button (6) to set the next character, …
- When the name is ready, press the ENTER button (11) to save the program.

### **MAIN MENU – PROGRAM: Load a Program (1 – 30)**

You can save and recall up to 30 personalized user programs. Follow the steps below to load one of the 30 programs: MAIN MENU: X

- Press the DIAL (4) until the first display on the right is shown.
- Press the ENTER button (11) to enter the submenu "program".
- Press the NEXT button (6) until the display shows "Load a program"
- Press the ENTER button (11) and turn the DIAL (4) to choose the program you want to load.
- Press the ENTER button (11) to confirm your choice  $\rightarrow$  the selected program will be loaded and is ready to be used.

### **MAIN MENU – SECURITY: Lock type**

Imagine you worked a long time to have the perfect settings and some idiot MAIN MENUL # changes everything without knowing what he's doing: a complete disaster and in PROGRAM worst case even damaged speakers  $\mathcal{O}_{\text{max}}$ . That's why we give you the possibility to lock your settings!  $\odot$  This is how to protect your precious work:

- Press the DIAL (4) until the first display on the right is shown.
- Press the NEXT button (6) until the display shows "SECURITY"
- Press the ENTER button (11) to enter the submenu.

**IF THE PROCESSOR IS LOCKED:** you will be asked to Enter your password

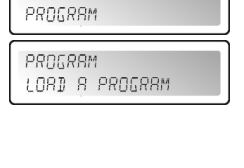

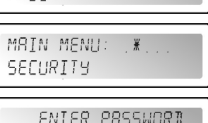

 $\left( \right)$ 

## MAIN MENU: X PROGRAM

- 
- 

**T:MODIFY** 

 $\left($ 

MAIN MENU: X

 $\frac{w}{2}$ 

PROGRAM

MRIN MENU:

BUMP PROGRAM

### to unlock it (display on the right appears):

- Turn the DIAL (4) to select a character and press the NEXT button (6) to set the next character, …
- When the password is entered, press the ENTER button (11) to confirm.
- **IF THE PROCESSOR IS NOT LOCKED:** you will have 4 different ways to lock the processor:

### **Locktype = Modify**

All parameters and settings are visible but you can't change them without introducing a password first. Only the mute switches can be used:

Turn the DIAL (4) until the display on the right is shown.

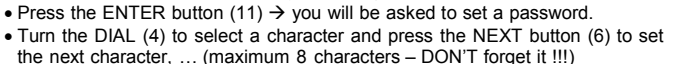

 When the password is entered, press the ENTER button (11) to confirm. *Remark: if you don't want to set a password, simply leave it blank.*

### **Locktype = Modify & View**

You can't see or change parameters and settings without introducing a password first. Only the mute switches can be used:

- Turn the DIAL (4) until the display on the right is shown.
- Press the ENTER button (11)  $\rightarrow$  you will be asked to set a password.
- Turn the DIAL (4) to select a character and press the NEXT button (6) to set the next character, … (maximum 8 characters – DON'T forget it !!!)
- When the password is entered, press the ENTER button (11) to confirm. *Remark: if you don't want to set a password, simply leave it blank.*

### **Locktype = Modify & Mute**

All parameters and settings are visible but you can't change them without introducing a password first. Also the mute switches are locked:

- Turn the DIAL (4) until the display on the right is shown.
- Press the ENTER button (11)  $\rightarrow$  you will be asked to set a password.
- Turn the DIAL (4) to select a character and press the NEXT button (6 to set the next character,  $\ldots$  (maximum 8 characters – DON'T forget it !!!)
- When the password is entered, press the ENTER button (11) to confirm. *Remark: if you don't want to set a password, simply leave it blank.*

### **Locktype = Everything**

You can't see or change parameters and settings without introducing a password first. Also the mute switches are locked:

- Turn the DIAL (4) until the display on the right is shown.
- Press the ENTER button (11)  $\rightarrow$  you will be asked to set a password.
- Turn the DIAL (4) to select a character and press the NEXT button (6) to set the next character, … (maximum 8 characters – DON'T forget it !!!)
- When the password is entered, press the ENTER button (11) to confirm. *Remark: if you don't want to set a password, simply leave it blank.*

**WARNING!**  $\rightarrow$  don't forget your password, write it down in a safe place. The password **CAN NOT** be recovered if forgotten or lost!!!

### **MAIN MENU – CONFIG:**

In a big setup more than one processor can be used and interconnected with the MAIN MENU: X RS-485 connections on the rear panel (15). To identify each processor, they all | PROGRAM need a unique device ID.

This is how you can change the device ID:

- Press the DIAL (4) until the first display on the right is shown.
- Press the NEXT button (6) until the display shows "CONFIG"
- Press the ENTER button (11) to enter the submenu.
- Turn the DIAL (4) to change the Device ID number (1 $\rightarrow$ 16, actual ID is marked with an asterisk "\*")
- Press the ENTER button (11) to confirm.

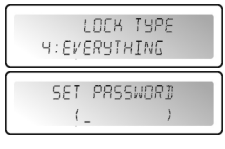

MAIN MENU:

 $DEFUTF$   $TR:$   $I$   $*$ 

CONFIG **CONFIG** 

**MAIN MENU – DUMP PROGRAM:** It is possible to copy the user programs from a "master" unit [network cable connected to RS-485 output (15)] to one or more "slave" units [network cable connected to RS-485 input (15)] At the same time you should set

> the master and slave units so communication is possible (read the next point "RECEIVE DUMP" also before you start!)

This is how you prepare the master unit:

- Press the DIAL (4) until the first display on the right is shown.
- Press the NEXT button (6) until the display shows "DUMP PROGRAM" Press the ENTER button (11) to enter the submenu.
- 
- The display asks "Are you sure?" and proposes "NO"

 Turn the DIAL (4) to change the "NO" to "YES" if you want to send a dump. **NOW WAIT and prepare the slaves first (see next point) before you continue!**

• Press the ENTER button (11) to confirm  $\rightarrow$  The master starts dumping all programs. If an error occurs The display shows "ERR".

*Remark: the dumping process can't be interrupted. When the dump is finished the master returns to normal working mode.*

### **MAIN MENU – RECEIVE DUMP:**

It is possible to copy the user programs from a "master" unit [network cable connected to RS-485 output (15)] to one or more "slave" units [network cable connected to RS-485 input (15)] At the same time you should set the master and slave units so communication is possible (read the previous point "DUMP PROGRAM" also before you start!)

This is how you prepare the slave unit:

- Press the DIAL (4) until the first display on the right is shown.
- Press the NEXT button (6) until the display shows "RECEIVE DUMP"
- Press the ENTER button (11) to start the receiving process, the display shows "RECEIVING DUMP" while the unit is waiting for the master. **NOW you can start the DUMP program on the master!**

RECEIVE BUMP

*Remark: press the RECALL button (7) if you want to interrupt the process. When the dump is finished the slave returns to normal working mode.*

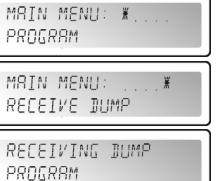

## PC SOFTWARE

Our personal favorite because it's so much faster! The PC-software is so easy to use that it doesn't need a lot of explanation. If you are familiar with the use of all parameters than you can use it right away, we will just give you some basic explanations. You can connect the DLP-6 in two different ways to your PC:

- **Via USB:** This is the easiest way but the length of your cable is limited to only 5m. Use a standard USB-cable to connect the USB-slot on the rear of the DLP-6 to one of the USB-slots of your PC.
- **Via RS485:** This is a little more complicated but the length of your cable can be extended to 100m. You will need an optional RS485/USB converter (see picture). Connect one side of a standard straight CAT-5E network cable to one of the RS-485 connectors on the rear of the DLP-6. Connect the other side of the network cable to the RJ-45 input of the RS485/USB converter and insert it in a free USB-slot on your PC.

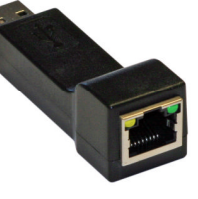

### **INSTALLING THE SOFTWARE:**

**Very important: before you install the Windows® software you should install a driver to ensure the USB or RS485 communication!**

### **Part1 – installing the USB driver**

### **AUTOMATIC installation:**

- First connect the DLP-6 with your PC (via USB or RS485) and switch the DLP-6 on.
- Windows will detect new hardware and ask you if it can search and install a driver via internet: accept this option. Windows will try to install the driver automatically. After some time windows will inform you if it could install the driver or not.
- Proceed with the manual driver installation if the driver could not be found and installed.

 $\frac{1}{2}$ 

2:MODIFY8VIEW SEI PASSWORD  $\left($ 

LOCK TYPE

LOEB INPE

SET PASSWORD

LOCK TYPE 3: MODIFY&MUTE

 $($ 

SET PRSSWORT

### ENGLISH OPERATION MANUAL

#### **MANUAL installation:**

- Don't yet connect the DLP-6 to your PC!
- The installation file for the driver can be found on the supplied CDROM or you can download it from the SYNQ-website (see download section of the DLP-6 product page).
- UNZIP the file and double-click the exe-file named "PL-2303 Driver Installer.exe" and follow the instructions to install the driver properly.

To check if the driver is installed, open the Windows<sup>®</sup> device manager and check if the driver is available, you can also check which COM-port is emulated (in most cases it will be COM3, as shown on the picture) To be able to see the driver listed, you should connect the DLP-6 to your PC and turn it on.

*Remark: depending on the hardware inside your DLP-6 the drivername shown in windows can be different!*

### **Part2 – installing the DLP-6 PC-software**

The DLP-6 PC-software can be found on the supplied CDROM or you can download it from the SYNQwebsite (see download section of the DLP-6 product page).

 Double-click the file named "DigitalSpeakerSetup\_V110 SYNQ Audio.exe" and follow the instructions to install the software.

### **Part3 – first time use**

**• First connect the DLP-6 with your PC via USB or RS485.** 

that the software is not connected to the processor.

- The USB output of the PC will be treated by the software as an RS-232 connection. Therefore you will have to set the correct RS232 port when you use the software for the first time:
- Start the PC software. In the left upper corner you will notice the sign on the right, indicating 32
- Open the "CONFIG" menu and select the "RS-232" option.
- Normally you should choose "COM3". To be sure you can check the COM-port in the Windows® device manager.
- Open the "CONFIG" menu again and select "OnLine": a popup window will open where you have to select "DLP-6:2In6Out"

If the software can connect to the processor than you should see the sign on the right. If this doesn't work, you should also select some other COM-settings and try again to establish a connection.

#### **CHECKING THE SOFTWARE VERSION**

Open the "HELP" menu and select the "About" option. In the popup window you can see the software version and program build:

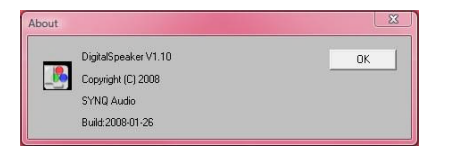

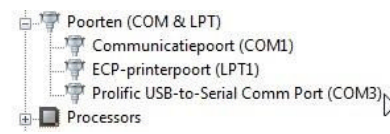

### **USING THE SOFTWARE:**

Keep in mind that the software is always connected to the processor so all parameters and settings you change in the software are immediately sent to the DLP-6! This means that you have "live" interaction with the audio of your audio system. On the screen you can see that the PC software has a very easy interface with clickable icons.

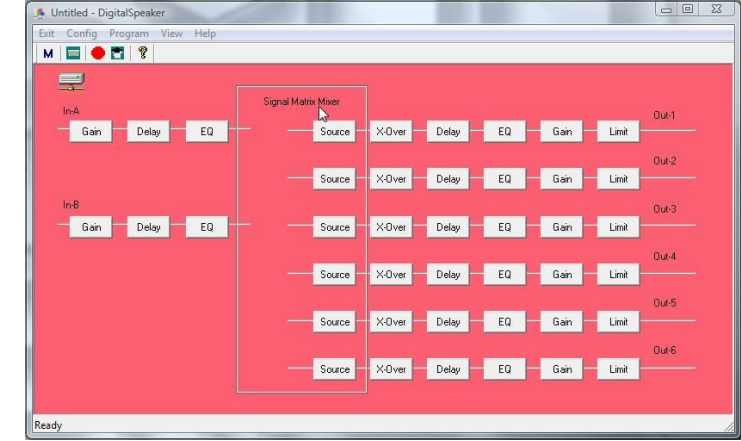

You can click the icons to start your setup (start with the "Source" icons), you can choose a preset ("config" menu, option "preset") or you can simply load a custom made program to further tune it:

> Memory Prog

**Issue** 

**REC** 

 $\frac{1}{2}$  $\equiv$  4

 $\equiv$  5

 $\frac{1}{2}$  = 6

 $\sqrt{2}$  $\overline{z}$  = 8

 $\sqrt{3}$ 

 $\frac{1}{2}$  = 10

**BB11** 

 $= 12$ 

 $=13$ 

 $= 14$ 

**RED 15** 

**BB16** 

Memory

RS212 + RS218

RS15 + RS218 CICO - CICOTE

**BS15+ CLS215** 

MEMORY 05 MEMORY 06

MEMORY 07

MEMORY NO

MEMORY 09

MEMORY 10

MEMORY 11

MEMORY 12

MEMORY 19

MEMORY 14

MEMORY 15

MEMORY 16

#### **Program Manager**

- Choose option "Device Program Manage" in the menu Program.  $\rightarrow$  the window "memory" appears. This window allows you to send programs between the PC and the processor and save/load them on your laptop. These are the different options:
- **Store to device:** used to store the current configuration in the DLP-6. First select one of the 30 memory locations before you press the "Store To Device" button! You will be asked for a proper name and if you are sure you want to overwrite the current memory location in the processor.
- **Recall from device:** used to recall one of the 30 memories in the DLP-6 and transfer it to the PC so you can edit/store it.
- **Store to PC:** used to store the selected memory (1 out of 30) to a file on your PC.
- **Recall from PC:** used to recall one memory, stored
- on your PC, and load it to the selected memory location.
- **Store all to PC:** used to store the complete set of 30 memories from the DLP-6 in a file on your PC.
- **Recall all from PC:** used to recall a file, containing a set of 30 memories, from your PC and send it to the DLP-6.

#### **Linking the parameters on inputs and outputs**

In many cases the parameters of the in/outputs should simply be equal. To make life easier you can link two or more in/outputs  $\rightarrow$  you only have to change the parameters of one in/output, the linked in/output(s) will be set a the same time!

 $52$ 

Store To Device

Becall From Device

 $C_{1,111}$  T<sub>=</sub> $DC$ 

Recall From PC

Store All To PC

Recall All From PC

Exit

### ENGLISH OPERATION MANUAL

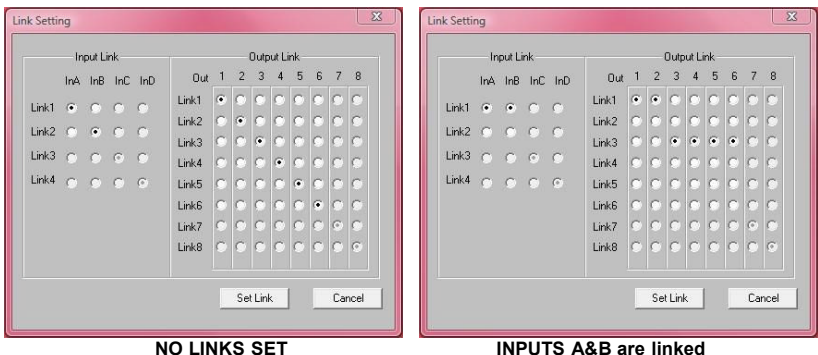

**OUTPUTS 1+2 and 3+4+5+6 are linked**

- Open the "CONFIG" menu
- $\bullet$  Select the option "Link Setting"  $\rightarrow$  window will open, similar to the windows shown above.
- Set the desired links:
	- See the 2 example windows: on the right window you can clearly see:
		- $\circ$  The inputs are linked (Link1 = InA + InB)
		- $\circ$  Outputs 1 + 2 are linked (Link1 = Out1 + Out2)
		- $\circ$  Outputs 3 + 4 + 5 + 6 are linked (Link3 = Out3 + Out4 + Out5 + Out6)

Once you have set the links, press the "Set Link" button.

*Please note: It can take 5seconds or more before the window closes, this in normal!*

### **Adjusting the different parameters**

Simply click the icons of the parameters you want to change, screens like the ones below will appear. On top of the windows you have extra TABs that make it very easy to jump from one parameter to the other.

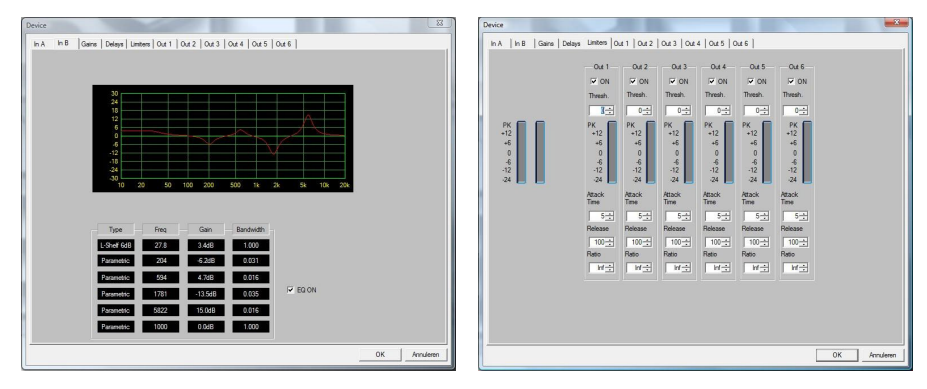

**Remark 1:** when you key in the parameters you must confirm them with the "ENTER" button on your PCkeyboard, otherwise the values are not saved!

**Remark 2:** If you have doubts about certain parameters, please read the previous chapters for more information.

### APPENDIX

Chart with standard presets stored in the DLP-6:

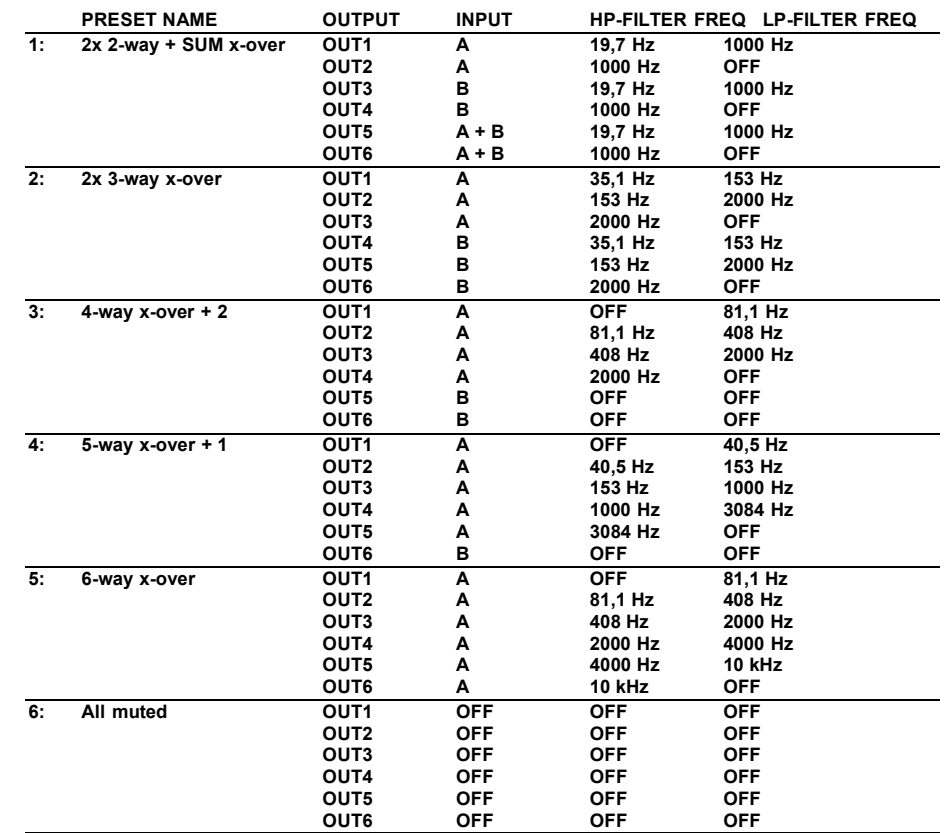

### SPECIFICATIONS

**Frequency response:** 10-20.000Hz (+/-0,1dB) **Dynamic range:** 102 dB<br> **THD + noise:**  $\leq 0.003$ **S/N Ratio (IHF-A):**  $>100dB$  @ 1kHz. **Crosstalk:** >95dB **Input level (max):** 4Vrms **Input Impedance:** 8kΩ balanced<br> **Output Impedance:** 8kΩ balanced<br>
150Ω balanced **Output Impedance: Output level (max):** 2Vrms **AD/DA:** 24bit Sigma/Delta **Sample rate:** 48kHz<br>Crossover slopes: 48kHz **Crossover slopes:** 12, 18, 24 or 48 dB/oct<br> **Crossover types:** Butterworth, Bessel or I **Delay output / steps:** 21,31ms / 21µs steps<br> **EQ** # **input:** 6 per input **EQ** # input: **EQ # output:** 4 per output<br> **EQ types:** Parametric. **EQ gain:**  $-30dB \sim +15dB / 0,1dB$  steps<br> **EQ Bandwidth:**  $0.016 \sim 4$  octaves **EQ Bandwidth:**  $0,016 \sim 4$  octaves<br> **EQ frequencies:**  $19\,7\text{Hz} \approx 21\,9\text{kHz}$ **EQ frequencies:**<br>Limiters – threshold: **Limiters – attack time: Limiters – release time:** 10 ~ 1000ms **Limiters – compression ratio:** 1,2/1 ~ infinite/1<br>Dimensions: 482(W) x 44(H) Weight:

**Power Supply:** 90Vac ~ 240Vac, 50Hz (30W) **Fuse:** 20mm glass fuse 250V 1A slow **THD + noise:** <0.003% @ 1kHz, 0dB **Crossover types:** Butterworth, Bessel or Linkwitz/Riley<br> **Delay inputs / steps:** 682,52ms / 21µs steps **Delay inputs / steps:** 682,52ms / 21µs steps **EQ types:** Parametric, L-Shelf 6dB, L-Shelf 12dB, H-Shelf 6dB, H-Shelf 12dB **-20dBu ~ +20dBu / 1dBu steps**<br>0.5 ~ 50ms **Dimensions:** 482(W) x 44(H) x 225(D) mm

**Every information is subject to change without prior notice You can download the latest version of this user manual on our website: www.synq-audio.com**

# MODE D'EMPLOI

Nous vous remercions d'avoir acheté ce produit SYNQ®. Veuillez lire ce mode d'emploi très attentivement afin de pouvoir exploiter toutes les possibilités de cet appareil.

N'OUBLIEZ PAS D'ENREGISTER VOTRE DLP-6. VOUS RECEVREZ AUTOMATIQUEMENT UN RAPPEL QUAND LES NOUVELLES MISES À JOUR DE LOGICIEL SERONT DISPONIBLES!

 $\rightarrow$  SURFEZ SUR: WWW.SYNQ-AUDIO.COM/REGISTER/ $\leftarrow$ 

### CARACTERISTIQUES

Cet appareil ne produit pas d'interférences radio. Il répond aux exigences nationales et européennes. La conformité a été établie et les déclarations et documents correspondants ont été déposés par le fabricant.

- Processeur de gestion digitale professionnelle pour haut-parleurs, basé sur la technologie d'un double DSP à 24 bits
- Cet appareil sert à assurer un fonctionnement parfait de vos haut-parleurs !
- Appareil à 2 entrées et 6 sorties, avec des possibilités étendues de cheminement des signaux (full matrix routing)
- Les deux entrées possèdent les caractéristiques suivantes :
	- égalisation à 6 bandes (paramétrique, high shelf, low shelf)
	- Retard (réglable jusqu'à 682 ms [= 235 mètres] par pas de 21 µs)
	- Limiteur (attaque, relâche, seuil et temps de tenue sont réglables)
- Les six sorties possèdent les caractéristiques suivantes :
	- Crossover (Linkwitz/Riley, Bessel, Butterworth) avec pente réglable (12 / 18 / 24 et 48 dB/oct)
	- égalisation à 4 bandes (paramétrique, high shelf, low shelf)
	- Retard (réglable jusqu'à 21,31 ms [= 7,3 mètres] par pas de 21 µs
	- Inversion de phase
	- Limiteur (attaque, relâche, seuil et temps de tenue sont réglables)
- 30 configurations de haut-parleurs différentes peuvent être mises en mémoire
- Verrouillage des programmes via un mot de passe de protection
- mises à jour du firmware et le réglage des paramètres via PC :
	- Via USB: installation facile, mais la longueur du câble est limité à 5m
	- Via RS485: (un convertisseur RS485/USB optionnel est nécessaire) un câble réseau CAT-5E jusqu'à 100m peut être utilisé.
- Software Windows® complet inclus, avec des possibilités de configuration aisées et visuellement très attractives
- Toutes les opérations se déroulent sans à-coups, ce qui permet d'éviter des bruits gênants
- Ecran rétro-éclairé à cristaux liquides, couleur bleu clair, à deux lignes de 20 caractères
- L'appareil est prévu pour résister à la vie en tournée grâce à ses composants de grande qualité et à sa construction des plus robustes
- Entrées et sorties symétriques au standard XLR
- L'appareil peut être utilisé à des fins professionnelles (sonorisation et studio), mais convient aussi pour les DJ

### AVANT L'UTILISATION

### **Quelques instructions importantes:**

- Avant d'utiliser cet appareil, assurez-vous de l'absence de dommages liés au transport. En cas de dommages, n'utilisez pas l'appareil et contactez le vendeur.
- **Important:** Cet appareil a quitté notre usine en parfaite condition et bien emballé. Il est primordial que l'utilisateur suive les instructions de sécurité et avertissements inclus dans ce manuel. La garantie ne s'applique pas en cas de dommage lié à une utilisation incorrecte. Le vendeur ne prend pas la

### FRANCAIS MODE D'EMPLOI

responsabilité des défauts ou de tout problème résultant du fait de n'avoir pas tenu compte des mises en garde de ce manuel.

- Conservez ce manuel dans un endroit sûr pour toute consultation future. Si vous vendez l'appareil, assurez-vous d'y joindre ce manuel également.
- Afin de protéger l'environnement, merci de recycler les emballages autant que possible.

### **Vérifiez le contenu:**

Vérifiez si l'emballage contient bien les articles suivants :

- Mode d'emploi
- Appareil DLC-6
- CD ROM avec le software destiné au PC
- Câble d'alimentation

### INSTRUCTIONS DE SECURITE:

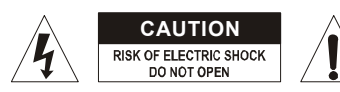

**ATTENTION:** afin de réduire le risque d'électrocution, n'enlevez jamais le couvercle de l'appareil. Il n'y a aucune pièce à l'intérieur de l'appareil que vous puissiez remplacer vous-même. Confiez l'entretien uniquement à des techniciens qualifiés.

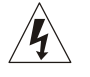

La flèche dans un triangle met l'utilisateur en garde contre la présence de haute tension sans isolation dans l'appareil, ce qui peut causer un risque d'électrocution.

Un point d'exclamation dans un triangle prévient de la présence d'instructions relatives au fonctionnement et à la maintenance se trouvant dans le manuel fourni avec l'appareil.

Ce symbole signifie: uniquement pour usage à l'intérieur.

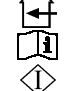

Ce symbole signifie : Lire le mode d'emploi.

Ce symbole signifie: appareil construit selon les normes de sécurité classe I

- Afin d'éviter tout risque d'incendie ou de décharge électrique, ne pas exposer cet appareil à la pluie ou l'humidité.
- Pour éviter la formation de condensation à l'intérieur de l'appareil, patientez quelques minutes pour laisser l'appareil s'adapter à la température ambiante lorsqu'il arrive dans une pièce chauffée après le transport. La condensation empêche l'appareil de fonctionner de manière optimale, et elle peut même causer des dommages.
- Cet appareil est destiné à une utilisation à l'intérieur uniquement.
- Ne pas insérer d'objet métallique ou renverser de liquide dans l'appareil. Aucun objet contenant un liquide, tels que des vases, ne peut être placé sur cet appareil. Cela risquerait de provoquer une décharge électrique ou un dysfonctionnement. Si un corps étranger est introduit dans l'appareil, déconnectez immédiatement de la source d'alimentation.
- Aucune source de flamme nue, telle que des bougies allumées, ne peut être placée sur l'appareil.
- Ne pas couvrir les orifices de ventilation, un risque de surchauffe en résulterait.
- Ne pas utiliser l'appareil dans un environnement poussiéreux et le nettoyer régulièrement.
- Ne pas laisser l'appareil à portée des enfants.
- Les personnes non expérimentées ne doivent pas utiliser cet appareil.
- La température ambiante maximale d'utilisation de l'appareil est de 40°C. Ne pas l'utiliser au-delà de cette température.
- Rien ne doit se trouver contre l'appareil : la distance minimum pour en permettre une ventilation suffisante est de 2cm.
- Débranchez toujours l'appareil si vous ne l'utilisez pas de manière prolongée ou avant d'entreprendre des réparations.
- Les installations électriques ne peuvent être faites que par du personnel qualifié et conformément aux règlements de sécurité électrique et mécanique en vigueur dans votre pays.
- Assurez-vous que la tension d'alimentation de la source d'alimentation de la zone dans laquelle vous vous trouvez ne dépasse pas celle indiquée à l'arrière de l'appareil.
- La prise doit toujours être accessible pour que le cordon secteur puisse être enlevé à tout moment.
- Le cordon d'alimentation doit toujours être en parfait état. Mettez immédiatement l'unité hors tension si le cordon devait être écrasé ou endommagé. Pour éviter tout risque de choc électrique, le cordon doit être remplacé par le constructeur, son agent ou un technicien qualifié.
- Ne laissez jamais le cordon d'alimentation entrer en contact avec d'autres câbles !
- Quand l'interrupteur principal est en position OFF, cet appareil n'est pas complètement isolé du courant 230V !
- L'appareil doit être à la masse selon les règles de sécurité.
- Utilisez toujours des câbles appropriés et certifiés lorsque vous installez l'appareil.
- Pour éviter toute décharge électrique, ne pas ouvrir l'appareil. En dehors du fusible principal, il n'y a pas de pièces pouvant être changées par l'utilisateur à l'intérieur.
- **Ne jamais** réparer ou court-circuiter un fusible. Remplacez **systématiquement** un fusible endommagé par un fusible de même type et ayant les mêmes spécifications électriques !
- En cas de problèmes de fonctionnement sérieux, arrêtez toute utilisation de l'appareil et contactez votre revendeur immédiatement.
- Utilisez l'emballage d'origine si l'appareil doit être transporté.
- Pour des raisons de sécurité, il est interdit d'apporter une quelconque modification à l'appareil non spécifiquement autorisée par les parties responsables.

### **CONSEILS D'INSTALLATION:**

- Installer l'appareil dans un lieu bien aéré, à l'abri de l'humidité et des fortes températures.
- Placer et utiliser l'appareil à proximité de sources de chaleur telles que spots, amplis,… pourrait affecter ses performances et même endommager l'appareil.
- L'appareil peut être installé dans un rack de 19''. Fixez l'appareil en utilisant les 4 trous pour vis sur la face avant. Assurez-vous d'utiliser des vis aux dimensions adaptées (vis non fournies). Essayez d'éviter les vibrations et les coups lors du transport.
- En cas d'installation dans un 'flight case', assurer une bonne ventilation afin d'évacuer la chaleur produite par l'appareil.
- Pour résorber la condensation à l'intérieur de l'appareil, le laisser s'adapter à la nouvelle température ambiante après le transport. La condensation peut altérer les performances de l'appareil.

### **NETTOYAGE:**

Nettoyez l'appareil à l'aide d'un chiffon doux, légèrement humide. Evitez d'introduire de l'eau à l'intérieur de l'appareil. N'utilisez pas de produits volatils tels que le benzène ou le 'thinner', qui peuvent endommager l'appareil.

### CONNEXIONS

Les connexions peuvent être réalisées au moyen de câbles **UNBALANCED XLR** munis de prises symétriques ou asymétriques au standard XLR. S'il vous plait, utilisez des câbles symétriques de bonne qualité afin de minimiser les bruits indésirables et les interférences. Il y a une multitude de possibilités de

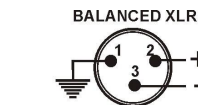

branchements, mais en règle générale, l'appareil sera connecté entre la sortie de votre mixer et les différents amplificateurs de votre installation.

#### **IMPORTANT : il faut toujours tester les connexions afin d'éviter des erreurs de branchement !**

- Assurez-vous que toutes les touches MUTE (8) sont bien en fonction.
- Activez les sorties HF en premier lieu : si votre câblage n'est pas correct, les fréquences aiguës seront diffusées par vos subwoofers (mais les satellites HF seront toujours entiers !  $\circledcirc$ ).

### FRANCAIS MODE D'EMPLOI

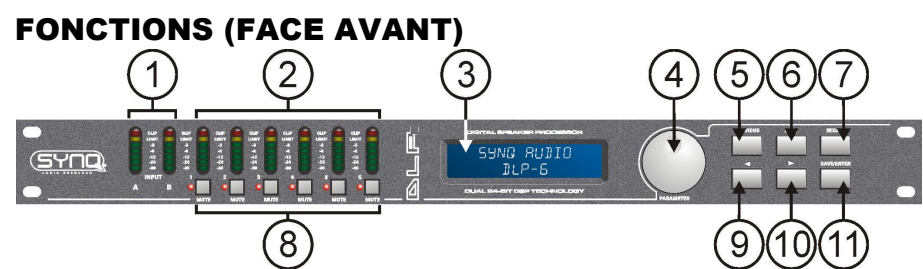

- **1. INDICATEUR DE NIVEAU D'ENTREE, A LED : indique le niveau du signal entrant.**
- **2. INDICATEUR DE NIVEAU DE SORTIE, A LED : indique le niveau du signal musical sortant sur les différentes sorties.**
- **3. ECRAN A FONCTIONS MULTIPLES : indique l'état de fonctionnement de certaines fonctions.**
- **4. MOLETTE D'ENCODAGE DES PARAMETRES :** molette à rotation sans fin, avec bouton poussoir intégré :
	- **Bouton poussoir : sert à passer en revue les différentes entrées et sorties**
	- **Molette à rotation : sert à ajuster toutes sortes de paramètres, les lettres d'un mot de passe, etc … (voir plus loin)**
- **5. TOUCHE "ECRAN PRECEDENT" :** sert à naviguer à travers les options des sous-menus en revenant en arrière, etc.
- **6. TOUCHE "ECRAN SUIVANT" :** sert à naviguer à travers les options des sous-menus en allant vers l'avant, etc …
- **7. TOUCHE 'RECALL' :** sert à rappeler des programmes mis en mémoire et à quitter certains menus.
- **8. TOUCHES DE DESACTIVATION DES SORTIES :** servent à activer la fonction MUTE sur les diverses sorties (les LED rouges sont allumées quand on est en mode MUTE).
- **9. TOUCHE :** sert à sélectionner les divers paramètres en naviguant dans la direction indiquée par la flèche ←.
- **10.**  $\rightarrow$  **TOUCHE**  $\rightarrow$  : sert à sélectionner les divers paramètres en naviguant dans la direction indiquée par la flèche  $\rightarrow$ .
- **11. TOUCHE SAVE/ENTER :** sert à enregistrer les programmes et à confirmer les options choisies.

### FONCTIONS (FACE ARRIERE)

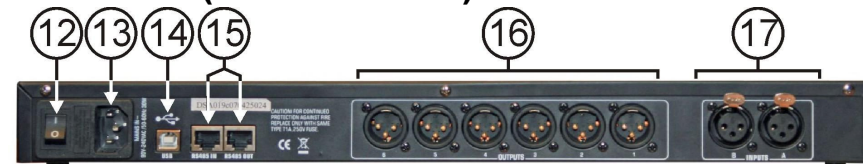

- **12. Touche ON/OFF : utilisée pour mettre l'appareil en ou hors service. Bien que l'appareil soit équipé d'un système lui permettant d'entrer en fonction sans à-coups, nous vous conseillons de mettre le processeur sous tension avant les amplificateurs.**
- **13. Entrée d'alimentation secteur : dotée d'un socket IEC et d'une protection à fusible intégrée ; c'est ici que vous devez connecter le câble d'alimentation secteur.**
- **14. CONNEXION USB : sert à connecter le processeur à un ordinateur de bureau ou à un portable. Grâce au software fourni, vous pouvez régler tous les paramètres en temps réel via votre PC. Cette possibilité est beaucoup plus conviviale que d'encoder tout directement via les commandes du processeur. Pour de plus amples informations, prière de voir ci après.**
- **15. ENTREE/SORTIE RS-485 :** sert à connecter entre eux plusieurs processeurs DLP-6 dans le cadre d'une installation plus conséquente en utilisant à cette fin des câbles CAT-5E (Ethernet). N'oubliez pas de configurer l'identification de l'appareil ! Prière de se reporter au chapitre 'Utilisation'. Vous pouvez également utiliser ces connexions pour allonger le lien du PC jusqu'à un maximum de 100 mètres. Du côté du PC, il est possible de connecter un adaptateur RS-485/USB.

- **16. SORTIES SYMETRIQUES :** utilisez des câbles XLR symétriques pour connecter les différents amplificateurs au processeur.
- **17. ENTREES SYMETRIQUES :** utilisez des câbles XLR symétriques pour connecter le processeur à la sortie de votre table de mixage.

### EXPLIQUONS UN PEU DE VOCABULAIRE …

Il nous paraît utile d'expliquer brièvement certains mots de vocabulaire avant d'expliquer comment il faut se servir de l'appareil.

### **RETARD SUR LES ENTREES**

Lors de grands événements et de sonorisations en plein air, les retards peuvent être très utiles pour compenser le décalage du son entre les différentes "tours" de haut-parleurs. Par exemple, il y aura un décalage entre les tours placées près du podium et celles installées dans le public. Le DLP-6 peut générer des retards aux entrées, retard pouvant aller jusqu'à 682,52 ms, ce qui correspond à une distance de 235,07 mètres !

#### **RETARD SUR LES SORTIES**

Ce type de retard est utilisé pour "aligner acoustiquement" les composants individuels d'une "tour" de hautparleurs entre eux. Par exemple, il arrive souvent que des enceintes reproduisant les médiums et les aigus soient suspendues, alors que les subwoofers sont posés au sol : dans ce cas, le DLP-6 est à même de compenser les différences grâce à un retard pouvant aller jusqu'à 21,31 ms, ce qui correspond à une distance de 7,3 mètres. A noter qu'un retard peut être alloué sur chaque sortie.

#### **EGALISATION PARAMETRIQUE**

Un égaliseur paramétrique est un filtre passe bande très efficace disposant des contrôles suivants : gain, fréquence centrale et largeur de la bande passante. Il est souvent utilisé pour corriger des haut-parleurs, pour éviter du feedback, pour éliminer des résonances indésirables, etc … Dans la plupart des cas, un égaliseur paramétrique à cinq bandes est plus qu'assez pour ajuster le son à la perfection.

### **FILTRE DES AIGUS ET FILTRE DES BASSES**

Les filtres à fréquence pivot sont utiles pour restaurer la balance générale des fréquences aiguës et basses. **Le filtre des basses :** il laisse passer toutes les fréquences, mais augmente ou diminue les fréquences situées en dessous de la fréquence de

coupure dans la proportion demandée. *Exemple 1 : si la réponse globale des basses générées par un système est faible, on peut utiliser un filtre de basses pour augmenter les fréquences basses.*

*Exemple 2 : Sur la figure ci-contre, un filtre de basses a une fréquence pivot de 200 Hz et son gain est fixé à 18 dB de cette manière, toutes les fréquences en dessous de 200 Hz sont réduites de -18 dB.*

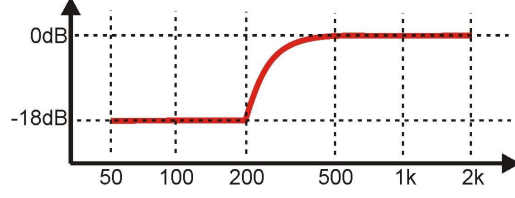

**Le filtre des aigus :** il laisse passer toutes les fréquences, mais augmente ou diminue les fréquences situées au dessus de la fréquence de coupure dans la proportion demandée.

*Exemple : Si le mélange général de votre son est un peu criard, vous pouvez utiliser le filtre des aigus pour réduire les fréquences aiguës sans pour autant éliminer complètement certaines fréquences, comme le ferait un filtre passe-bas.*

### **FILTRES PASSE-HAUT - PASSE-BAS - PASSE-BANDE**

**Le filtre passe-bas :** élimine les signaux indésirables dans les hautes fréquences.

*Exemple : on peut utiliser un filtre passe-bas à 150 Hz pour filtrer l'entrée d'un subwoofer.*

**Le filtre passe-haut :** élimine les signaux indésirables dans les fréquences basses.

*Exemple : on peut utiliser un filtre passe-haut à 150 HZ pour filtrer l'entrée d'une enceinte pour médiums ou aigus.*

**Le filtre passe-bande :** on peut combiner un filtre passe-bas et un filtre passe-haut pour obtenir un filtre passe-bande.

*Exemple : on peut utiliser un filtre passe-bande réglé à 1,2 kHz et à 8,0 kHz pour filtrer l'entrée d'un moteur à compression.*

### **LIMITEUR ET COMPRESSEUR : LES DIFFERENCES**

La principale différence entre un limiteur et un compresseur est le taux de compression. Un limiteur utilise un taux de compression de 10:1 à 100:1 ou même à l'infini, alors qu'un compresseur restera dans les limites d'un taux de compression de 10:1 ou moins.

Un **compresseur** réduit la dynamique (les passages plus élevés sont diminués et les passages moins élevés sont augmentés) : il agit donc un peu comme une sorte de contrôle dynamique de volume. C'est d'ailleurs pourquoi il est souvent utilisé dans les studios de radio.

Un **limiteur** "limite" le signal d'entrée dès qu'il dépasse le niveau fixé par le seuil. C'est pourquoi les limiteurs sont souvent utilisés pour réduire les crêtes de puissance et ainsi, protéger votre matériel (par exemple, les haut-parleurs). Plus le taux de compression est élevé, plus la protection est efficace.

### UTILISATION

Les processeurs de gestion de haut-parleurs sont destinés à ciseler votre son à la perfection, mais entre les mains de personnes qui manquent d'expérience ou qui n'en n'ont aucune, on peut littéralement défigurer le son, et parfois même, endommager les haut-parleurs ! Donc, s'il vous plait, faites un maximum d'expériences et lisez beaucoup sur les possibilités de ces appareils avant de les utiliser réellement ; vous trouverez sans problèmes un foule d'articles intéressants qui abordent le sujet. Bref, vous ne pourrez pas dire qu'on ne vous a pas prévenu !  $\odot$ 

### **IL Y A DEUX METHODES POUR AJUSTER LES CONTROLES**

- **VIA LE SOFTWARE DU PC :** c'est la manière la plus facile, la plus rapide et la plus intuitive. Pour de plus amples informations, prière de se reporter plus loin.
- **VIA LE DLP-6 LUI-MEME :** cette méthode, qui prend plus de temps, est expliquée ci-dessous.

### **UTILISATION DES MENUS ET DES REGLAGES GENERAUX**

La structure complète du menu est affichée ci-contre : appuyez sur la molette (4) pour naviguer à travers les différents articles du menu, et appuyez sur les touches PREVIOUS (5) et NEXT (6) pour naviguer à travers les différents sous-menus. Vous trouverez ci-dessous de plus amples informations sur chaque article. Une partie des termes utilisés sont expliqués dans le chapitre précédent.

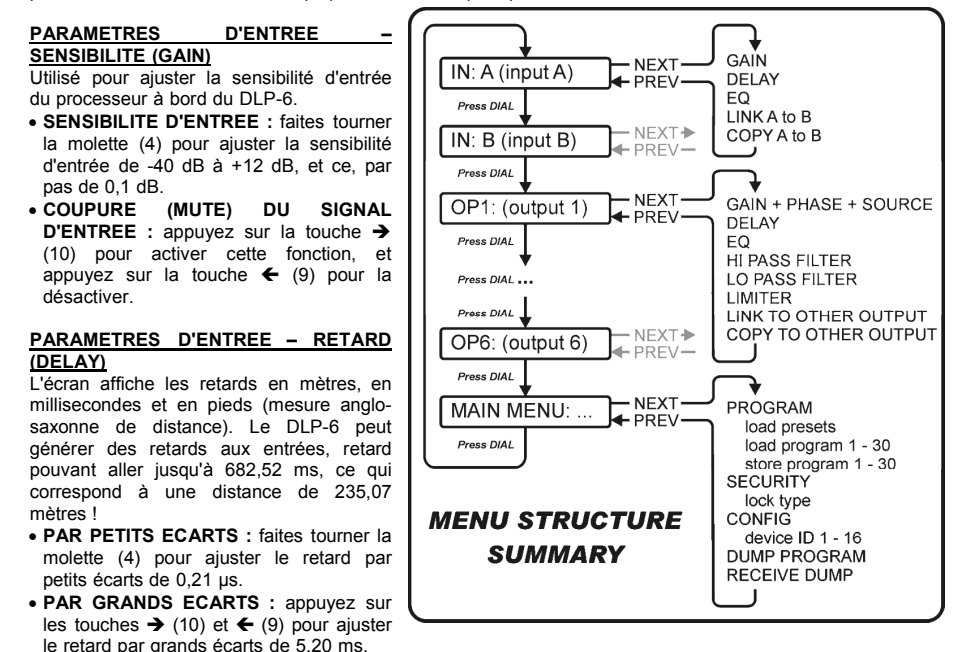

### **PARAMETRES D'ENTREE – EGALISATION (EQUALIZER)**

Les deux canaux d'entrée ont chacun une égalisation à 6 bandes, et chaque bande peut avoir des réglages différents. Appuyez sur les touches  $\rightarrow$  (10) et  $\leftarrow$  (9) pour naviguer à travers les différents réglages des paramètres.

 **ON/OFF :** pour chaque bande de fréquences, vous pouvez choisir de la mettre en ou hors service, il suffit de faire tourner la molette (4) pour sélectionner l'option voulue.

**BANDE D'EGALISATION :** faites tourner la molette (4) pour sélectionner le filtre d'égalisation voulu : vous pouvez choisir de 1 à 6.

- **TYPE D'EGALISATION :** faites tourner la molette (4) pour sélectionner le type de filtre d'égalisation voulu :
	- **PEQ :** Egalisation paramétrique comportant les paramètres suivants :

o **GAIN :** faites tourner la molette (4) pour ajuster la sensibilité de - 30 dB à +15 dB, et ce, par pas de 0,1 dB.

- o **FREQ :** faites tourner la molette (4) pour ajuster la fréquence centrale de 19,7 Hz à 20 kHz.
- o **BANDWIDTH :** faites tourner la molette (4) pour modifier la largeur de la bande passante, de 0,016 (étroite) to 4,000 (large).
- **LS1 :** Filtre grave de 6 dB comportant les paramètres suivants :
	- o **GAIN :** faites tourner la molette (4) pour ajuster la sensibilité de 30 dB à +15 dB, et ce, par pas de 0,1 dB.
	- o **FREQ :** faites tourner la molette (4) pour ajuster la fréquence centrale de 19,7 Hz à 2 kHz.
- **LS2 :** Filtre grave de 12 dB comportant les paramètres suivants :
	- o **GAIN :** faites tourner la molette (4) pour ajuster la sensibilité de 30 dB à +15 dB, et ce, par pas de 0,1 dB.
	- o **FREQ :** faites tourner la molette (4) pour ajuster la fréquence centrale de 19,7 Hz à  $2 \text{ kHz}$
- **HS1 :** Filtre aigu de 6 dB comportant les paramètres suivants :
	- o **GAIN :** faites tourner la molette (4) pour ajuster la sensibilité de 30 dB à +15 dB, et ce, par pas de 0,1 dB.
	- o **FREQ :** faites tourner la molette (4) pour ajuster la fréquence centrale de 3.886 Hz à 21,9 kHz.
- **HS2 :** Filtre aigu de 12 dB comportant les paramètres suivants :
	- o **GAIN :** faites tourner la molette (4) pour ajuster la sensibilité de 30 dB à +15 dB, et ce, par pas de 0,1 dB.
	- o **FREQ :** faites tourner la molette (4) pour ajuster la fréquence centrale de 3.886 Hz à 21,9 kHz.

### **PARAMETRES D'ENTREE – COUPLAGE DES REGLAGES**

Il est possible de coupler les réglages des canaux d'entrée A et B de manière à ce que l'on ait à régler qu'une seule entrée (A ou B)  $\rightarrow$  ainsi, tous les réglages de l'autre entrée seront identiques, et dans tous les cas. Pour ce faire, faites tourner la molette (4) pour activer ou non le couplage et appuyez ensuite sur la touche SAVE (11). L'appareil vous demandera si vous êtes certain de votre choix : appuyez alors sur les touches  $\rightarrow$  et  $\leftarrow$  (10 et 9) pour choisir OK ou CANCEL, puis appuyez de nouveau sur la touche SAVE (11) pour confirmer votre choix.

### **PARAMETRES D'ENTREE – COPIE DES REGLAGES**

Il est possible de copier les réglages d'un canal d'entrée vers l'autre (de A vers B, ou de B vers A). Cela signifie seulement que les réglages en cours au moment de la copie sont copiés. Donc, dans ce cas, il n'y aura pas de synchronisation constante entre les deux canaux ! Voici les choix possibles :

- DON'T COPY (ne pas copier) : appuyez sur les touches → et ← (10 et 9) pour passer au réglage d'un autre paramètre.
- COPY (copier) : appuyez sur la touche SAVE (11) pour confirmer la copie → tous les réglages seront copiés d'une entrée vers l'autre.

### **PARAMETRES DE SORTIE – GAIN + PHASE + SOURCE**

Paramètres utilisés pour ajuster le gain et la phase des 6 sorties. Pour chaque sortie, on peut aussi sélectionner l'entrée qui doit lui être assignée. Appuyez sur les touches  $\rightarrow$  (10) et  $\leftarrow$  (9) pour naviguer à travers les différents réglages des paramètres.

**PARAMETRES DE SORTIE – FILTRE PASSE-HAUT (CROSSOVER)**

Toutes les sorties sont équipées d'un filtre passe-haut totalement réglable. Appuyez sur les touches  $\rightarrow$  (10) et ← (9) pour naviguer à travers les différents réglages des paramètres.

 **FREQUENCE DE COUPURE :** faites tourner la molette (4) pour ajuster la fréquence centrale de 19,7 Hz à 21,9 kHz, ou encore, pour la mettre hors service.

 **TYPE DE FILTRE :** faites tourner la molette (4) pour sélectionner l'un des types de filtres (Butterworth, Bessel ou Linkwitz-Riley) et les différentes pentes possibles (12 dB/oct, 18 dB/oct, 24 dB/oct ou 48 dB/oct).

### **PARAMETRES DE SORTIE – FILTRE PASSE-BAS (CROSSOVER)**

Toutes les sorties sont équipées d'un filtre passe-bas totalement réglable. Appuyez sur les touches  $\rightarrow$  (10) et ← (9) pour naviguer à travers les différents réglages des paramètres.

- **FREQUENCE DE COUPURE :** faites tourner la molette (4) pour ajuster la fréquence centrale de 19,7 Hz à 21,9 kHz, ou encore, pour la mettre hors service.
- **TYPE DE FILTRE :** faites tourner la molette (4) pour sélectionner l'un des types de filtres (Butterworth, Bessel ou Linkwitz-Riley) et les différentes pentes possibles (12 dB/oct, 18 dB/oct, 24 dB/oct ou 48 dB/oct).

### **PARAMETRES DE SORTIE – LIMITEUR**

Toutes les sorties sont équipées d'un limiteur totalement réglable. Appuyez sur les touches  $\rightarrow$  (10) et  $\leftarrow$  (9) pour naviguer à travers les différents réglages des paramètres.

- **ON/OFF :** faites tourner la molette (4) pour mettre le limiteur en ou hors service.
- **SEUIL (THRESHOLD) :** faites tourner la molette (4) pour régler la valeur du seuil entre -20 dBu et +20 dBu, et ce, par pas de 1dBu.

**TAUX (RATIO) :** faites tourner la molette (4) pour régler le taux de compression du limiteur :

- **Seuils de faibles valeurs :** 1,2/1 ~ 1,5/1 ~ 2/1 ~ 3/1 ~ 4/1 ~ 6/1
- **Seuils de fortes valeurs :** 10/1 ~ 20/1 ~ infini (brick-wall limiter)

Si vous désirez utiliser le limiteur à des fins de protection, il faut alors choisir un taux de compression de forte valeur (20/1 ou infini).

• ATTAQUE : faites tourner la molette (4) pour régler le temps d'attaque : 0,5 ms ~ 1 ms ~ 2 ms ~ 5 ms ~ 10  $ms \sim 20$  ms  $\sim 50$  ms.

 **RELACHE (RELEASE) :** faites tourner la molette (4) pour régler le temps de relâche : 10 ms ~ 20 ms ~ 50 ms  $\sim$  100 ms  $\sim$  200 ms  $\sim$  500 ms  $\sim$  1 s.

### **PARAMETRES DE SORTIE – COUPLAGE DES REGLAGES**

Il est possible de coupler les réglages du canal de sortie sélectionné avec un ou plusieurs des cinq autres canaux de sortie. Il suffit pour cela de régler la sortie sélectionnée  $\rightarrow$  ainsi, tous les réglages de toutes les sorties couplées seront identiques dans tous les cas. L'exemple ci-dessous va vous montrer comment coupler une ou plusieurs sorties :

*Exemple : nous allons coupler la sortie 1 "OP 1" aux sorties "OP 3" et "OP 5"*

*(et donc, PAS aux sorties "OP 2", "OP 4" et "OP 6" ):*

 *Figure A :* faites tourner la molette (4) pour mettre la fonction de couplage HORS service, puis appuyez sur la touche *(10) pour passer à la sortie suivante.*

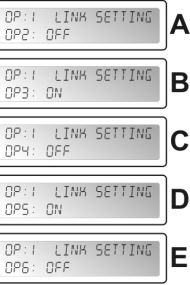

 *Figure B : faites tourner la molette (4) pour mettre la fonction de couplage EN service, puis appuyez sur la touche (10) pour passer à la sortie suivante.*

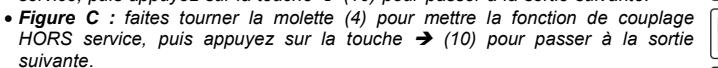

- *Figure D : faites tourner la molette (4) pour mettre la fonction de couplage EN service, puis appuyez sur la touche (10) pour passer à la sortie suivante.*
- *Figure E : faites tourner la molette (4) pour mettre la fonction de couplage HORS service.*
- **Figure F** : Appuyez sur la touche SAVE (11) pour confirmer votre choix  $\rightarrow$  à *partir de ce moment, les couplages entre les sorties 1, 3 et 5 deviennent effectifs et donc, ces trois canaux auront automatiquement les mêmes réglages.*

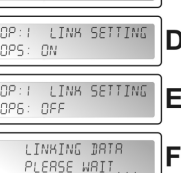

### **PARAMETRES DE SORTIE – COPIE DES REGLAGES**

Il est possible de copier les réglages du canal de sortie sélectionné vers un ou plusieurs autres canaux de sortie. Cela signifie seulement que les réglages en cours au moment de la copie sont copiés. Donc, dans ce cas, il n'y aura pas de synchronisation constante entre les canaux !

- **GAIN DE SORTIE :** faites tourner la molette (4) pour ajuster la sensibilité d'entrée de -40 dB à +12 dB, et ce, par pas de 0,1 dB.
- **PHASE :** faites tourner la molette (4) pour choisir entre "+" (la sortie sera en phase avec l'entrée) ou "-" (la sortie sera hors phase par rapport à l'entrée).
- **SELECTION DE LA SOURCE /** faites tourner la molette (4) pour choisir l'entrée qui doit être assignée à la sortie sélectionnée
	- **OFF :** la sortie sélectionnée n'est pas utilisée.
	- **A :** l'entrée A est assignée à la sortie sélectionnée.
	- **B :** l'entrée B est assignée à la sortie sélectionnée.
	- **A+B :** les deux entrées, A et B, sont assignées à la sortie sélectionnée.

#### **PARAMETRES DE SORTIE – RETARD (DELAY)**

L'écran affiche les retards en mètres, en millisecondes et en pieds (mesure anglo-saxonne de distance). Il est possible de choisir des retards allant jusqu'à 21,31 ms, soit 7,34 m !

- **PAR PETITS ECARTS :** faites tourner la molette (4) pour ajuster le retard par petits écarts de 0,21 µs.
- **PAR GRANDS ECARTS** : appuyez sur les touches  $\rightarrow$  (10) et  $\leftarrow$  (9) pour ajuster le retard par grands écarts de 5,20 ms.

### **PARAMETRES DE SORTIE – EGALISATION (EQUALIZER)**

Tous les canaux de sortie ont chacun une égalisation à 4 bandes, et chaque bande peut avoir des réglages différents. Appuyez sur les touches → (10) et ← (9) pour naviguer à travers les différents réglages des paramètres.

- **ON/OFF :** pour chaque bande de fréquences, vous pouvez choisir de la mettre en ou hors service, il suffit de faire tourner la molette (4) pour sélectionner l'option voulue.
- **BANDE D'EGALISATION :** faites tourner la molette (4) pour sélectionner le filtre d'égalisation voulu : vous pouvez choisir de 1 à 4.

**TYPE D'EGALISATION :** faites tourner la molette (4) pour sélectionner le type de filtre d'égalisation voulu :

- **PEQ :** Egalisation paramétrique comportant les paramètres suivants :
	- o **GAIN :** faites tourner la molette (4) pour ajuster la sensibilité de 30 dB à +15 dB, et ce, par pas de 0,1 dB.

o **FREQ :** faites tourner la molette (4) pour ajuster la fréquence centrale de 19,7 Hz à 20 kHz.

o **BANDWIDTH :** faites tourner la molette (4) pour modifier la largeur de la bande passante, de 0,016 (étroite) to 4,000 (large).

- **LS1 :** Filtre grave de 6 dB comportant les paramètres suivants :
	- o **GAIN :** faites tourner la molette (4) pour ajuster la sensibilité de 30 dB à +15 dB, et ce, par pas de 0,1 dB.

o **FREQ :** faites tourner la molette (4) pour ajuster la fréquence centrale de 19,7 Hz à 2 kHz.

- **LS2 :** Filtre grave de 12 dB comportant les paramètres suivants :
	- o **GAIN :** faites tourner la molette (4) pour ajuster la sensibilité de 30 dB à +15 dB, et ce, par pas de 0,1 dB.

o **FREQ :** faites tourner la molette (4) pour ajuster la fréquence centrale de 19,7 Hz à 2 kHz.

- **HS1 :** Filtre aigu de 6 dB comportant les paramètres suivants :
	- o **GAIN :** faites tourner la molette (4) pour ajuster la sensibilité de 30 dB à +15 dB, et ce, par pas de 0,1 dB.

o **FREQ :** faites tourner la molette (4) pour ajuster la fréquence centrale de 3.886 Hz à 21,9 kHz.

**HS2 :** Filtre aigu de 12 dB comportant les paramètres suivants :

**GAIN**: faites tourner la molette (4) pour ajuster la sensibilité de - 30 dB à +15 dB, et ce, par pas de 0,1 dB.

o **FREQ :** faites tourner la molette (4) pour ajuster la fréquence centrale de 3.886 Hz à 21,9 kHz.

- Faites tourner la molette (4) pour choisir le canal cible vers lequel vous désirez copier les réglages du canal sélectionné.
- Appuyez sur la touche SAVE (11) pour confirmer la copie  $\rightarrow$  tous les réglages seront copiés d'une sortie vers l'autre.

Si vous le désirez, vous pouvez à nouveau choisir un autre canal de sortie cible pour y copier les réglages en cours.

### **MENU PRINCIPAL - PROGRAMMATION : Chargement des réglages (Load settings)**

Il vous est loisible de créer vos propres réglages, mais afin de vous faciliter la vie, le DLP-6 dispose d'une série de configurations 'standard' préprogrammées. Si vous le désirez, vous pouvez vous servir de ces réglages 'standard' comme point de départ d'une configuration, puis faire les réglages "fins" de tous les paramètres pas par pas. Sur la dernière page de ce manuel, vous trouverez l'ensemble de ces réglages 'standard'. MAIN MENUL #

- Appuyez sur la molette (4) jusqu'à ce que l'écran affiche le message ci-contre.
- Appuyez sur la touche ENTER (11) pour arriver dans le sous-menu 'Program'. L'écran doit afficher à présent 'Load presets' (charger les présélections).
- Appuyez une nouvelle fois sur la touche ENTER (11) et faites tourner la **PROGREM**<br>molette (4) pour choisir l'une des présélections : molette (4) pour choisir l'une des présélections :
	- **1: 2x2-WAY+SUM X-OVER**
	- **2: 2x3-WAY X-OVER**
	- **3: 4WAY X-OVER + 2**
	- **4: 5WAY X-OVER + 1**
	- **5: 6WAY X-OVER**
	- **6: Muted all**

• Appuyez sur la touche ENTER (11) pour confirmer votre choix  $\rightarrow$  les réglages 'standard' sélectionnés sont alors chargés

Par la suite, vous pouvez peaufiner cette configuration standard et la sauver en tant que programme utilisateur (prière de se reporter plus loin pour de plus amples informations).

### **MENU PRINCIPAL - PROGRAMMATION : Sauver un programme (de 1 à 30)**

Vous pouvez sauver et rappeler jusqu'à 30 programmes utilisateur personnalisés. Tout d'abord, il faut bien sûr régler l'ensemble des paramètres comme vous le désirez, et quand cela est MRIN MENU: X

fait, vous pouvez alors sauver votre travail comme suit :

- Appuyez sur la molette (4) jusqu'à ce que l'écran affiche le message ci-contre.
- Appuyez sur la touche ENTER (11) pour arriver dans le sous-menu 'Program'.  $\bullet$  Appuyez sur la touche NEXT (6) jusqu'à ce program".

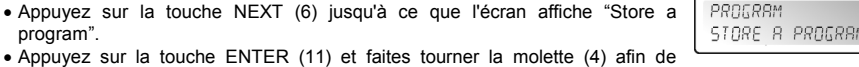

- choisir le numéro de présélection (de 1 à 30) où vous désirez conserver votre programmation.
- Appuyez sur la touche NEXT (6) pour donner un nom à votre programme  $\rightarrow$  sur la seconde ligne de l'écran, le curseur commence à clignoter.
- Faites tourner la molette (4) afin de choisir un caractère et appuyez sur la touche NEXT (6) pour choisir le caractère suivant, et ainsi de suite …
- Quand l'encodage du nom est terminé, appuyez sur la touche ENTER (11) pour sauver le programme.

### **MENU PRINCIPAL - PROGRAMMATION : Charger un programme (de 1 à 30)**

Vous pouvez sauver et rappeler jusqu'à 30 programmes utilisateur personnalisés. Suivez les étapes décrites ci-dessous pour charger l'un de ces 30 programmes. MRIN MENU: X

- Appuyez sur la molette (4) jusqu'à ce que l'écran affiche le message ci-contre.
- Appuyez sur la touche ENTER (11) pour arriver dans le sous-menu 'Program'.
- Appuyez sur la touche NEXT (6) jusqu'à ce que l'écran affiche "Load a program".
- Appuyez une nouvelle fois sur la touche ENTER (11) et faites tourner la  $\vert$  LORD B PROGRAM molette (4) pour le programme que vous voulez charger.
- $\bullet$  Appuyez sur la touche ENTER (11) pour confirmer votre choix  $\rightarrow$  le programme sélectionné sera chargé et prêt à être utilisé.

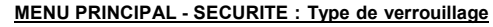

Imaginons le scénario suivant : vous avez travaillé de longues heures pour arriver à des réglages parfaits. Et puis un moment donné, un idiot "qui s'y croit" change pratiquement tout sans trop savoir ce qu'il est en train de faire … C'est le désastre total, et dans le pire des cas, les haut-parleurs peuvent même être

endommagés  $\circledcirc$  ... C'est pourquoi l'appareil vous donne la possibilité de <br>verrouiller vos réglages l  $\circledcirc$  Voisi comment protéger votre précieurs travail verrouiller vos réglages ! © Voici comment protéger votre précieux travail : PROGRAM

- Appuyez sur la molette (4) jusqu'à ce que l'écran affiche le message ci-contre.
- Appuyez sur la touche NEXT (6) jusqu'à ce que l'écran affiche "SECURITY".
- Appuyez sur la touche ENTER (11) pour arriver dans le sous-menu. **SI LE PROCESSEUR EST VERROUILLE :** il vous sera demandé d'entrer

votre mot de passe afin de le déverrouiller (l'écran affiche alors le message cicontre) :

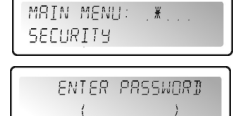

 Faites tourner la molette (4) afin de choisir un caractère et appuyez sur la touche NEXT (6) pour choisir le caractère suivant, et ainsi de suite …

Quand le mot de passe est terminé, appuyez sur la touche ENTER (11) pour confirmer votre choix.

 **SI LE PROCESSEUR N'EST PAS VERROUILLE :** Il y a quatre manières différentes pour verrouiller le processeur :

### **Type de verrouillage : sur les modifications (Modify)**

Tous les paramètres et les réglages sont visibles, mais il est impossible de les modifier sans introduire d'abord un mot de passe. Seules les touches MUTE peuvent être utilisées :

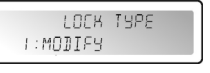

 Faites tourner la molette (4) jusqu'à ce que l'écran affiche le message cicontre.

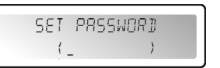

- Appuyez sur la touche ENTER (11)  $\rightarrow$  il vous sera demandé d'introduire un mot de passe.
- Faites tourner la molette (4) afin de choisir un caractère et appuyez sur la touche NEXT (6) pour choisir le caractère suivant, et ainsi de suite … (A NE PAS OUBLIER : maximum 8 caractères !)
- Quand le mot de passe est terminé, appuyez sur la touche ENTER (11) pour confirmer votre choix. *Remarque : si vous ne voulez pas introduire de mot de passe, il suffit de ne rien encoder.*

### **Type de verrouillage : sur les modifications et l'affichage (Modify & View)**

Ici, vous ne pouvez ni voir ni changer les paramètres et les réglages sans introduire d'abord un mot de passe. Seules les touches MUTE peuvent être utilisées :

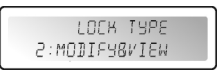

 Faites tourner la molette (4) jusqu'à ce que l'écran affiche le message cicontre.

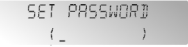

- $\bullet$  Appuyez sur la touche ENTER (11)  $\rightarrow$  il vous sera demandé d'introduire un mot de passe.
- Faites tourner la molette (4) afin de choisir un caractère et appuyez sur la touche NEXT (6) pour choisir le caractère suivant, et ainsi de suite … (A NE PAS OUBLIER : maximum 8 caractères !)
- Quand le mot de passe est terminé, appuyez sur la touche ENTER (11) pour confirmer votre choix. *Remarque : si vous ne voulez pas introduire de mot de passe, il suffit de ne rien encoder.*

**Type de verrouillage : sur les modifications et la fonction MUTE (Modify**

### **& Mute)**

Tous les paramètres et les réglages sont visibles, mais il est impossible de les modifier sans introduire d'abord un mot de passe. Les touches MUTE, elles aussi, sont bloquées.

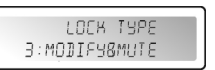

- Faites tourner la molette (4) jusqu'à ce que l'écran affiche le message cicontre.
- SEI PRSSWORD  $\left($
- $\bullet$  Appuyez sur la touche ENTER (11)  $\rightarrow$  il vous sera demandé d'introduire un mot de passe.
- Faites tourner la molette (4) afin de choisir un caractère et appuyez sur la touche NEXT (6) pour choisir le caractère suivant, et ainsi de suite … (A NE PAS OUBLIER : maximum 8 caractères !)
- Quand le mot de passe est terminé, appuyez sur la touche ENTER (11) pour confirmer votre choix. *Remarque : si vous ne voulez pas introduire de mot de passe, il suffit de ne rien encoder.*
- 
- 
- PROGRAM

PROGRAM

PROGRAM

### FRANCAIS MODE D'EMPLOI

### **Type de verrouillage : global (Everything)**

Ici, vous ne pouvez ni voir ni changer les paramètres et les réglages sans introduire d'abord un mot de passe. Les touches MUTE, elles aussi, sont bloquées.

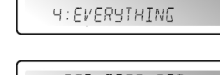

PROGRBM

MRIN MENUL # **CONETE CONFIG** 

 $BFVITE$   $TR:$   $H$   $\mathbb{R}$ 

MAIN MENU: X PROGRAM MRIN MENU:

BUMP PROGRAM

¥

 Faites tourner la molette (4) jusqu'à ce que l'écran affiche le message cicontre.

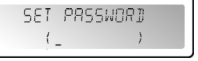

LOER THRE

- Appuyez sur la touche ENTER (11)  $\rightarrow$  il vous sera demandé d'introduire un mot de passe.
- Faites tourner la molette (4) afin de choisir un caractère et appuyez sur la touche NEXT (6) pour choisir le caractère suivant, et ainsi de suite … (A NE PAS OUBLIER : maximum 8 caractères !)
- Quand le mot de passe est terminé, appuyez sur la touche ENTER (11) pour confirmer votre choix. *Remarque : si vous ne voulez pas introduire de mot de passe, il suffit de ne rien encoder.*

**AVERTISSEMENT !**  $\rightarrow$  N'oubliez pas votre mot de passe, écrivez-le dans un endroit sûr ! Le mot de passe **NE PEUT EN AUCUN CAS** être retrouvé s'il est oublié et/ou perdu !!!

### **MENU PRINCIPAL - CONFIGURATION :**

Dans une installation de grande taille, on peut recourir à plus d'un processeur et les raccorder grâce à leurs connexions RS-485 (15) situées sur le panneau arrière. Pour identifier chaque processeur, chacun d'entre eux se doit de posséder un numéro qui soit unique pour identifier l'appareil. MAIN MENU: X

- Voici comment vous pouvez modifier l'identifiant de l'appareil :
- Appuyez sur la molette (4) jusqu'à ce que l'écran affiche le message ci-contre.
- Appuyez sur la touche NEXT (6) jusqu'à ce que l'écran affiche "CONFIG".
- Appuyez sur la touche ENTER (11) pour arriver dans le sous-menu.
- Faites tourner la molette (4) pour changer le numéro d'identifiant de l'appareil (de 1 à 16, l'identifiant en cours est marqué d'un astérisque "\*").
- Appuyez sur la touche ENTER (11) pour confirmer votre choix.

### **MENU PRINCIPAL - PROGRAMME DE TRANSFERTS EN VRAC (DUMP) :**

Il est possible de copier les programmes utilisateur au départ d'un appareil maître (reconnaissable au fait que le câble réseau sera connecté à la prise RS-485 (15) de SORTIE de l'appareil) vers un ou plusieurs appareils esclaves (reconnaissables au fait que le câble réseau sera connecté à la prise RS-485 (15) d'ENTREE de l'appareil). En plus de cela, il faudra régler les appareils (maître et esclaves) de manière à ce qu'ils puissent communiquer entre eux. Et surtout, lisez bien aussi le point qui suit, "RECEIVE DUMP", avant de vous lancer dans ce genre de manœuvre !

Voici ce que vous devez faire pour préparer l'appareil maître :

- Appuyez sur la molette (4) jusqu'à ce que l'écran affiche le message ci-contre.
- Appuyez sur la touche NEXT (6) jusqu'à ce que l'écran affiche "DUMP PROGRAM".
- Appuyez sur la touche ENTER (11) pour arriver dans le sous-menu.
- L'écran demande "Are you sure?" et propose "NO".
- Faites tourner molette (4) pour changer le "NO" en "YES" si vous désirez "envoyer un dump", c'est-à-dire, transférer un fichier de données en vrac.

### **A présent, attendez, et préparez d'abord les appareils esclaves (prière de se reporter au point suivant) avant de continuer !**

Appuyez sur la touche ENTER (11) pour confirmer votre choix  $\rightarrow$  A ce moment, l'appareil maître commence à transférer tous les programmes. Si une erreur survient, l'écran affichera le message "ERR".

*Remarque : la procédure de dumping ne peut pas être interrompue. Quand la procédure de dumping est terminée, l'appareil maître retourne à son mode de fonctionnement normal.*

#### **MENU PRINCIPAL - RECEVOIR UN DUMP :**

Il est possible de copier les programmes utilisateur au départ d'un appareil maître (reconnaissable au fait que le câble réseau sera connecté à la prise RS-485 (15) de SORTIE de l'appareil) vers un ou plusieurs appareils esclaves (reconnaissables au fait que le câble réseau sera connecté à la prise RS-485 (15) d'ENTREE de l'appareil). En plus de cela, il faudra régler les appareils (maître et esclaves) de manière à ce qu'ils puissent communiquer entre eux. Et surtout, lisez bien aussi le point qui précède, "PROGRAMME DE TRANSFERTS EN VRAC - DUMP", avant de vous lancer dans ce genre de manœuvre ! Voici ce que vous devez faire pour préparer l'appareil esclave :

FRANCAIS MODE D'EMPLOI

DUMP".

MRIN MENU: ¥ Appuyez sur la molette (4) jusqu'à ce que l'écran affiche le message ci-contre. PROGRAM Appuyez sur la touche NEXT (6) jusqu'à ce que l'écran affiche "RECEIVE

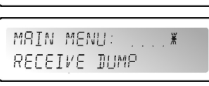

• Appuyez sur la touche ENTER (11) pour faire démarrer le processus de  $\frac{MRINMRNU}{RECEIVE}$ réception, l'écran affichera le message "RECEIVING DUMP" pendant que l'appareil reste en attente des informations venant de l'appareil maître.

**C'est MAINTENANT que vous pouvez faire démarrer le programme DUMP sur l'appareil maître !**

*Remarque : appuyez sur le bouton RECALL (7) si vous voulez interrompre le processus de transfert. Quand la procédure de dumping est terminée, l'appareil esclave retourne à son mode de fonctionnement normal.*

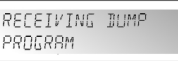

### UTILISATION VIA LE PROGRAMME DU PC

Cette méthode est de loin notre favorite, car tout va tellement plus vite ! Le programme du PC est tellement facile à utiliser qu'il n'a pas besoin de beaucoup d'explications. Si vous avez déjà l'habitude de manier tous les paramètres, vous pourrez alors l'utiliser directement. Nous allons donc nous borner à vous donner juste quelques explications de base. Vous pouvez connecter le DLP-6 à votre PC de deux différentes façons:

- **Via USB:** ceci est la solution la plus facile à réaliser, mais la longueur du câble est limité à 5m. Utilisez un câble USB standard pour relier le port USB qui se trouve à l'arrière du DLP-6 à un des ports USB de votre ordinateur.
- **Via RS485:** ceci est un peu plus compliqué, mais vous pouvez utiliser un câble jusqu'à 100m. Vous devrez utiliser un convertisseur RS485/USB optionnel (voir image). Connectez un côté d'un câble réseau CAT-5E à un des connecteurs RS-485 qui se trouvent à l'arrière du DLP-6. Connectez l'autre coté du câble réseau à l'entrée RJ-45 du convertisseur RS485/USB et insérezle dans un des ports USB-slot de votre ordinateur.

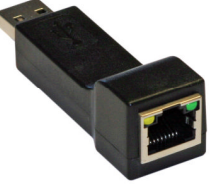

### **INSTALLATION DU PROGRAMME :**

**Très important : avant que vous ne commenciez à installer le programme Windows® , vous devez d'abord installer un pilote adéquat afin de garantir une bonne communication USB ou RS485.**

### **Etape 1 - Installation du pilote USB**

### **Installation AUTOMATIQUE:**

- Connectez d'abord le DLP-6 à votre ordinateur (via USB ou RS485) et allumez le DLP-6.
- Windows détectera le nouveau périphérique et vous demandera si il peut recherché et installer un driver via internet: acceptez cette option. Windows essayera d'installer le driver automatiquement. Un peu plus tard, Windows vous communiquera si il a pu installer le driver ou non.
- Effectuez l'installation manuelle du driver si celui-ci n'a pas été trouvé et installé.

#### **Installation MANUELLE:**

- Attention : NE raccordez PAS encore le DLP-6 à votre PC !
- Le fichier d'installation de ce pilote se trouve sur le CD ROM fourni ; ou alors, vous pouvez le télécharger à partir du site SYNQ (à la section de téléchargement du DLP-6).
- Décompressez le fichier et double-cliquez sur le fichier .EXE appelé "PL-2303 Driver Installer.exe", puis suivez les instructions pour installer le pilote correctement.

Pour vérifier si le pilote est bien installé, ouvrez le 'Windows® device manager' et regardez si le pilote est disponible. Vous pouvez également vérifier quel port COM est émulé (dans la plupart des cas, ce sera COM 3, contre le montre la figure ci-contre). Pour pouvoir voir le **ELP** Processors

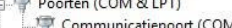

- ECP-printerpoort (LPT1)
- 

Silicon Labs CP210x USB to UART Bridge (COM3)

driver répertorié, vous devez connecter le DLP-6 à votre ordinateur et l'allumer.

*Remarque : selon la nature du hardware qui se trouve dans votre DLP-6, le nom du pilote affiché dans Windows peut être différent !*

#### **Etape 2 - Installation du programme du PC pour le DLP-6**

Le fichier du programme du PC pour le DLP-6 se trouve sur le CD ROM fourni ; ou alors, vous pouvez le télécharger à partir du site SYNQ (à la section de téléchargement du DLP-6).

 Double-cliquez sur le fichier nommé 'DigitalSpeakerSetup\_V110 SYNQ Audio.exe', puis suivez les instructions pour installer le programme correctement.

- $10011010$ 
	- Communicatiepoort (COM1)

### FRANCAIS MODE D'EMPLOI

### **Etape 3 - Première utilisation**

- Tout d'abord, raccordez le DLP-6 à votre PC au moyen d'un câble USB ou RS485.
- La sortie USB du PC sera considérée par le programme comme une connexion de type RS 232. C'est pour cette raison que vous allez devoir choisir le port RS 232 correct quand vous allez utiliser le programme pour la première fois :
- Lancez le programme du PC. Dans le coin supérieur gauche, vous remarquerez le signe cicontre indiquant que le programme n'est pas connecté au processeur.
- Ouvrez le menu "CONFIG" et sélectionnez l'option "RS 232".
- Normalement, vous devriez choisir le port "COM 3". Vous pouvez vérifier le port COM dans la page de gestion des périphériques de Windows®.
- Ouvrez de nouveau le menu "CONFIG" et sélectionnez "OnLine" : une fenêtre 'pop up' va s'ouvrir, dans laquelle vous devrez sélectionner "DLP-6:2In6Out".

Si le programme réussit à se connecter au processeur, vous devriez alors voir le signe ci-contre. Si cela ne fonctionne pas, il vous faudra alors sélectionner également d'autres réglages "COM" puis essayer d'établir une connexion.

### **VERIFICATION DE LA VERSION DU PROGRAMME**

Ouvrez le menu "HELP" et sélectionnez l'option "About". Dans la fenêtre 'pop up', l'écran affiche la version du programme et la date correspondante.

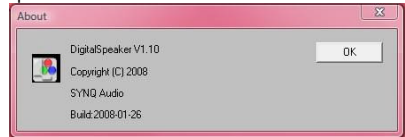

#### **UTILISATION DU PROGRAMME :**

Il faut garder à l'esprit que le programme est toujours connecté au processeur. Par conséquent, tous les paramètres et les réglages qui sont modifiés via le programme sont immédiatement envoyés vers le DLP-6 ! Cela veut donc dire qu'il y a une interaction "en ligne" avec les composantes audio de votre système d'amplification. Sur l'écran, vous pourrez remarquer que le programme du PC possède une interface très conviviale qui fait appel à des icônes sur lesquelles il suffit de cliquer.

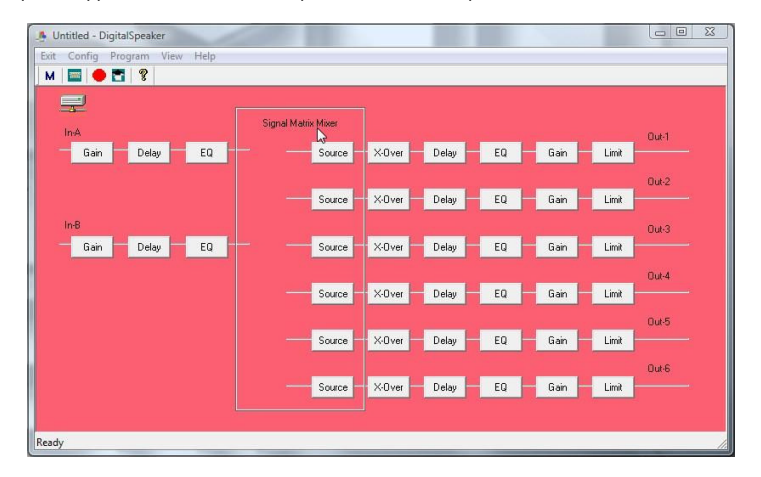

Vous pouvez donc cliquer sur les icônes pour entamer votre configuration (commencez par les icônes "Source"), vous pouvez choisir une présélection ("config" menu, option "preset") ou vous pouvez simplement charger un programme fait sur mesure pour le peaufiner par la suite.

### FRANCAIS MODE D'EMPLOI

### **Program Manager**

- Choisissez l'option "Device Program Manage" dans le menu Program  $\rightarrow$  la fenêtre "memory" est affichée. Cette fenêtre vous permet d'échanger des programmes entre le PC et le processeur, et de les sauver et/ou les charger sur votre PC. Voici les différentes possibilités :
- **Store to device (sauver vers le processeur) :** utilisé pour enregistrer la configuration en cours dans le DLP-6. Sélectionnez d'abord l'une des trente mémoires disponibles avant d'appuyer sur la touche "Store To Device" ! Le programme vous demandera un nom de votre choix si vous êtes sûr que vous voulez écraser le programme actuellement en mémoire dans cette présélection.

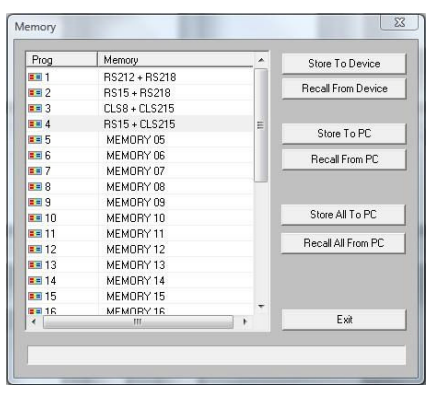

- **Recall from device (rappeler depuis le processeur) :** utilisé pour rappeler l'une des 30 mémoires présentes dans le DLP-6 et la transférer vers le PC de manière à pouvoir l'éditer et la stocker.
- **Store to PC (sauver vers le PC) :** utilisé pour enregistrer la mémoire sélectionnée (de 1 à 30) dans un fichier, sur votre PC.
- **Recall from PC (rappeler depuis le PC) :** utilisé pour rappeler l'une des présélections mises en mémoire sur votre PC, et la charger vers l'endroit de la mémoire que l'on a sélectionné.
- **Store all to PC (sauver le tout vers le PC) :** utilisé pour enregistrer l'ensemble complet des 30 mémoires du DLP-6 dans un fichier, sur votre PC.
- **Recall all from PC (rappeler le tout depuis le PC) :** utilisé pour rappeler un fichier contenant un ensemble de 30 mémoires au départ de votre PC et l'envoyer vers le DLP-6.

#### **Coupler les paramètres des entrées et des sorties**

Dans pas mal de cas, les paramètres des entrées et des sorties devraient être similaires. Afin de vous simplifier la vie, vous pouvez coupler deux ou plus entrées ou sorties  $\rightarrow$  ainsi, vous ne devez changer les paramètres que d'un canal d'entrée ou de sortie, car les entrées et/ou sorties couplées seront réglées en même temps.

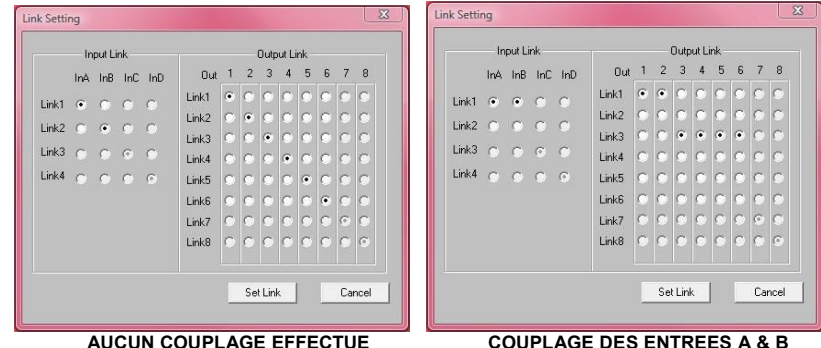

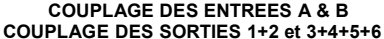

Ouvrez le menu "CONFIG3".

 $\bullet$  Sélectionnez l'option "Link Setting"  $\rightarrow$  une fenêtre va s'ouvrir, semblable à la fenêtre de la figure cidessus.

Effectuez les couplages désirés :

- Se référer aux deux exemples de fenêtres : sur la fenêtre de droite, on peut facilement voir :
	- $\circ$  que les entrées sont couplées (Link1 = In A + In B)
	- $\circ$  que les sorties 1 et 2 sont couplées (Link 2 = Out 1 + Out 2)
	- $\circ$  que les sorties 3, 4, 5 et 6 sont couplées (Link 3 = Out 3 + Out 4 + Out 5 + Out 6)

Une fois que vous avez effectué les couplages, appuyez sur le bouton "Set Link".

*Remarque importante : cela peut prendre 5 secondes ou même plus avant que la fenêtre ne se ferme, et c'est tout à fait normal !*

### **Ajuster les différents paramètres**

Cliquez simplement sur les icônes des paramètres que vous voulez changer, et des écrans semblables à ceux représentés ci-dessous vont apparaître.

En haut de la fenêtre, il y a des onglets supplémentaires qui permettent de passer très aisément d'un paramètre à l'autre.

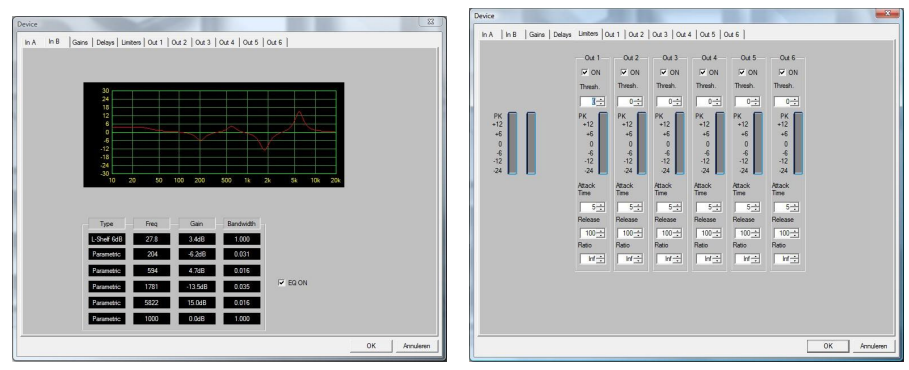

**Remarque 1 :** quand vous encodez les paramètres, vous devez les confirmer au moyen de la touche "ENTER" présente sur le clavier de votre PC, sinon, vos valeurs encodées ne seront pas enregistrées ! **Remarque 2 :** Si vous avez des doutes concernant certains paramètres, prière de se reporter aux chapitres précédents pour de plus amples informations.

### APPENDICE

Tableau des présélections 'standard' en mémoire dans le DLP-6 :

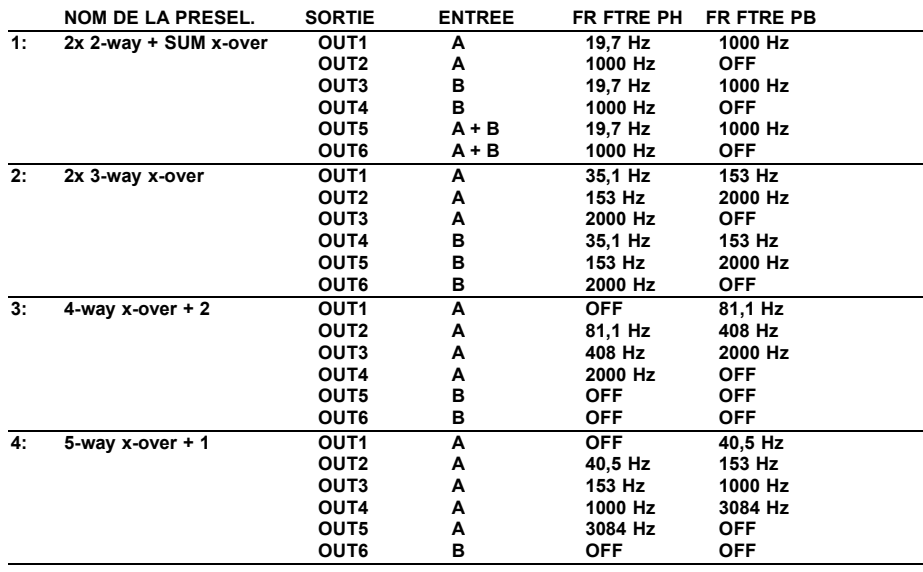

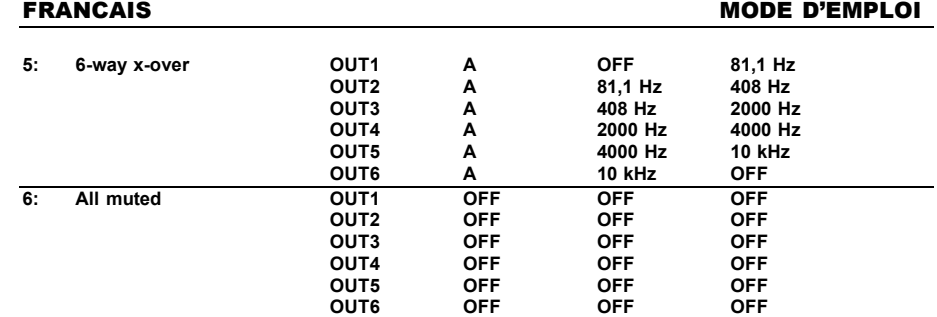

### CARACTERISTIQUES TECHNIQUES

**Alimentation secteur :** 90 V CA ~ 240 V CA, 50 Hz (30W) **Fusible :** fusible verre 20 mm 250 V 1 A lent **Réponse en fréquence :** 10-20.000 Hz (+/- 0,1 dB) **Dynamique :** 102 dB **THD + bruit :** < 0.005 % @ 1 kHz, 0 dB **Rapport signal sur bruit (IHF-A):**  $> 100$  dB @ 1 kHz.<br>Diaphonie:  $> 95$  dB **Diaphonie: Niveau d'entrée (max) : 4 Vrms Impédance d'entrée :** 8 kΩ symétrique **Impédance de sortie :** 150 Ω symétrique **Niveau de sortie (max) :** 2 V rms **AD/DA :** 24 bits Sigma/Delta<br>Vitesse d'échantillonnage : 28 kHz **Vitesse d'échantillonnage : Pentes des filtres de coupure :** 12, 18, 24 ou 48 dB/oct Retard : entrées et écarts : 682,52 ms / par pas de 21 µs Retard : sorties et écarts : 21,31 ms / par pas de 21 µs **Egalisation d'entrée :** 6 par entrée **Egalisation de sortie :** 4 par sortie

Largeur en fréquence de l'égalisation :

**Types de filtres de coupure :** Butterworth, Bessel ou Linkwitz/Riley **Types d'égalisation :** Paramétrique, graves à pivot par 6dB et grave à pivot par 12dB aigu à pivot par 6 dB et aigu à pivot par 12 dB **Niveaux d'égalisation :** -30 dB ~ +15 dB, par pas de 0,1 dB<br>**Largeur en fréquence de l'égalisation :** 0.016 ~ 4 octaves **Fréquences d'égalisation :** 19,7 Hz ~21,9 kHz **Limiteurs** - **seuil :**  $-20$  dBu ~ +20 dBu par pas de 1 dBu **Limiteurs - temps d'attaque :** 0,5 ~ 50 ms **Limiteurs** - **temps de relâche :** 10 ~ 1000 ms **Limiteurs - taux de compression :** 1,2/1 ~ infini/1 **Dimensions :** 482 (L) x 44 (H) x 225 (P) mm<br> **Poids :** 3 kilos

**Chacune de ces informations peut être modifiée sans avertissement préalable. Vous pouvez télécharger la dernière version de ce mode d'emploi de notre site Web: www.synq-audio.com**

Poids :

# GEBRUIKSAANWIJZING

Hartelijk dank voor de aankoop van dit SYNQ<sup>®</sup> product. Om ten volle te kunnen profiteren van alle mogelijkheden en voor uw eigen veiligheid is het aangeraden de aanwijzingen zeer zorgvuldig te lezen voor U het apparaat begint te gebruiken.

### VERGEET NIET UW DLP-6 MIXER TE REGISTREREN. ZO ONTVANGT U AUTOMATISCH EEN BERICHT BIJ NIEUWE SOFTWARE UPDATES!

 $\rightarrow$  SURF NAAR: WWW.SYNQ-AUDIO.COM/REGISTER/  $\leftarrow$ 

### KARAKTERISTIEKEN

In dit apparaat is radio-interferentie onderdrukt. Dit product voldoet aan de gangbare Europese en nationale voorschriften. Het is vastgesteld dat het apparaat er zich aan houdt en de desbetreffende verklaringen en documenten zijn door de fabrikant afgegeven.

- Professionele digitale luidsprekerprocessor op basis van een dubbele 24bit DSP technologie
- Wordt gebruikt om uw luidsprekers tot in de perfectie af te stellen!
- 2 ingangen en 6 uitgangen met volledige matrix routing
- Beide ingangen beschikken over:
	- 6 Bands equalizer (parametrisch, high shelf, low shelf)
	- Delay (regelbaar tot op 682ms [= 235m] in stappen van 21µs)
- De 6 uitgangen beschikken elk over:
	- Crossover (Linkwitz/Riley, Bessel, Butterworth) met regelbare flanksteilheid (12 / 18 / 24 en 48dB/oct)
	- 4 Bands equalizer (parametrisch, high shelf, low shelf)
	- Delay (regelbaar tot op 21,31ms [= 7,3m] in stappen van 21µs)
	- Fase omkering
	- Limiter (regelbare attack, release, threshold en hold)
- Er kunnen 30 verschillende speaker setups in het geheugen worden opgeslagen
- Programmavergrendeling met paswoord beveiliging
- Firmware updates en parameter setup via PC:
	- Via USB: eenvoudig op te stellen maar de kabellengte is beperkt tot maximum 5m
- Via RS485: (met optionele RS485/USB converter) CAT-5E netwerk kabel tot 100m kabellengte.
- Meegeleverde Windows® software met visueel aantrekkelijke en praktische instellingsmogelijkheden
- Inschakelvertraging om storende inschakel clicks te vermijden.
- Duidelijke 2x20 alfanumerieke LCD display voorzien van blauwe verlichting.
- Componenten van uitstekende kwaliteit en een robuuste constructie voor ruw gebruik.
- Symmetrische XLR in/uitgangen
- Voor professionele PA en studio, maar ook voor Pro DJ's

## EERSTE INGEBRUIKNAME

### **Belangrijke instructies:**

- Controleer voor het eerste gebruik van het apparaat of het tijdens het transport beschadigd werd. Mocht er schade zijn, gebruik het dan niet, maar raadpleeg eerst uw dealer.
- **Belangrijk:** Dit apparaat verliet de fabriek in uitstekende staat en goed verpakt. Het is erg belangrijk dat de gebruiker de veiligheidsaanwijzingen en raadgevingen in deze gebruiksaanwijzing uiterst nauwkeurig volgt. Elke schade veroorzaakt door verkeerd gebruik van het apparaat valt niet onder de garantie. De dealer aanvaardt geen verantwoordelijkheid voor mankementen en problemen die komen door het veronachtzamen van deze gebruiksaanwijzing.
- Bewaar deze brochure op een veilige plaats om hem in de toekomst nogmaals te kunnen raadplegen. Indien U ooit het apparaat verkoopt mag u niet vergeten om de gebruiksaanwijzing bij te voegen.
- Om het milieu te beschermen, probeer zoveel mogelijk het verpakkingsmateriaal te recycleren.

### **Controleer de inhoud:**

- Kijk na of de verpakking volgende onderdelen bevat:
- Gebruiksaanwijzing
- $\bullet$  DLP-6
- CDROM met PC software
- Stroomkabel

### VEILIGHEIDSVOORSCHRIFTEN:

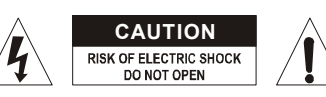

**WAARSCHUWING:** Om het risico op elektrocutie zoveel mogelijk te vermijden mag u nooit de behuizing verwijderen. Er bevinden zich geen onderdelen in het toestel die u zelf kan herstellen. Laat de herstellingen enkel uitvoeren door een bevoegde technicus.

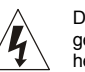

De bliksempijl die zich in een gelijkbenige driehoek bevindt is bedoeld om u te wijzen op het gebruik of de aanwezigheid van niet-geïsoleerde onderdelen met een "gevaarlijke spanning" in het toestel die voldoende kracht heeft om een risico van elektrocutie in te houden.

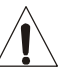

ן<br>חודו <Î>

Het uitroepteken binnen de gelijkbenige driehoek is bedoeld om de gebruiker erop te wijzen dat er in de meegeleverde literatuur belangrijke gebruik en onderhoudsinstructies vermeld staan betreffende dit onderdeel.

Dit symbool betekent: het apparaat mag enkel binnenhuis worden gebruikt.

Dit symbool betekent: Lees de handleiding!

Dit symbool betekent: Klasse I apparaten

- Stel dit apparaat niet bloot aan regen of vocht, dit om het risico op brand en elektrische schokken te voorkomen.
- Om de vorming van condensatie binnenin te voorkomen, laat het apparaat aan de omgevingstemperatuur wennen wanneer het, na het transport, naar een warm vertrek is overgebracht. Condensatie kan het toestel soms verhinderen perfect te functioneren. Het kan soms zelfs schade aan het apparaat toebrengen.
- Gebruik dit apparaat uitsluitend binnenshuis.
- Plaats geen stukken metaal en mors geen vocht binnen in het toestel om elektrische schokken of storing te vermijden. Objecten gevuld met water, zoals bvb. Vazen, mogen nooit op dit apparaat worden geplaatst. Indien er toch een vreemd voorwerp of water in het apparaat geraakt, moet U het direct van het lichtnet afkoppelen.
- Open vuur, zoals brandende kaarsen, mogen niet op het apparaat geplaatst worden.
- Bedek geen enkele ventilatieopening om oververhitting te vermijden.
- Zorg dat het toestel niet in een stoffige omgeving wordt gebruikt en maak het regelmatig schoon.
- Houd het apparaat uit de buurt van kinderen.
- Dit apparaat mag niet door onervaren personen bediend worden.
- De maximum veilige omgevingstemperatuur is 40°C. Gebruik het apparaat dus niet bij hogere temperaturen.
- De minimum afstand rondom dit apparaat om een goede koeling toe te laten is 2cm.
- Trek altijd de stekker uit wanneer het apparaat gedurende langere tijd niet wordt gebruikt of alvorens met de onderhoudsbeurt te beginnen.
- De elektrische installatie behoort uitsluitend uitgevoerd te worden door bevoegd personeel, volgens de in uw land geldende regels betreffende elektrische en mechanische veiligheid.
- Controleer dat de beschikbare spanning niet hoger is dan die aangegeven op de achterzijde van het toestel.
- Het stopcontact zal steeds vrij toegankelijk blijven zodat de stroomkabel op elk moment kan worden uitgetrokken.
- De elektrische kabel behoort altijd in uitstekende staat te zijn. Zet het apparaat onmiddellijk af als de elektrische kabel gekneusd of beschadigd is. De kabel moet vervangen worden door de fabrikant zelf, zijn dealer of vergelijkbare bekwame personen om een brand te voorkomen.
- Laat de elektrische draad nooit in contact komen met andere draden.
- Als de netschakelaar zich in OFF (uit) positie bevindt dan is dit apparaat niet volledig van het lichtnet gescheiden!
- Om elektrische schokken te voorkomen, moet U de behuizing niet openen. Afgezien van de zekering zitten er geen onderdelen in die door de gebruiker moeten worden onderhouden.
- Repareer **nooit** een zekering en overbrug de zekeringhouder nooit. Vervang een beschadigde zekering **steeds** door een zekering van hetzelfde type en met dezelfde elektrische kenmerken.
- Ingeval van ernstige problemen met het bedienen van het toestel, stopt U onmiddellijk het gebruik ervan. Contacteer uw dealer voor een eventuele reparatie.
- Gebruik best de originele verpakking als het toestel vervoerd moet worden.
- Om veiligheidsredenen is het verboden om ongeautoriseerde modificaties aan het toestel aan te brengen.

### **INSTALLATIEVOORSCHRIFTEN:**

- Plaats dit apparaat in een goed geventileerde ruimte waar het niet blootgesteld is aan hoge temperaturen of vocht.
- Het plaatsen en het gebruik van dit apparaat gedurende een lange periode in de nabijheid warmtebronnen zoals versterkers, spots, enz. zal zijn werking beïnvloeden.
- Dit apparaat kan in een 19" kast gemonteerd worden. Monteer de behuizing door middel van de 4 montageopeningen op de frontplaat. Gebruik hiervoor bouten van de juiste dikte! (deze zijn niet inbegrepen) Probeer sterke schokken en vibraties tijdens het transport zo veel mogelijk te vermijden.
- Zorg, bij inbouw in een vaste installatie of flightcase, voor een goede ventilatie om de warmte optimaal te kunnen afvoeren.
- Zorg ervoor, om inwendige vorming van condensatie te voorkomen, dat de mengtafel zich na transport kan aanpassen aan de warme binnentemperatuur. Condensatie kan de goede werking soms verhinderen.

### ONDERHOUD

Reinig het toestel met een zacht, lichtjes bevochtigd doek. Vermijd water te morsen in het toestel. Gebruik nooit vluchtige producten zoals benzeen of thinner, dit kan het toestel beschadigen.

### AANSLUITINGEN

U kunt de verbindingen maken met symmetrische of UNBALANCED XLR asymmetrische XLR kabels. Gebruik liefst symmetrische kabels van goede kwaliteit om de kans op ruis en interferenties zo laag mogelijk te houden. Er zijn verschillende mogelijkheden, maar meestal zal het toestel aangesloten worden tussen de uitgang van uw mengtafel en de verschillende versterkers van uw installatie.

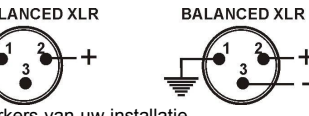

**BELANGRIJK: test steeds uw aansluitingen om vergissingen in de bekabeling te vermijden!**

- Verzeker u ervan dat alle MUTE toetsen (8) aan staan.
- Activeer eerst de HF uitgangen: als uw bekabeling verkeerd is zullen er hoge tonen uit uw subwoofers komen (en uw HF kasten zullen de belasting overleefd hebben  $\circledcirc$ )

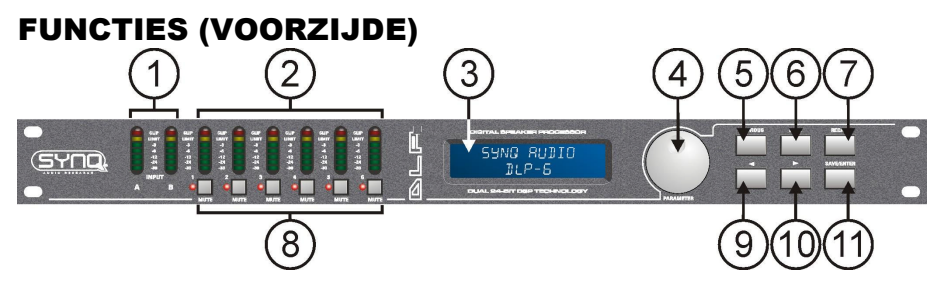

- **1. INGANGSSIGNAAL METER:** Geeft het niveau van het inkomend muzieksignaal weer.
- **2. UITGANGSSIGNAAL METER:** Geeft het niveau van de muzieksignalen op de verschillende uitgangen weer
- **3. MULTIFUNCTIONELE DISPLAY:** Geeft de instellingen van de verschillende functies weer.
- **4. PARAMETER KEUZEWIEL:** keuzewiel met geïntegreerde druktoets.
	- **Druktoets:** wordt gebruikt om de verschillende in/uitgangen te overlopen
	- **Keuzewiel:** wordt gebruikt om allerlei parameters, paswoord karakters, enz. in te stellen (zie verder)
- **5. TOETS "VORIGE":** wordt gebruikt om de opties van het submenu achterwaarts te overlopen, enz.
- **6. TOETS "VOLGENDE":** Wordt gebruikt om de opties van het submenu voorwaarts te overlopen, enz.
- **7. RECALL TOETS:** wordt gebruikt om opgeslagen programma's terug op te roepen.
- **8. OUTPUT MUTE TOETSEN:** wordt gebruikt om de uitgangen te onderdrukken (de rode LED is aan als de uitgangen onderbroken zijn)
- **9.**  $\leftarrow$  **TOETS:** wordt gebruikt om de waarden van de verschillende parameters te kiezen in  $\leftarrow$  richting.
- **10. TOETS:** wordt gebruikt om de waarden van de verschillende parameters te kiezen in richting.
- **11. SAVE/ENTER TOETS:** wordt gebruikt om programma's op te slagen en opties te bevestigen.

## FUNCTIES (ACHTERZIJDE)

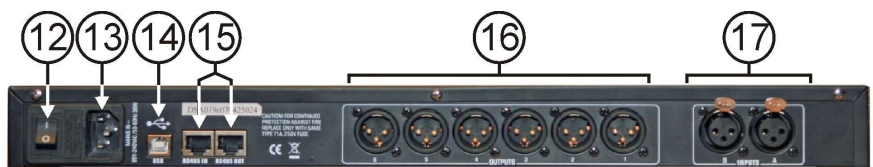

- **12. ON/OFF SCHAKELAAR:** wordt gebruikt om het toestel aan/uit te zetten. Hoewel het toestel over een soft start beschikt raden wij u toch aan de processor aan te zetten alvorens u de versterkers aan zet.
- **13. STROOMINGANG** met IEC stekker en geïntegreerde zekeringhouder; sluit hier de meegeleverde stroomkabel aan.
- **14. USB AANSLUITING:** wordt gebruikt om de processor met een PC of laptop te verbinden. Met de meegeleverde software kunt u alle parameters in real time via uw PC instellen. Dit is veel handiger dan alles onmiddellijk op de processor in te stellen. Zie verder voor meer info.
- **15. RS-485 IN/OUT:** kan gebruikt worden om bij grote installaties meerdere DLP-6 processoren met elkaar te verbinden, door middel van een CAT-5E (Ethernet) kabel. Vergeet niet de ID's in te stellen voor de vershillende toestellen! (zie hoofdstuk "hoe gebruiken") u kunt deze aansluitingen ook gebruiken om de PC-link uit te breiden tot max 100m. Aan de PC kunt u een RS-485/USB converter aansluiten.
- **16. SYMMETRISCHE UITGANGEN:** gebruik symmetrische XLR kabels om de verschillende versterkers met de processor te verbinden.
- **17. SYMMETRISCHE INGANGEN:** gebruik symmetrische XLR kabels om de uitgang van uw mixer te verbinden met de processor.

### VERKLARING VAN ENKELE TERMEN

**Het lijkt ons een goed idee om, voor het gebruik, eerst enkele termen nader te verklaren**

### **DELAY OP DE INGANG**

In grote ruimten of openlucht kan het instellen van een vertraging helpen om de tijdsverschillen tussen de verschillende luidsprekertorens weg te werken. Bijvoorbeeld tussen de luidsprekers naast het podium en de luidsprekertorens een eindje verderop in het publiek. Op de DLP-6 kan men vertragingen tot 682,52ms of 235,07m instellen!

### **DELAY OP DE UITGANGEN**

Wordt gebruikt om de faseverschillen tussen de luidsprekers van eenzelfde toren weg te werken. De mid/hoog luidspreker worden bijvoorbeeld opgehangen terwijl de subs op de grond staan: in dit geval kan de DLP-6 de ontstane faseverschuivingen tussen de verschillende uitgangen (tot 21,31ms of 7,3m) wegwerken.

### **PARAMETRISCHE EQ**

Een parametrische equalizer is een zeer doeltreffende banddoorlaatfilter met regelbare versterkingsfactor, middenfrequentie en bandbreedte. Hij wordt veelvuldig gebruikt om luidsprekers te corrigeren, terugkoppeling te voorkomen, en ongewenste resonanties weg te werken. In de meeste gevallen is een 5bands parametrische EQ meer dan voldoende om het geluid tot in de perfectie te regelen.

### **HIGH / LOW SHELF FILTERS**

worden met 18dB verminderd.

Shelving filters zijn uitermate geschikt om de algemene balans tussen de hoge en de lage frequenties te herstellen.

**Een low-shelf filter:** laat alle frequenties door maar zal hierbij alle frequenties onder de afsnijfrequentie even sterk verzwakken of versterken.

Voorbeeld1: als de totale basweergave van een system vrij zwak is dank an men doormiddel van een low-shelf filter de lage frequenties gelijkmatig versterken. Voorbeeld2: op de tekening wordt een lowshelf filter gebruikt met een frequentie = -18dB

200Hz en waarbij de gain ingesteld is op - 18dB  $\rightarrow$  alle frequenties onder de 200Hz

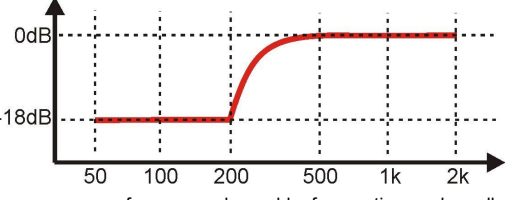

**Een high-shelf filter:** laat alle frequenties door, maar vanaf een een bepaalde frequentie worden alle bovenliggende frequenties met een bepaalde factor gelijkmatig versterkt of afgezwakt.

Voorbeeld: als uw mix vrij agressief klinkt kan u een high-shelf filter gebruiken om de hoge frequenties gelijkmatig te verzwakken zonder specifieke frequenties extra te onderdrukken, zoals zou gebeuren bij een normale high-cut filter.

#### **HIGH-PASS / LOW-PASS / BAND-PASS FILTERS**

**Een low-pass filter:** blokkeert ongewenste hoge frequentie signalen.

Voorbeeld: u kunt een LP-filter gebruiken op 150Hz om het ingangssignaal van een subwoofer te filteren. **Een high-pass filter:** blokkeert ongewenste lage frequentie signalen.

Voorbeeld: u kunt een HP-filter gebruiken op 150Hz om het ingangssignaal van een mid/high klankkast te filteren.

**Een band-pass filter:** u kunt een low-pass filter en een high-pass filter combineren om een band-pass filter te verkrijgen.

Voorbeeld: u kunt een BP-filter gebruiken op 1,2kHz en 8,0kHz om het ingangssignaal van een compressiehoorn te filteren.

#### **LIMITER EN COMPRESSOR - VERSCHILLEN**

Het belangrijkste verschil tussen een limiter en een compressor is de compressieverhouding. Een limiter gebruikt een verhouding van 10:1 tot 100:1 of zelfs oneindig, terwijl een compressor een verhouding van 10:1 of minder zal gebruiken.

**Een compressor** reduceert het dynamisch bereik (luidere delen worden verzacht, zachtere delen worden luider gemaakt) en reageert bij gevolg als een soort dynamische volume controle. Daarom wordt dit veel gebruikt in radio studio's.

**Een limiter** begrenst het signaal van zodra het threshold niveau bereikt is. Daarom worden limiters veel gebruikt om energiepieken te verzwakken om zo uw installatie (luidsprekers) te beschermen. Hoe hoger de compressieverhouding, ho beter de bescherming.

### **HOE GEBRUIKEN**

Met Speaker management processors kunt u uw geluid tot in de perfectie afstellen, maar in de handen van onervaren gebruikers kan de geluidskwaliteit en in sommige gevallen ook uw speakers volledig stukgemaakt worden, ! Gelieve dus eerst wat te experimenteren en lees zo veel mogelijk over de mogelijkheden en werking alvorens u deze toestellen effectief gaat gebruiken. Op het internet kunt u heel wat interessante artikels vinden … Kom ons dus niet vertellen dat wij u niet gewaarschuwd hebben!

#### **TWEE INSTELMETHODES**

- **Via PC-SOFTWARE:** dit is de gemakkelijkste, de snelste en de meest intuïtieve manier. Zie verder voor meer info
- **Op de DLP-6:** neemt meer tijd in beslag, deze methode wordt hieronder uitgelegd.

#### **GEBRUIK VAN DE MENU'S EN DE ALGEMENE INSTELLINGEN**

De volledige menustructuur wordt hieronder getoond: druk op de KEUZEWIEL (4) om de verschillende menuonderdelen te overlopen, druk op de VOLGENDE/VORIGE toetsen (5&6) om de submenu's te

GAIN

DELAY

**DELAY** 

EO.

LINK A to B

COPY A to B

HI PASS FILTER

LO PASS FILTER LIMITER

PROGRAM

SECURITY lock type CONFIG device ID 1 - 16

load presets

**DUMP PROGRAM RECEIVE DUMP** 

load program 1 - 30 store program 1 - 30

GAIN + PHASE + SOURCE

LINK TO OTHER OUTPUT

COPY TO OTHER OUTPUT

FO.

- NEXT

 $NEXT$ 

PREV-

- NEXT

NEXT+

PREV-

- NEXT

 $+$  PREV

+ PREV-

 $+$ PRFV

overlopen. Onderaan vindt u meer informatie over elk onderdeel. Sommige termen worden kort uitgelegd in het vorige hoofdstuk.

### **INGANGSPARAMETERS – GAIN**

Wordt gebruikt om de ingangsversterking van de DLP-6 processor in te stellen.

 INPUT GAIN: draai aan het KEUZEWIEL (4) om de ingangsversterking in te stellen van -40dB tot +12dB in stappen van 0,1dB.

 $IN: A (input A)$ 

 $IN: B$  (input B)

OP1: (output 1)

OP6: (output 6)

**MAIN MENU:** 

Press DIA

Press DIAL

Press DIAL

Press DIAL

Press DIAL

Press DIAL

Press DIAL ...

 $\bullet$  INPUT MUTE: druk op de  $\rightarrow$  toets (10) om te activeren, druk op de  $\leftarrow$  toets (9) om te deactiveren.

#### **INGANGSPARAMETERS – DELAY**

Het scherm toont de vertraging in meters, milliseconden en voet. Op de DLP-6 kan men een ingangsvertraging instellen tot 682,52ms of 235,07m!

- KLEINE STAPPEN: draai aan het KEUZEWIEL (4) om de vertraging te regelen in kleine stappen van 21µs.
- $\bullet$  GROTE STAPPEN: druk op de  $\rightarrow$ / $\leftarrow$ toetsen (9&10) om de vertraging te regelen in grote stappen van 5,20ms.

#### **INGANGSPARAMETERS – EQUALIZER**

Beide ingangskanalen beschikken over een 6bands EQ, iedere band kan verschillende instellingen hebben. Gebruik de →/ $\leftarrow$ toetsen (9&10) om tussen de verschillende parameters te kiezen.

- **ON/OFF:** voor iedere band kan men kiezen om deze te gebruiken of niet, draai kiezen om deze te gebruiken of met, draai **| MENU STRUCTURE**<br>gewoon aan het KEUZEWIEL (4) om te **| MENU STRUCTURE** kiezen.
- **EQ BAND:** draai aan het KEUZEWIEL (4) om de gewenste EQ-filter te kiezen: u kunt kiezen van 1 tot 6.

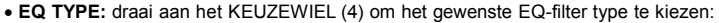

- **PEQ:** Parametrische equalizer, met de volgende parameters:
	- o**GAIN:** draai aan het KEUZEWIEL (4) om de versterking te regelen van -30dB tot +15dB in stappen van 0,1dB.

**SUMMARY** 

- o**FREQ:** draai aan het KEUZEWIEL (4) om de middenfrequentie in te stellen van 19,7Hz tot 20kHz.
- o**BANDWIDTH:** draai aan het KEUZEWIEL (4) om de bandbreedte te veranderen van 0,016 (smal) tot 4,000 (breed).
- **LS1:** Low-shelf 6dB, met de volgende parameters:
	- o**GAIN** draai aan het KEUZEWIEL (4) om de versterking te regelen van -30dB tot +15dB in stappen van 0,1dB steps.
	- o**FREQ:** draai aan het KEUZEWIEL (4) om de frequentie in te stellen van 19,7Hz tot 2kHz.
- **LS2:** Low-shelf 12dB, met de volgende parameters:
	- o**GAIN:** draai aan het KEUZEWIEL (4) om de versterking te regelen van -30dB tot +15dB in stappen van 0,1dB.
	- o**FREQ:** draai aan het KEUZEWIEL (4) om de frequentie in te stellen van 19,7Hz tot 2kHz.
- **HS1:** High-shelf 6dB, met de volgende parameters:
	- o**GAIN:** draai aan het KEUZEWIEL (4) om de versterking te regelen van -30dB tot +15dB in stappen van 0,1dB.
	- o**FREQ:** draai aan het KEUZEWIEL (4) om de frequentie in te stellen van 3886Hz tot 21,9kHz.
- o**GAIN:** draai aan het KEUZEWIEL (4) om de versterking in te stellen van -30dB tot +15dB in stappen van 0,1dB.
- o**FREQ:** draai aan het KEUZEWIEL (4) om de frequentie in te stellen van 3886Hz tot 21,9kHz.

### **INGANGSPARAMETERS – "LINK" INSTELLINGEN**

U kan de instellingen van de ingangskanalen A en B koppelen zodat u slechts 1 ingang (A of B) hoeft in te stellen  $\rightarrow$  alle instellingen van de andere ingang zullen ter aller tijde identiek zijn. Draai aan het KEUZEWIEL (4) om de koppeling (LINK) aan of uit te zetten en druk op de SAVE-toets (11). Er zal u om een bevestiging oevraagd worden: druk op de →/← toetsen (9&10) om OK of CANCEL te kiezen en druk terug op de SAVE toets (11) om te bevestigen.

### **INGANGSPARAMETERS – "COPY" INSTELLINGEN**

U kunt de instellingen tussen de ingangskanalen kopiëren ("A naar B" of "B naar A"). Dit betekent dat alleen de HUIDIGE INSTELLINGEN gekopieerd worden, er is geen permanente synchronisatie tussen de betreffende kanalen! U kan het volgende doen:

- DON'T COPY: druk op de →/ toetsen (9&10) om naar een andere parameter instelling te gaan.
- COPY: druk op de SAVE toets (11) om het kopiëren te bevestigen  $\rightarrow$  alle instellingen zullen tussen de ingangen gekopieerd worden.

#### **UITGANGSPARAMETERS – GAIN + PHASE + SOURCE**

Wordt gebruikt om de versterking en de fase van de 6 uitgangen in te stellen. Voor elke uitgang kunt u ook kiezen aan welke ingang deze gekoppeld wordt. Gebruik de  $\rightarrow$  ( $\leftarrow$ toetsen (9&10) om tussen de verschillende parameters te springen:

- OUTPUT GAIN: draai aan het KEUZEWIEL (4) om de ingangsversterking van -40dB tot +12dB aan te passen, in stappen van 0,1dB.
- PHASE: draai aan het KEUZEWIEL (4) om "+" (uitgang in fase) of "-" (uitgang in tegenfase) te kiezen
- SOURCE SELECT: draai aan het KEUZEWIEL (4) om de ingang te kiezen die moet gekoppeld worden met de gekozen uitgang:
	- **OFF:** de gekozen uitgang wordt niet gebruikt.
	- **A:** de gekozen uitgang is gekoppeld met ingang A.
	- **B:** de gekozen uitgang is gekoppeld met ingang B.
	- **A+B:** de gekozen uitgang is gekoppeld met de ingangen A en B.

### **UITGANGSPARAMETERS – DELAY**

Het scherm toont de vertraging in meters, milliseconden en voet. U kunt delays kiezen tot 21,31ms of 7,34m!

- KLEINE STAPPEN: draai aan het KEUZEWIEL (4) om de delay in te stellen in kleine stappen van 21µs.
- GROTE STAPPEN: druk op de  $\rightarrow$ / $\leftarrow$ toetsen (9&10) om de delay in te stellen in grote stappen van 5.20ms.

### **UITGANGSPARAMETERS – EQUALIZER**

Alle uitgangskanalen beschikken over een 4bands EQ, elke band kan verschillende instellingen hebben. Gebruik de  $\rightarrow$ / $\leftarrow$ toetsen (9&10) om tussen de verschillende parameterinstellingen te springen:

- ON/OFF: voor elke band kunt u kiezen of hij aan of uit moet staan, draai gewoon aan het KEUZEWIEL (4) om uw keuze te maken.
- EQ BAND: draai aan het KEUZEWIEL (4) om de gewenste EQ-filter te kiezen: u kunt 1 tot 4 kiezen.
- EQ TYPE: draai aan het KEUZEWIEL (4) om het gewenste EQ-filter type te kiezen:
	- **PEQ:** Parametrische equalizer, met de volgende parameters:
		- o**GAIN:** draai aan het KEUZEWIEL (4) om de versterking te regelen van -30dB tot +15dB in stappen van 0,1dB.
		- o**FREQ:** draai aan het KEUZEWIEL (4) om de gekozen frequentie te regelen van 19,7Hz tot 20kHz.

o**BANDWIDTH:** draai aan het KEUZEWIEL (4) om de bandbreedte te veranderen van 0,016 (smal) tot 4,000 (breed).

- **LS1:** Low-shelf 6dB, met de volgende parameters:
	- o**GAIN:** draai aan het KEUZEWIEL (4) om de versterking te regelen van -30dB tot +15dB in stappen van 0,1dB.
		- o**FREQ:** draai aan het KEUZEWIEL (4) om de frequentie te regelen van 19,7Hz tot 2kHz.
- **LS2:** Low-shelf 12dB, met de volgende parameters:
	- o**GAIN:** draai aan het KEUZEWIEL (4) om de versterking in te stellen van -30dB tot +15dB in stappen van 0,1dB.

o**FREQ:** draai aan het KEUZEWIEL (4) om de frequentie in te stellen van 19,7Hz tot 2kHz. **HS1:** High-shelf 6dB, met de volgende parameters:

- o**GAIN:** draai aan het KEUZEWIEL (4) om de versterking in te stellen van -30dB tot +15dB in stappen van 0,1dB.
- o**FREQ:** draai aan het KEUZEWIEL (4) om de frequentie in te stellen van 3886Hz tot 21,9kHz.
- **HS2:** High-shelf 12dB, met de volgende parameters:
	- o**GAIN:** draai aan het KEUZEWIEL (4) om de versterking in te stellen van -30dB tot +15dB in stappen van 0,1dB.
	- o**FREQ:** draai aan het KEUZEWIEL (4) om de frequentie te regelen van 3886Hz tot 21,9kHz.

#### **UITGANGSPARAMETERS – HIGH-PASS FILTER (CROSSOVER)**

Alle uitgangen zijn uitgerust met een volledig regelbare high-pass filter. Gebruik de →/€toetsen (9&10) om tussen de verschillende parameterinstellingen te springen:

- CUTOFF FREQUENCY: draai aan het KEUZEWIEL (4) om de frequentie van 19,7Hz tot 21,9kHz te regelen. U kan er ook voor kiezen om geen "cutoff" ( of "afsnij") frequentie in te stellen.
- FILTER TYPE: draai aan het KEUZEWIEL (4) om 1 van de filter types (Butterworth, Bessel or Linkwitz-Riley) en de overeenkomstige flanksteilheid (12dB/oct, 18dB/oct, 24dB/oct or 48dB/oct) te kiezen.

#### **UITGANGSPARAMETERS – LOW-PASS FILTER (CROSSOVER)**

Alle uitgangen zijn uitgerust met een volledig instelbare low-pass filter. Gebruik de →/←toetsen (9&10) om tussen de verschillende parameterinstellingen te springen:

- CUTOFF FREQUENCY: draai aan het KEUZEWIEL (4) om de frequentie in te stellen van 19,7Hz tot 21,9kHz of om het UIT te schakelen.
- FILTER TYPE: draai aan het KEUZEWIEL (4) om een van de filter types (Butterworth, Bessel or Linkwitz-Riley) en de overeenkomstige helling (12dB/oct, 18dB/oct, 24dB/oct or 48dB/oct) te kiezen.

### **UITGANGSPARAMETERS – LIMITER**

Alle uitgangen zijn uitgerust met een volledig instelbare limiter. Gebruik de  $\rightarrow$  ( $\leftarrow$ toetsen (9&10) to jump tussen de verschillende parameterinstellingen:

- ON/OFF: draai aan het KEUZEWIEL (4) om de limiter aan (ON) of uit (OFF) te zetten.
- THRESHOLD: draai aan het KEUZEWIEL (4) om de drempelwaarde in te stellen tussen -20dBu en +20dBu in stappen van 1dBu.
- RATIO: draai aan het KEUZEWIEL (4) om de compressieverhouding in te stellen:
	- Lage verhoudingen:  $1.2/1 \sim 1.5/1 \sim 2/1 \sim 3/1 \sim 4/1 \sim 6/1$
	- $\bullet$  Hogere verhoudingen: 10/1 ~ 20/1 ~ Oneindig (brick-wall limiter)

Indien u de limiter wenst te gebruiken als bescherming, dan moet u een hogere compressieverhouding kiezen (20/1 of oneindig)

- ATTACK: draai aan het KEUZEWIEL (4) om de attack time in te stellen: 0,5ms ~ 1ms ~ 2ms ~ 5ms ~ 10ms  $\sim$  20ms  $\sim$  50ms.
- RELEASE: draai aan het KEUZEWIEL (4) om de release time in te stellen: 10ms ~ 20ms ~ 50ms ~ 100ms  $\sim$  200ms  $\sim$  500ms  $\sim$  1s.

### **UITGANGSPARAMETERS – INSTELLEN VAN KOPPELINGEN (LINKS)**

U kunt de instellingen van de gekozen uitgangskanalen koppelen met een of meer van de andere 5 uitgangen. U hoeft dan enkel 1 uitgang in te stellen, alle instellingen van de gekoppelde uitgangen zullen steeds identiek zijn. Het voorbeeld hieronder toont u hoe u een of meerdere uitgangen kunt koppelen: Voorbeeld: we zullen uitgang 1 "OP1" koppelen met "OP3" en "OP5" (en NIET met

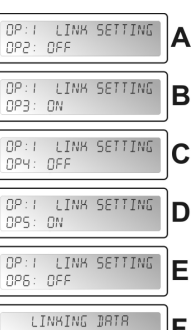

PLERSE WRIT

 Afbeelding B: draai aan het KEUZEWIEL (4) om de koppeling op ON te zetten, druk op de  $\rightarrow$ toets(10) voor de volgende uitgang.

 Afbeelding C: draai aan het KEUZEWIEL (4) om de koppeling op OFF te zetten, druk op de  $\rightarrow$  toets(10) voor de volgende uitgang.

Afbeelding A: draai aan het KEUZEWIEL (4) om de koppeling op OFF te zetten,

de uitgangen "OP2", "OP4" en "OP6"):

druk op de  $\rightarrow$  toets(10) voor de volgende uitgang.

de volgende uitgang.

betreffende kanalen!

instellingen.

afgebeeld verschijnt.

tussen de twee uitgangen.

**MAIN MENU – PROGRAM: Load settings**

Op de display verschiint "Load presets"

van de voorinstellingen te kiezen:

### NEDERLANDS HANDLEIDING

PROGRAM LOBB 8 PROGRAM

PROGRAM

- Druk op de ENTER toets (11) om het submenu "program" te betreden.
- Druk op de NEXT toets (6) tot "Load a program" op de display verschijnt.
- Druk op de ENTER toets (11) en draai aan het KEUZEWIEL (4) om het programma dat u wilt laden te kiezen.
- $\bullet$  Druk op de ENTER toets (11) om uw keuze te bevestigen  $\rightarrow$  het gekozen programma zal geladen worden en is klaar voor gebruik.

### **MAIN MENU – SECURITY: Lock type (vergrendelingswijze)**

Stel dat U heel wat werk heeft verricht om de perfecte instellingen te bekomen, en een of andere idioot begint aan alle instellingen te prutsen zonder te weten wat hij doet: een ware ramp en in het ergste geval zelfs beschadigde luidsprekers ... Daarom bieden wij u de mogelijkheid om uw MRIN MENU: X

- instellingen te vergrendelen! © Zo kunt u uw kostbare werk beschermen: Druk op het KEUZEWIEL (4) tot de eerste display die hiernaast wordt afgebeeld verschijnt.
- Druk op de NEXT toets (6) tot "SECURITY" op de display verschijnt.
- Druk op de ENTER toets (11) om het submenu te betreden.
- INDIEN DE PROCESSOR VERGRENDELD IS: zal er u gevraagd worden om uw paswoord in te geven om de processor te ontgrendelen (de display hiernaast verschijnt):
- ENTER PRSSWORD  $\epsilon$
- Draai aan het KEUZEWIEL (4) om een karakter te kiezen en druk op de NEXT toets (6) om het volgende karakter in te stellen, …
- Wanneer u het paswoord ingegeven heeft moet u op de ENTER toets (11) drukken om te bevestigen.
- INDIEN DE PROCESSOR NIET VERGRENDELD IS: beschikt u over 4 verschillende manieren om de processor te vergrendelen:

#### • Locktype = Modify

Alle parameters en instellingen zijn zichtbaar, maar u kunt ze niet wijzigen zonder eerst een paswoord in te geven. Alleen de mute schakelaars kunnen gebruikt worden:

- LOEB THPE  $I:MDIFFH$
- Draai aan het KEUZEWIEL (4) tot de display die hiernaast wordt afgebeeld verschijnt.
- Druk op de ENTER toets (11)  $\rightarrow$  er zal u gevraagd worden om een paswoord in te geven.
- Draai aan het KEUZEWIEL (4) om een karakter te kiezen en druk op de NEXT toets (6) om het volgende karakter in te stellen, … (maximum 8 karakters – NIET VERGETEN !!!)
- Wanneer u het paswoord ingegeven heeft moet u op de ENTER toets (11) drukken om te bevestigen. **Opmerking:** indien u geen paswoord wenst in te geven kunt u het gewoon leeg laten.

### $\bullet$  Locktype = Modify & View

U kunt de parameters en instellingen niet zien of wijzigen zonder eerst een paswoord in te geven. Alleen de mute schakelaars kunnen gebruikt worden: Draai aan het KEUZEWIEL (4) tot de display die hiernaast wordt afgebeeld verschijnt

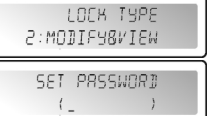

LOCK TYPE 3: MODIFY8MUTE

SET PASSWORD

 $\left($ 

- Druk op de ENTER toets (11)  $\rightarrow$  er zal u gevraagd worden om een paswoord in te geven.
- Draai aan het KEUZEWIEL (4) om een karakter te kiezen en druk op de NEXT toets (6) om het volgende karakter in te stellen, … (maximum 8 karakters – NIET VERGETEN !!!)
- Wanneer u het paswoord ingegeven heeft moet u op de ENTER toets (11) drukken om te bevestigen. **Opmerking:** indien u geen paswoord wenst in te geven kunt u het gewoon leeg laten.

### Locktype = Modify & Mute

Alle parameters en instellingen zijn zichtbaar, maar u kunt ze niet veranderen zonder eert een paswoord in te geven. Ook de mute schakelaars zijn vergrendeld:

- Draai aan het KEUZEWIEL (4) tot de display die hiernaast wordt afgebeeld verschijnt.
- Druk op de ENTER toets (11)  $\rightarrow$  er zal u gevraagd worden een paswoord in te geven.

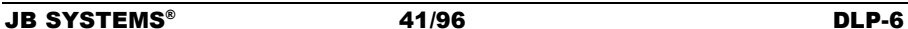

JB SYSTEMS® 42/96 DLP-6

MAIN MENU: X **SECURITY** 

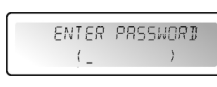

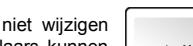

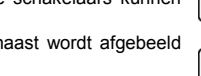

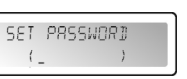

 Druk op de ENTER toets (11) om het submenu "program" te betreden. PROGRAM Druk terug op de ENTER toets (11) en draai aan het KEUZEWIEL (4) om een LORD PRESET

MAIN MENUL X

PROGRAM

1: 2x2-WAY+SUM X-OVER (2x2-weg filter + som voor subwoofer)

met deze standaard configuraties en de parameters stap per stap bijregelen. Op de laatste pagina van deze handleiding vindt u een overzicht van de standard

Druk op het KEUZEWIEL (4) tot de eerste display die hiernaast wordt

Afbeelding E: draai aan het KEUZEWIEL (4) om de koppeling op OFF te zetten.

zullen de uitgangen 1, 3 en 5 dezelfde instellingen hebben! **UITGANGSPARAMETERS – "COPY" INSTELLINGEN**

- $\bullet$  2: 2x3-WAY X-OVER (2x 3-weg filter)<br> $\bullet$  3: 4WAY X-OVER + 2 (4-weg filter + 2)  $(4$ -weg filter + 2 extra)  $\bullet$  4: 5WAY X-OVER + 1 (5-weg filter + 1 extra) 5: 6WAY X-OVER (6-weg filter)
- 

geladen.

• Afbeelding D: draai aan het KEUZEWIEL (4) om de koppeling op ON te zetten, druk op de → toets(10) voor

• Afbeelding F: druk op de SAVE-toets (11) om te bevestigen  $\rightarrow$  de koppelingen zijn gemaakt, vanaf nu

U kunt de instellingen van de huidige uitgang kopiëren naar een of meer andere uitgangen. Dit betekent dat alleen de ACTUELE INSTELLINGEN worden gekopieerd, er is geen permanente synchronisatie tussen de

u kunt om het even welke persoonlijke instelling opbouwen, maar om het u gemakkellijk te maken beschikt de DLP-6 over enkele voorgeprogrammeerde standaard configuraties. Indien u het wenst kunt u beginnen

 Draai aan het KEUZEWIEL (4) om het kanaal te kiezen waarheen U de instellingen wil kopiëren. • Druk op de SAVE toets (11) om het kopieren te bevestigen  $\rightarrow$  alle instellingen zullen gekopieerd worden

Indien u het wenst kunt u nog een andere uitgang kiezen om de instellingen naar te kopiëren.

moet)

### **MAIN MENU – PROGRAM: Store a Program (1 – 30)**

U kunt tot 30 gepersonaliseerde gebruikersprogramma's opslaan en terug oproepen. U moet eerst alle parameterinstellingen maken, wanneer dit gebeurd is kunt u het als volgt MAIN MENU: X

- opslaan: Druk op de KEUZEWIEL (4) tot de eerste display die hiernaast wordt afgebeeld verschijnt.
- Druk op de ENTER toets (11) om het submenu "program" te betreden.
- Druk op de NEXT toets (6) tot "Store a program" op het scherm wordt STORE A PROGRAM weergegeven
- programma wilt opslaan.
- scherm begint de cursor te flitsen.
- karakter in te stellen, …
- Druk op de ENTER toets (11) wanneer de naam klaar is om het programma op te slaan.

### **MAIN MENU – PROGRAM: Load a Program (1 – 30)**

U kunt tot 30 gepersonaliseerde gebruikersprogramma's opslaan en terug oproepen. Volg onderstaande stappen om een van de 30 programma's te laden:

MAIN MENU: X Druk op het KEUZEWIEL (4) tot de eerste display die hiernaast wordt PROGRAM afgebeeld verschijnt.

PROGRAM

- 
- Druk op de ENTER toets (11) en draai aan de KEUZEWIEL (4) om de locatie te kiezen (1 to 30) waar u het
- Draai aan het KEUZEWIEL (4) om een karakter te kiezen en druk op de NEXT toets (6) om het volgende
- 

• Druk op de NEXT toets (6) om een naam voor het programma in te voegen  $\rightarrow$  op de tweede lijn van het

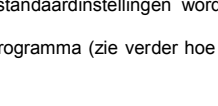

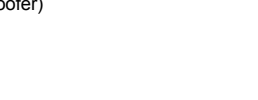

PROGRAM

- 
- 

6: Muted all (alle uitgangen uit)

• Druk op de ENTER toets (11) om uw keuze te bevestigen  $\rightarrow$  de gekozen standaardinstellingen worden

U kunt deze standaardconfiguratie aanpassen en opslaan als een persoonlijk programma (zie verder hoe dit

### NEDERLANDS HANDLEIDING

- Draai aan het KEUZEWIEL (4) om een karakter te kiezen en druk op de NEXT toets (6) om het volgende karakter in te stellen, … (maximum 8 karakters – NIET VERGETEN !!!)
- Wanneer u het paswoord ingegeven heeft moet u op de ENTER toets (11) drukken om te bevestigen. **Opmerking:** indien u geen paswoord wenst in te geven kunt u het gewoon leeg laten.
- Locktype = Everything
- U kunt de parameters en instellingen niet zien of wijzigen zonder eerst een paswoord in te geven. Ook de mute schakelaars zijn vergrendeld: Draai aan het KEUZEWIEL (4) tot de display die hiernaast wordt afgebeeld

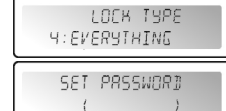

– ≝

CONETE

**CONFIG** DEVICE ID: 1

MAIN MENU: X PROGRAM MRIN MENU:

DUMP PROGRAM

- verschijnt. • Druk op de ENTER toets (11)  $\rightarrow$  er zal u gevraagd worden een paswoord in te geven.
- Draai aan het KEUZEWIEL (4) om een karakter te kiezen en druk op de NEXT toets (6) om het volgende karakter in te stellen, … (maximum 8 karakters – NIET VERGETEN !!!)
- Wanneer u het paswoord ingegeven heeft moet u op de ENTER toets (11) drukken om te bevestigen. **Opmerking:** indien u geen paswoord wenst in te geven kunt u het gewoon leeg laten.

WAARSCHUWING!  $\rightarrow$  vergeet uw paswoord niet, bewaar het op een veilige plaats. Het paswoord **KAN NIET** worden hersteld indien u het vergeten of kwijt bent!!!

### **MAIN MENU – CONFIG:**

In een grote opstelling kunnen er meerdere processor onderling gekoppeld MRTN MENUL # worden via de RS-485 aansluitingen (15) die zich op de achterkant van de PROGRAM toestellen bevinden. Om iedere processor de identificeren hebben ze elk een ID nummer (identificatienummer) nodig. MRIN MENU:

Zo moet u de ID van een toestel veranderen:

- Druk op het KEUZEWIEL (4) tot de eerste display die hiernaast wordt afgebeeld verschijnt.
- Druk op de NEXT toets (6) tot "CONFIG" op de display verschijnt
- Druk op de ENTER toets (11) om het submenu te betreden.
- Draai aan het KEUZEWIEL (4) om het ID-nummer aan te passen van 1 tot 16. (het huidig ingestelde ID-nummer wordt met een asterisk "\*" gemarkeerd)
- Druk op de ENTER toets (11) om te bevestigen.

### **MAIN MENU – DUMP PROGRAM:**

U heeft de mogelijkheid om gebruikersprogramma's te kopieren van een "master" toestel [netwerk kabel verbonden met de RS-485 uitgang (15)] naar een of meerdere "slave" toestellen [netwerk kabel verbonden met de RS-485 ingang (15)] U moet de master en de slave toestellen tegelijkertijd instellen zodat zij kunnen communiceren (lees het volgende punt "RECEIVE DUMP" voor u van start gaat!)

Zo moet u de master voorbereiden:

- Druk op het KEUZEWIEL (4) tot de eerste display die hiernaast wordt afgebeeld verschijnt.
- Druk op de NEXT toets (6) tot "DUMP PROGRAM" op de display verschijnt
- Druk op de ENTER toets (11) om het submenu te betreden.
- De display vraagt "Are you sure?" en stelt "NO" voor.

 Draai aan het KEUZEWIEL (4) om de "NO" in "YES" te veranderen indien u de "dump file" wil zenden. WACHT NU en bereid eerst de slaves voor (zie volgende punt) voor u verder gaat!

• Druk op de ENTER toets (11) om te bevestigen  $\rightarrow$  De "master" DLP-6 zal nu al zijn programma's naar de slaven kopiëren (dumpen) Indien er zich een fout voordoet verschijnt er "ERR" op de display.

*Opmerking: dit proces kan niet onderbroken worden. Zodra het kopiëren beëindigd is, keert de master terug naar een normale werkmodus.*

### **MAIN MENU – RECEIVE DUMP:**

U heeft de mogelijkheid om gebruikersprogramma's te kopieren van een "master" toestel [netwerk kabel verbonden met de RS-485 uitgang (15)] naar een of meerdere "slave" toestellen [netwerk kabel verbonden met de RS-485 ingang (15)] U moet de master en de slave toestellen tegelijkertijd instellen zodat zij kunnen communiceren (lees voorgaand punt "DUMP PROGRAM" voor u start!)

Zo moet u het Slave toestel voorbereiden:

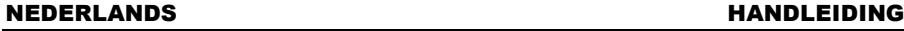

 Druk op het KEUZEWIEL (4) tot de eerste display die hiernaast wordt afgebeeld verschijnt.

Druk op de NEXT toets (6) tot "RECEIVE DUMP" op de display verschijnt.

 Druk op de ENTER toets (11) to start the receiving process, op de display verschijnt "RECEIVING DUMP" terwijl het toestel wacht op de master. NU kunt u het DUMP programma starten op de master!

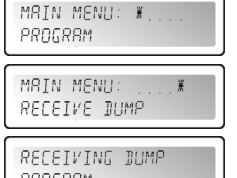

**Opmerking:** druk op de RECALL toets (7) indien u het procéd wenst te *program* onderbreken. Wanneer kopiëren beëindigd is keert de slave weer naar zijn normale werkmodus.

### PC SOFTWARE

Onze persoonlijke voorkeur vermits het veel sneller werkt! De PC-software is zo gemakkelijk te gebruiken dat hierover niet veel uitleg nodig is. Indien u vertrouwd bent met het instellen van alle parameters kunt u meteen van start gaan. Wij zullen ons dus beperken tot een basis uitleg. U kunt de DLP-6 op twee verschillende manieren met uw PC verbinden:

- **Via USB:** Dit is de gemakkelijkste manier, maar de lengte van uw kabel mag maximum 5 meter bedragen. Gebruik de standaard USB kabel om de USB aansluiting achteraan op de DLP-6 te verbinden met een van de USB aansluitingen van uw PC.
- **Via RS485:** Deze manier is wat moeilijker, maar de lengte van de kabel mag tot 100m bedragen. Hiervoor heeft u een in optie verkrijgbare RS485/USB converter nodig (zie foto). Verbind een zijde van een standaard CAT-5E netwerkkabel met een van de RS-485 aansluitingen die zich op de achterkant van de DLP-6 bevindt. Sluit de andere kant van de netwerkkabel aan op de

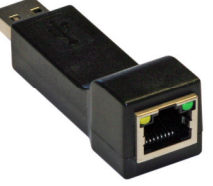

RJ-45 ingang van de RS485/USB converter en steek deze in een vrije USB aansluiting van uw PC.

### **DE SOFTWARE INSTALLEREN:**

Zeer belangrijk: voor u de Windows® software installeert zou u de driver moeten installeren om de USB of RS485 communicatie mogelijk te maken!

### **Deel1 – installatie van de USB driver**

### **AUTOMATISCHE installatie:**

- Sluit eerst de DLP-6 aan op uw PC (via USB of RS485) en zet de DLP-6 aan.
- Windows zal nieuwe hardware detecteren en zal u vragen om via internet een driver te zoeken en te installeren: aanvaard deze optie. Windows zal proberen de driver automatisch te installeren. Na enige tijd zal Windows u melden of hij de driver kon installeren of niet.
- Ga over tot de manuele installatie van de driver indien de driver niet gevonden en geïnstalleerd kon worden.

### **MANUELE installatie:**

- Verbind de DLP-6 nog niet met uw PC!
- het installatieprogramma voor de driver vindt u op de meegeleverde CDROM, of kunt u downloaden van de SYNQ-website (download sectie van de DLP-6).
- Pak de file uit, dubbelklik op de exe-file "PL-2303 Driver Installer.exe" en volg de instructies zodat de driver correct wordt geïnstalleerd.

Om te controleren of de driver geïnstalleerd is moet u in poorten (COM & LPT) "Windows® Apparaatbeheer" kijken of de driver beschikbaar is. U kunt ook controleren welke COM-poort geëmuleerd wordt (in de meeste gevallen zal het COM3 zijn , zoals weergegeven op de afbeelding). Om de driver te kunnen zien moet u de DLP-6 met uw PC verbinden en hem aan zetten.

- Communicatiepoort (COM1)
- ECP-printerpoort (LPT1)
- $\frac{1}{2}$  Silicon Labs CP210x USB to UART Bridge (COM3) Processors

**Opmerking:** afhankelijk van de hardware in uw DLP-6 kan de drivernaam welke in windows wordt weergegeven verschillend zijn!

 $\frac{W}{M}$ 

### NEDERLANDS HANDLEIDING

### Deel2 – installatie van de DLP-6 PC-software

De DLP-6 PC-software vindt u op de meegeleverde CDROM, of kunt u downloaden van de SYNQ-website (download sectie van de DLP-6).

- Dubbelklik op de file "DigitalSpeakerSetup\_V110 SYNQ Audio.exe" en volg de instructies om de software te installeren.
- Deel3 eerste ingebruikname
- Sluit eerst de DLP-6 aan op uw PC via een USB of een RS485 kabel.
- De USB uitgang van de PC zal behandeld worden door de software zoals met een RS-232 aansluiting. Daarom moet u de juiste RS232 poort instellen wanneer u de software voor de eerste maal gebruikt:
- Start de PC software. In the linker bovenhoek ziet u het teken (hiernaast afgebeeld) wat betekent dat de software niet verbonden is met de processor.

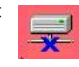

- Open het "CONFIG" menu en kies de "RS-232" optie.
- Meestal zult u moeten kiezen voor "COM3". Indien U zeker wil zijn dan kan U het juiste poortnummer nagaan in de the Windows® device manager.
- Open terug het "CONFIG" menu en kies "OnLine": een popup venster zal open gaan waar u "DLP-6:2In6Out" moet selecteren.

Wanneer de software in verbinding is met de processor moet u het teken zien dat hier rechts is afgebeeld. Indien dit niet werkt zult u ook enkele andere COM instellingen moeten selecteren en opnieuw proberen een verbinding te maken.

### **CONTROLE VAN DE SOFTWARE VERSIE**

Open het "HELP" menu en kies de optie "About". In het popup venster ziet u de software versie en uitgavedatum:

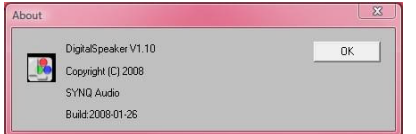

#### **DE SOFTWARE GEBRUIKEN:**

Hou er rekening mee dat de PC-software steeds in verbinding staat met de DLP-6 zodat alle aanpassingen in de PC-software direct aan DLP-6 worden doorgegeven! Er is dus een "live" interactie met het geluid van uw installatie. De PC-software heeft een erg toegankelijke en overzichtelijke interface met aanklikbare icoonties.

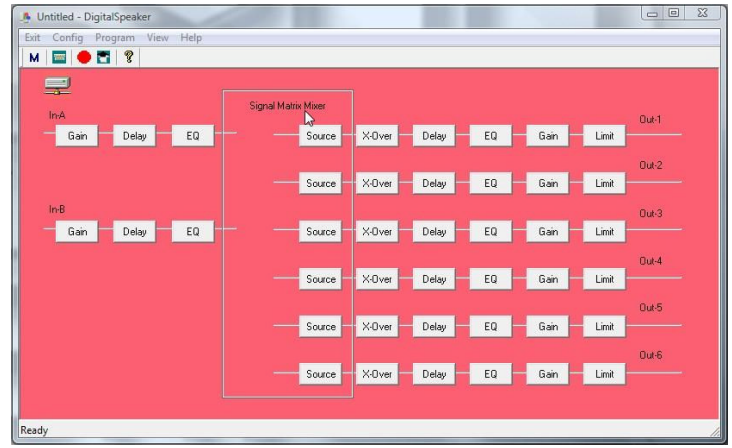

Klik icoontjes aan om de gewenste instellingen te maken (begin altijd met de "Source" incoontjes). U kan opteren voor een preset ("config" menu, optie "preset") of U kan een bestaande instelling laden en deznaar wens aanpassen:

### NEDERLANDS HANDLEIDING

Close To Device

Recall From Device

Store To PC

Becall From PC

Store All To PC

Recall All From PC

Exit

 $\sum$ 

### **Program Manager**

 $\bullet$  Kies de optie "Device Program Manage" in het Program menu.  $\rightarrow$  het venster "memory" verschijnt. Dit venster laat u toe programma's te sturen tussen de PC en de processor en ze te laden of op te slaat in uw computer. Dit zijn de verschillende opties:

Prog

lan 1

**ER5** 

**EEG** 

 $\frac{1}{2}$ 

 $\frac{1}{2}$  = 8

lee q

 $= 10$ 

 $= 11$ 

 $= 12$ 

 $= 13$  $\equiv$  14

 $= 15$ 

 $\equiv$  = 16

Memory

RS212+RS218

BS15 + BS218 0.98+0.9215 BS15 + CLS215

MEMORY 05

MEMORY 06

MEMORY 07

MEMORY 09

MEMORY 09

MEMORY 10

MEMORY 11

MEMORY 12

MEMORY 13

MEMORY 14

MEMORY 15 MEMORY 16

- **Store to device:** wordt gebruikt om de configuratie welke in gebruik is op te slagen in de DLP-6. Selecteer eerst een van de 30 geheugenlocaties voor u op de "Store To Device" toets drukt! Er zal u gevraagd worden om een naam in te voegen en of u er zeker van bent dat u de huidige geheugenlocatie in de processor wilt overschrijven.
- **Recall from device:** wordt gebruikt om een van de 30 geheugens in de ELP-6 op te roepen, en deze over te dragen naar uw PC zodat u deze kunt bewerken/opslaan.
- **Store to PC:** wordt gebruikt om het geselecteerde geheugen (1 van de 30) op te slaan in een map op uw PC.
- **Recall from PC:** wordt gebruikt om een geheugen dat in uw PC is opgeslagen op te roepen, en het in de geselecteerde geheugenlocatie op te laden.
- **Store all to PC:** wordt gebruikt om de volledige set van 30 geheugens van de DLP-6 in in een map op uw PC op te slaan.
- **Recall all from PC:** wordt gebruikt om een map welke een set van 30 geheugens bevat op te roepen van uw PC, en deze naar de DLP-6 te sturen.

#### **Koppelen van de parameters op de ingangen en uitgangen**

In vele gevallen zullen de parameters van de in/uitgangen gewoon identiek zijn. Om het u gemakkellijk te maken kunt u twee of meer in/uitgangen koppelen  $\rightarrow$  u hoeft alleen de parameters te veranderen van een enkele in/uitgang, de gekoppelde in/uitgang(en) zullen tegelijkertijd ingesteld worden!

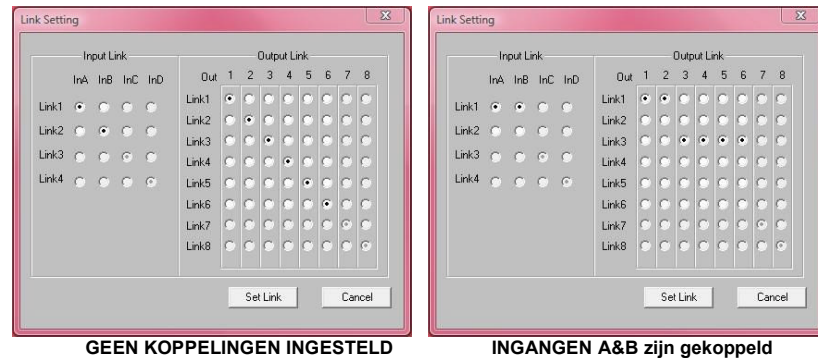

**UITGANGEN 1+2 en 3+4+5+6 zijn gekoppeld**

- Open het "CONFIG" menu
- $\bullet$  Selecteer de optie "Link Setting"  $\rightarrow$  een venster zoals hierboven is afgebeeld gaat open.
- Stel de gewenste koppelingen in:
	- Zie de 2 venster voorbeelden: in het rechter venster kunt u duitelijk zijn dat:
		- $\circ$  De ingangen zijn gekoppeld (Link1 = InA + InB)
		- $\circ$  Uitgangen 1 + 2 zijn gekoppeld (Link1 = Out1 + Out2)
		- $\circ$  Uitgangen 3 + 4 + 5 + 6 zijn gekoppeld (Link3 = Out3 + Out4 + Out5 + Out6)
- Wanneer de koppelingen ingesteld zijn moet u op de "Set Link" toets drukken.

**Opmerking:** het kan soms 5 seconden duren voor het venster sluit, dit is volkomen normaal!

#### **De verschillende parameters instellen**

Klik gewoon op de ikonen van de parameters welke u wilt wijzigen, schermen zoals hieronder zullen verschijnen.

Bovenaan de vensters beschikt u over extra TABs die het schakelen tussen de verschillende parameters vereenvoudigen.

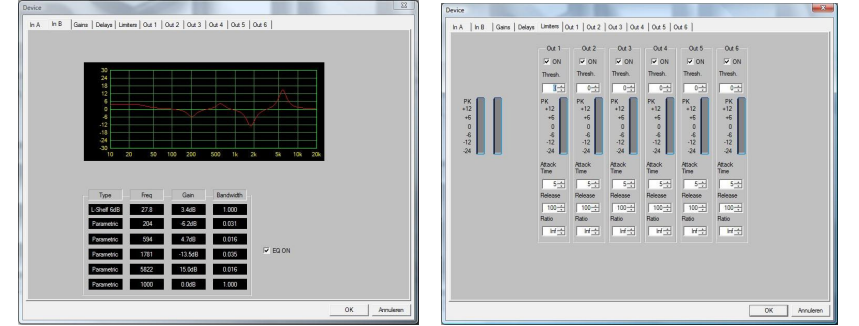

**Opmerking 1:** wanneer u de parameters intikt moet u ze bevestigen met de "ENTER" toets van uw PC klavier, anders worden de waarden niet opgeslagen!

**Opmerking 2:** indien u twijfels heeft over zekere parameters, gelieve dan de vorige hoofdstukken te lezen voor meer info.

### APPENDIX

Lijst met standaard instellingen welke opgeslagen zijn in de DLP-6:

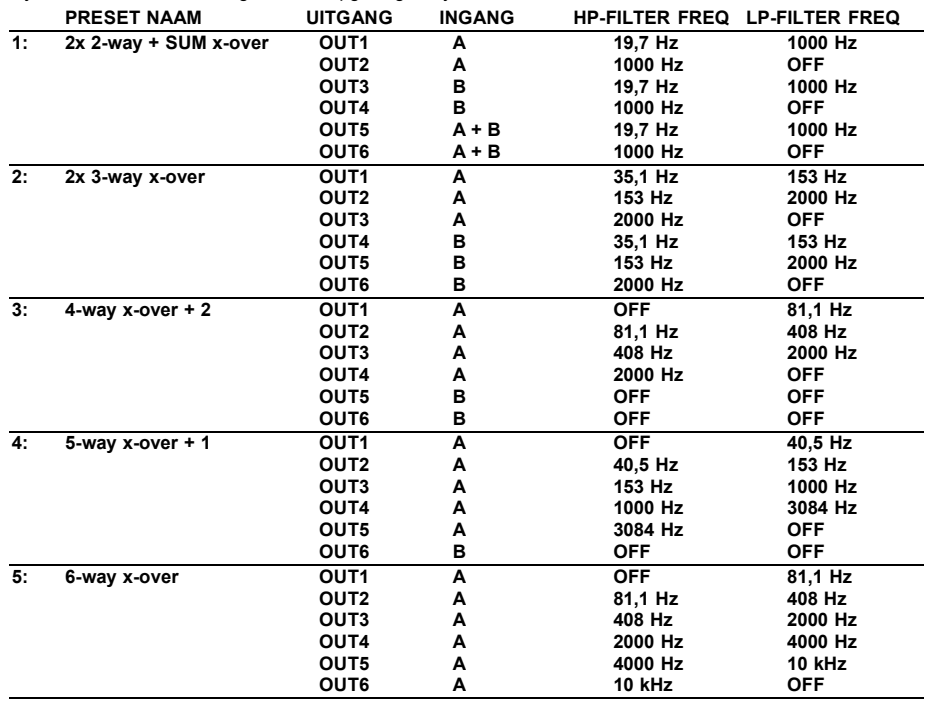

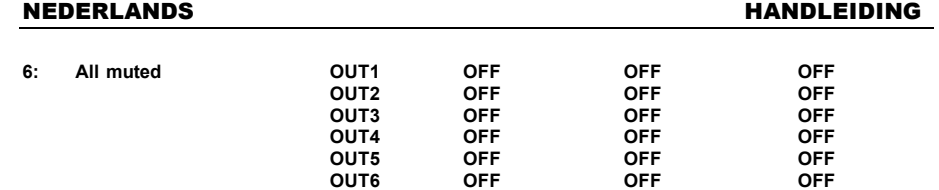

### EIGENSCHAPPEN

**Frequentie bereik:** 10-20.000Hz (+/-0.1dB) **Dynamisch bereik:** 102 dB<br> **THD + ruis:**  $\leq 0.0039$ Signaal/ruis verhouding (IHF-A): **Crosstalk:**  $>95dB$ **Ingangsniveau (max):** 4Vrms **Ingangsimpedantie:** 8kΩ symmetrisch<br>
Uitgangsimpedantie: 150Ω symmetrisch Uitgangsimpedantie: **Uitgangsniveau (max):** 2Vrms<br>**AD/DA:** 24bit S **Sample frequentie:**<br>Crossover slopes: **Crossover slopes:** 12, 18, 24 or 48 dB/oct<br> **Crossover types:** Butterworth, Bessel of **Delay ingangen / stappen:** 682,52ms / 21µs stappen **Delay uitgang / stappen:** 21,31ms / 21,95 stappen<br> **Aantal EQ ingang:** 6 per ingang Aantal EQ ingang: **Aantal EQ uitgang:** 4 per uitgang **EQ gain:**  $-30dB \sim +15dB / 0,1dB$  stappen<br> **EQ Bandbreedte:**  $0.016 \sim 4$  octaves **EQ Bandbreedte:** 0,016 ~ 4 octaves<br> **EQ frequenties:** 19.7Hz ~21.9kHz Limiters – threshold:  $\qquad -20$ dBu ~ +20dBu / 1dBu stappen **Limiters – attack time:** 0,5 ~ 50ms<br> **Limiters – release time:** 10 ~ 1000ms **Limiters - release time:** 

**Voeding:** 90Vac ~ 240Vac, 50Hz (30W)<br>**Zekering:** 90Vac ~ 20mm glazen zekering 250V **Zekering:** 20mm glazen zekering 250V 1A traag **THD + ruis:** <0.003% @ 1kHz, 0dB 24bit Sigma/Delta<br>48kHz **Crossover types:** Butterworth, Bessel of Linkwitz/Riley **EQ types:** Parametrisch, L-Shelf 6dB, L-Shelf 12dB, H-Shelf 6dB, H-Shelf 12dB **EQ frequenties:** 19,7Hz ~21,9kHz **Limiters – compressieverhouding:**  $1,2/1 \sim$  oneindig/1<br>**Afmetingen:**  $482(B) \times 44(H) \times 2$ **Afmetingen:** 482(B) x 44(H) x 225(D) mm

> **Elke inlichting kan veranderen zonder waarschuwing vooraf. U kan de laatste versie van deze handleiding downloaden via Onze website: www.beglec.com**

Gewicht:

# BEDIENUNGSANLEITUNG

Vielen Dank, dass Sie sich für den Erwerb dieses SYNQ®-Produkt entschieden haben. Bitte lesen Sie diese Bedienungsanleitung sorgfältig vor der Inbetriebnahme durch, zur vollen Ausschöpfung der Möglichkeiten, die dieses Gerät bietet, sowie zu Ihrer eigenen Sicherheit.

VERGESSEN SIE NICHT IHREN DLP-6 ZU REGISTRIEREN.

SIE BEKOMMEN DANN AUTOMATISCH EINE NACHRICHT,

WENN ES WICHTIGE PRODUKTINFORMATIONEN GIBT!

 $\rightarrow$  **REGISTRIEREN UNTER: WWW.SYNQ-AUDIO.COM/REGISTER/ ←** 

### **EIGENSCHAFTEN**

Das Gerät ist funkentstört und erfüllt die Anforderungen der europäischen und nationalen Bestimmungen. Entsprechende Dokumentation liegt beim Hersteller vor.

- Professioneller digitaler Lautsprecher Management Prozessor mit 24Bit Dual DSP-Technologie
- Um Ihre Lautsprecher perfekt abzustimmen!
- 2 Eingänge und 6 Ausgänge mit voller Routing-Kapazität der Matrix
- Beide Eingänge haben:
	- 6 Band-Equalizer (parametrisch, high shelf [Höhenanhebung], low shelf [Tiefenanhebung])
	- Delay (einstellbar bis zu 682ms [= 235m] in 21µs Schritten)
	- Limiter (einstellbare Attack-, Release-, Threshold- und Hold-Zeit)
- Alle 6 Ausgänge haben:
	- Crossover (Linkwitz/Riley, Bessel, Butterworth) mit einstellbarer Flankensteilheit (12 / 18 / 24 und 48dB/oct)
	- 4 Band-Equalizer (parametrisch, high shelf [Höhenanhebung], low shelf [Tiefenanhebung])
	- Delay (einstellbar bis zu 21,31ms [= 7,3m] in 21µs Schritten)
	- Phasenumkehr
	- Limiter (einstellbare Attack-, Release-, Threshold- und Hold-Zeit)
- 30 verschiedene Lautsprechereinstellungen können im Speicher abgelegt werden
- Passwort geschütztes Programm
- Firmware-Updates und Parametereinstellung über PC:
	- über USB: Einfaches Setup, aber die Kabellänge ist auf 5m begrenzt
	- über RS485: (optional RS485/USB Konverter erforderlich) CAT-5E Netzwerk Kabel bis zu 100m länge möglich.
- Vollständige Windows® Software inbegriffen mit optisch ansprechenden und bedienerfreundlichen Einstellungsmöglichkeiten
- Softwaregesteuerte Leistungsreglung während des Betriebs um störende Knackgeräusche zu vermeiden
- LCD Display mit hellblauer Hintergrundbeleuchtung, 2-zeilig mit 20 Zeichen
- Hochwertige Bauteile und robuste Bauweise machen ihn transporttauglich
- Symmetrische XLR-Ein-/Ausgänge
- Eignet sich sowohl für professionelle Beschallung und Studios als auch für professionelle DJ's

## VOR DER ERSTBENUTZUNG

### **Wichtige Hinweise:**

- Vor der Erstbenutzung bitte das Gerät zuerst auf Transportschäden überprüfen. Sollte das Gerät einen Schaden aufweisen, Gerät bitte nicht benutzen, sondern setzen Sie sich unverzüglich mit Ihrem Händler in Verbindung.
- **Wichtiger Hinweis:** Das Gerät hat das Werk unbeschädigt und gut verpackt verlassen. Es ist wichtig, dass der Benutzer sich streng an die Sicherheitshinweise und Warnungen in der Bedienungsanleitung
- hält. Schäden durch unsachgemäße Handhabung sind von der Garantie ausgeschlossen. Der Händler übernimmt keine Verantwortung für Schäden, die durch Nichtbeachtung der Bedienungsanleitung hervorgerufen wurden.
- Die Bedienungsanleitung zum zukünftigen Nachschlagen bitte aufbewahren. Bei Verkauf oder sonstiger Weitergabe des Geräts bitte Bedienungsanleitung beifügen.
- Aus Umweltschutzgründen Verpackung bitte wiederverwenden oder richtig trennen.

### **Überprüfen Sie den Inhalt:**

- Folgende Teile müssen sich in der Geräteverpackung befinden:
- Bedienungsanleitung
- DLP-6 Anlage
- CDROM mit PC-Software
- Netzkabel

### SICHERHEITSHINWEISE

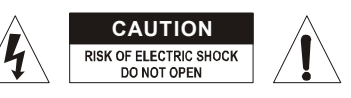

**ACHTUNG:** Um sich nicht der Gefahr eines elektrischen Schlags auszusetzen, entfernen Sie keines der Gehäuseteile. Im Geräteinneren befinden sich keine vom Benutzer reparierbaren Teile. Überlassen Sie Reparaturen dem qualifizierten Kundendienst.

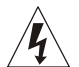

Das Ausrufezeichen im Dreieck weist den Benutzer auf wichtige Bedienungs- und Wartungshinweise in den Dokumenten hin, die dem Gerät beiliegen.

Das Blitzsymbol im Dreieck weist den Benutzer darauf hin, dass eine Berührungsgefahr mit nicht isolierten Teilen im Geräteinneren, die eine gefährliche Spannung führen, besteht. Die

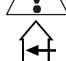

Dieses Symbol bedeutet: Nur innerhalb von Räumen verwenden.

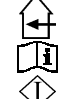

Dieses Symbol bedeutet: Achtung! Bedienungsanleitung lesen!

- Dieses Symbol bedeutet: Klasse I Klassifizierung
- Zur Vermeidung von Stromschlag oder Feuer, Gerät bitte nicht Regen oder Feuchtigkeit aussetzen.

Spannung ist so hoch, das hier die Gefahr eines elektrischen Schlages besteht.

- Zur Vermeidung von Kondensation im Inneren des Geräts bitte nach dem Transport in eine warme Umgebung zum Temperaturausgleich einige Zeit ausgeschaltet stehen lassen. Kondensation kann zu Leistungsverlust des Geräts oder gar Beschädigung führen.
- Gerät nicht im Freien und in feuchten Räumen und Umgebungen verwenden.
- Keine Metallgegenstände oder Flüssigkeiten ins Innere des Geräts gelangen lassen. Keine mit Flüssigkeit gefüllten Gegenstände, z.B. Vasen, auf das Gerät stellen. Kurzschluss oder Fehlfunktion können die Folge sein. Falls es doch Deinmal vorkommen sollte, bitte sofort Netzstecker ziehen und vom Stromkreis trennen.
- Offene Brandquellen, wie z.B. brennende Kerzen, sollten nicht auf das Gerät gestellt werden.
- Ventilationsöffnungen nicht abdecken, da Überhitzungsgefahr!
- Nicht in staubiger Umgebung verwenden und regelmäßig reinigen.
- Für Kinder unerreichbar aufbewahren.
- Unerfahrene Personen sollen das Gerät nicht bedienen.
- Umgebungstemperatur darf 40ºC nicht überschreiten.
- Minimalabstand um das Gerät für ausreichende Kühlung = 2cm.
- Stets Netzstecker ziehen, wenn Gerät für längeren Zeitraum nicht genutzt oder es gewartet wird.
- Elektrische Anschlüsse nur durch qualifiziertes Fachpersonal überprüfen lassen.
- Sicherstellen, dass Netzspannung mit Geräteaufkleber übereinstimmt.
- Die Netzsteckdose sollte immer gut erreichbar sein, um das Gerät vom Netz zu trennen.
- Gerät nicht mit beschädigtem Netzkabel betreiben. **Ist die Zugangsleitung beschädigt, muss diese durch den Hersteller, seinen Vertrieb oder durch eine qualifizierte Person ersetzt werden.**
- Netzkabel nicht mit anderen Kabeln in Berührung kommen lassen!
- Das Gerät ist nicht vollständig vom Netz getrennt, wenn der Netzschalter sich in der AUS-Stellung befindet.

### DEUTSCH BEDIENUNGSANLEITUNG

- Um den gesetzlichen Sicherheitsbestimmungen zu entsprechen, muss dieses Gerät geerdet werden.
- Gerät nicht öffnen. Abgesehen vom Tausch der Sicherung sind keine zu wartenden Bauteile im Gerät enthalten.
- Sicherung niemals reparieren oder überbrücken, sondern immer mit gleichartiger Sicherung ersetzen!
- Bei Fehlfunktion Gerät nicht benutzen und sich mit dem Händler in Verbindung setzen.
- Bei Transport bitte Originalverpackung verwenden, um Schäden am Gerät zu vermeiden.
- Aus Sicherheitsgründen dürfen an dem Gerät keine unbefugten Veränderungen vorgenommen werden.

### **INSTALLATIONSANLEITUNG:**

- Stellen Sie das Gerät in einem gut belüfteten Raum auf, wo es nicht Feuchtigkeit und hohen Temperaturen ausgesetzt wird.
- Plazieren und benutzen Sie das Gerät für eine längere Zeit neben sehr warmen Geräten wie Verstärker, Lampen, etc., könnte es die Funktion des Geräts beeinträchtigen.
- Das Gerät kann in 19" Racks eingebaut werden. Benutzen Sie dafür die in der Frontblende eingelassenen Löcher.
- Sollte das Gerät in ein Flightcase eingebaut werden, achten Sie auf eine gute Luftzirkulation.
- Wenn das Gerät aus einer kalten Umgebung an einem warmen Ort aufgestellt wird, kann sich Kondenswasser bilden. Um Fehlfunktionen zu vermeiden, sollten Sie das Gerät für ca. 1 Stunde vom Stromnetz trennen.

### WARTUNG

Die Reinigung des Geräts erfolgt mit einem leicht mit Wasser angefeuchteten Tuch. Vermeiden Sie, dass Wasser in das Gerätinnere gelangt. Verwenden Sie keine brennbaren Flüssigkeiten wie Benzin oder Verdünner, die das Gerät beschädigen würden.

### ANSCHLÜSSE

Anschlüsse sind mit symmetrischem/ asymmetrischem XLR-**UNBALANCED XLR** Kabel möglich. Verwenden Sie bitte nur hochwertige symmetrische Kabel, um unerwünschte Geräusche und Interferenzen zu vermeiden. Es gibt viele verschiedene Möglichkeiten aber gängigerweise wird das Gerät zwischen

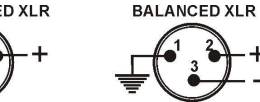

den Ausgang des Mischers und den verschiedenen Verstärkern in Ihrer Anlage angeschlossen.

- **WICHTIG: überprüfen Sie stets Ihre Anschlüsse, um Verdrahtungsfehler auszuschließen!**
	- Achten Sie darauf, dass alle MUTE Tasten (8) eingeschaltet sind.
	- Aktivieren Sie zuerst die HF-Ausgänge: wenn Ihre Verkabelung falsch ist, werden hohe Frequenzen aus Ihren Subwoofern kommen (aber die HF-Geräte sind noch funktionstüchtig ©)

### FUNKTIONEN (VORDERSEITE)

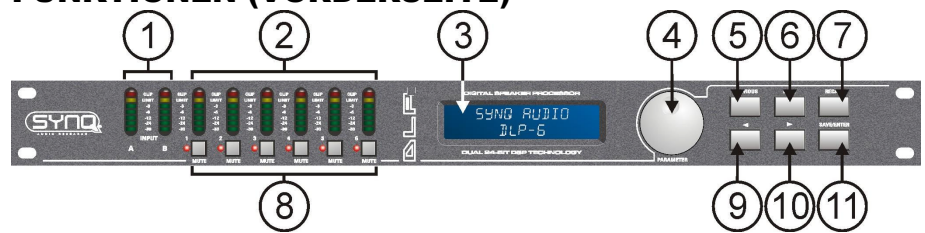

- **1. EINGANGSPEGELMESSER:** Gibt den Pegel des ankommenden Musiksignals an.
- **2. AUSGANGSPEGELMESSER:** Gibt den Pegel der Musiksignale an den verschiedenen Ausgängen an.
- **3. MULTIFUNKTIONELLES DISPLAY:** Gibt den Status der verschiedenen Funktionseinstellungen an.
- **4. PARAMETER-ENCODER:** Endlos-Drehknopf mit eingebautem Druckknopf.
	- **Druckknopf:** zum Durchsehen der verschiedenen Ein-/Ausgänge
	- **Drehknopf:** zum Einstellen der verschiedensten Parameter, Passwortzeichen usw. (siehe weiter unten)
- **5. PREVIOUS TASTE:** zum rückwärts Durchsehen der Untermenü-Optionen, usw.
- **6. NEXT TASTE:** zum vorwärts Durchsehen der Untermenü-Optionen, usw..
- **7. RECALL TASTE:** zum Aufrufen von gespeicherten Programmen und zum Verlassen der Menüs
- **8. AUSGANG MUTE TASTEN:** um die Ausgänge stumm zu schalten (rote LED leuchtet während des Mute-Modus)
- 9. **← TASTE:** zum Auswählen der verschiedenen Parameterwerte in ← Richtung.
- **10. → TASTE:** zum Auswählen der verschiedenen Parameterwerte in  $\rightarrow$  Richtung.
- **11. SAVE/ENTER TASTE:** zum Speichern der Programme und zum Bestätigen der Auswahl

### FUNKTIONEN (RÜCKSEITE)

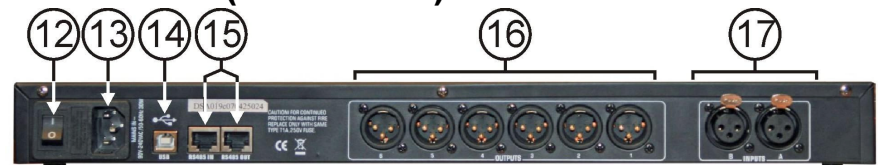

- **12. EIN/AUS-SCHALTER:** zum Ein-/Ausschalten der Anlage. Obwohl das Gerät mit einem Softanlauf ausgestattet ist, empfehlen wir den Prozessor vor den Verstärkern einzuschalten.
- **13. NETZEINGANG** mit IEC -Buchse und eingebautem Sicherungssockel. Schließen Sie das mitgelieferte Netzkabel hier an.
- **14. USB ANSCHLUSS:** zum Anschließen des Prozessors and einen PC oder Laptop. Mit der mitgelieferten Software können Sie mit Ihrem PC alle Parameter in Echtzeit einstellen. Dies ist viel praktischer, als alles direkt im Prozessor einzustellen. Weitere Informationen finden Sie auf den folgenden Seiten.
- **15. RS-485 IN/OUT:** kann zum Miteinanderverbinden von mehreren DLP-6 Prozessoren in einer größeren Anlage unter Verwendung von CAT-5E (Ethernet) Kabeln benutzt werden. Vergessen Sie nicht die IDs der Geräte einzustellen! (siehe Kapitel "Gebrauchsanweisung"). Sie können diese Anschlüsse ebenfalls zur Ausweitung der PC-Verbindung auf max. 100m benutzen. An der PC-Seite können Sie einen RS-485/USB Wandler anschließen.
- **16. SYMMETRISCHE AUSGÄNGE:** verwenden Sie symmetrische XLR-Kabel, um die verschiedenen Verstärker an den Prozessor anzuschließen.
- **17. SYMMETRISCHE EINGÄNGE:** verwenden Sie symmetrische XLR-Kabel, um den Prozessor an den Ausgang Ihres Mischers anzuschließen.

## BEGRIFFSERKLÄRUNGEN

Es scheint uns angebracht, hier kurz einige Begriffe zu erklären, ehe wir zur Bedienungsanleitung für die Anlage übergehen. .

### **DELAY AM EINGANG**

Bei großen Veranstaltungen und Freilicht-Anwendungen können Delays sehr nützlich sein, um die Verzögerung zwischen einzelnen Lautsprechergruppen auszugleichen. Zum Beispiel zwischen der Lautsprechergruppe im Bühnenbereich und den Delaytürmen weiter im Publikum. Der DLP-6 kann Eingangsdelays bis zu 682,52ms oder 235,07m einführen!

### **DELAY AN AUSGÄNGEN**

Wird zum aufeinander Abstimmen von einzelnen Teilen einer Lautsprechergruppe verwendet. Sie können zum Beispiel hängende Mid/High Lautsprecherboxen und Subwoofer auf dem Boden haben: in diesem Fall kann der DLP-6 die Zeitverzögerungen mit einem Delay von bis zu 21,31ms oder 7,3m an jedem Ausgang ausgleichen.

### **PARAMETRISCHER EQ**

Ein parametrischer Equalizer ist ein sehr wirkungsvoller Bandpassfilter mit einstellbarem Gain, Mittenfrequenz und Bandbreite. Er wird oft zur Verbesserung von Lautsprechern, zur Vermeidung von Rückkopplungen, zur Ausschaltung unerwünschter Resonanzen usw. verwendet. In den meisten Fällen reicht ein parametrischer 5-Band EQ völlig aus, um einen optimalen Sound zu erzielen.

### **HIGH / LOW SHELF FILTER**

Shelving Filter (Kuhschwanzfilter) sind nützlich um die allgemeine Balance der Hoch- und Niederfrequenzen wiederherzustellen.

**Ein Low Shelf Filter:** lässt alle Frequenzen passieren, aber verstärkt oder dämpft Frequenzen unter der Cutoff-Frequenz um einen festgelegten Wert.

*Beispiel1: wenn der allgemeine Bassfrequenzgang eines Systems schwach ist, können Sie einen Low Shelf Filter einsetzen, um die Niederfrequenzen zu verstärken.*

*Beispiel2: Auf der Abbildung ist ein Low Shelf Filter im Einsatz mit einer Frequenz = 200Hz und einem Gain eingestellt auf -18dB*  $\rightarrow$  alle *Frequenzen unter 200Hz werden um -18dB*

### *gedämpft.*

**Ein High Shelf Filter:** lässt alle Frequenzen passieren, aber verstärkt oder dämpft Frequenzen über der Cutoff-Frequenz um einen festgelegten Wert.

*Beispiel: Wenn Ihre Mischung etwas zu schrill klingt, können Sie einen High-Shelf einsetzen, um die Hochfrequenzen zu dämpfen, ohne einige Frequenzen vollständig zu auszuschalten, wie das mit einem normalen High-Cut Filter der Fall wäre.*

#### **HIGH-PASS / LOW-PASS / BAND-PASS FILTER**

**Ein Low-Pass Filter:** blockt unerwünschte Hochfrequenz-Signale ab.

*Beispiel: Sie können einen LP-Filter von 150Hz zum Filtern des Eingangs eines Subwoofers einsetzen.* **Ein Low-Pass Filter:** blockt unerwünschte Niederfrequenz-Signale ab.

*Beispiel: Sie können einen HP-Filter von 150Hz zum Filtern des Eingangs einer Mid/High Box einsetzen.*

**Ein Band-Pass Filter:** Sie können einen Low-Pass und einen High-Pass Filter kombinieren, um einen Band-Pass Filter zu erhalten.

*Beispiel: Sie können einen BP-Filter von 1,2kHz und 8,0kHz zum Filtern des Eingangs des Kompressionstreibers einsetzen.*

### **LIMITER (BEGRENZER) UND KOMPRESSOR - UNTERSCHEIDUNG**

Der Hauptunterschied zwischen einem Begrenzer und einem Kompressor liegt im Kompressionsverhältnis. Ein Begrenzer verwendet ein Verhältnis von 10:1 bis 100:1 oder ist sogar unbegrenzt, während ein Kompressor ein Verhältnis von 10:1 oder weniger verwendet.

**Ein Kompressor** vermindert den Dynamikumfang (lautere Teile leiser gemacht, leisere Teile lauter gemacht) und agiert so als eine Art dynamische Lautstärkensteuerung. Aus diesem Grund wird er häufig in Hörfunkstudios eingesetzt.

**Ein Begrenzer** "begrenzt" das Signal, sobald es den Threshold-Pegel erreicht. Aus diesem Grund werden Begrenzer häufig dazu verwendet, um Pegelspitzen zu verringern und Ihre Ausrüstung zu schützen (Lautsprecher) Um so höher das Kompressionsverhältnis umso besser ist der Schutz.

### BEDIENUNGSANLEITUNG

Bei der richtigen Bedienung können die Lautsprecher Management Prozessoren Ihren Sound zur Perfektion tunen, aber von unerfahrenen oder wenig erfahrenen Benutzern eingesetzt, können diese Geräte den Sound - und manchmal auch die Lautsprecher - regelrecht zerstören! Sammeln Sie also zunächst viele Erfahrungen und lesen Sie viel über die Möglichkeiten dieser Geräte, ehe Sie sie benutzen. Im Internet können Sie viele interessante Artikel zu diesem Thema finden… Sagen Sie nicht, wir hätten Sie nicht gewarnt!

#### **ZWEI METHODEN ZUM REGELN DER EINSTELLUNGEN**

- **PC-SOFTWARE:** dies ist die einfachste, schnellste und unmittelbarste Methode. Weitere Erläuterungen im Nachfolgenden.
- **AM DLP-6:** zeitaufwendiger. Diese Methode wird nachstehend erläutert.

#### **VERWENDUNG DER MENUS UND ALLGEMEINE EINSTELLUNG**

Die vollständige Menü-Struktur ist nachfolgend illustriert: drücken Sie den DREHREGLER (4) um die verschiedenen Menüs durchzusehen, drücken Sie die NEXT/PREVIOUS Tasten (5&6) um die Untermenüs durchzusehen. Im Nachfolgenden finden Sie weitere Informationen zu jedem Begriff. Manche Begriffe werden im vorangehenden Kapitel kurz erläutert.

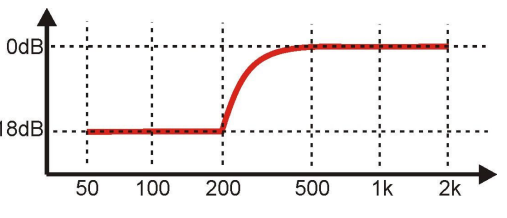

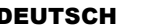

### DEUTSCH BEDIENUNGSANLEITUNG

### **EINGANGSPARAMETER – GAIN**

Zum Regeln des Eingangsgains des DLP-6 **Prozessors** 

- **EINGANGSGAIN:** drehen Sie den DREHREGLER (4), um den Eingangsgain von -40dB bis +12dB in 0,1dB Schritten einzustellen.
- **EINGANGSMUTE:** drücken Sie die → Taste (10) zur Aktivierung, drücken Sie die Taste (9) zur Deaktivierung.

#### **EINGANGSPARAMETER – DELAY**

Auf dem Display werden die Delays in Meter, Millisekunden und Fuß (0,3048 m) angegeben. Der DLP-6 kann Eingangsdelays bis zu 682,52ms oder 235,07m einführen!

- **KLEINE SCHRITTE:** drehen Sie den DREHREGLER (4), um das Delay in kleinen 0,21µs Schritten zu regeln.
- **GROßE SCHRITTE:** drücken Sie die  $\rightarrow$ / $\leftarrow$ Tasten (9&10), um das Delay in großen 5,20ms Schritten zu regeln.

### **EINGANGSPARAMETER – EQUALIZER**

Beide Eingangskanäle sind mit einem 6- Band EQ ausgerüstet, wobei jedes Band individuell eingestellt werden kann. Benutzen Sie die →/←Tasten (9&10) um

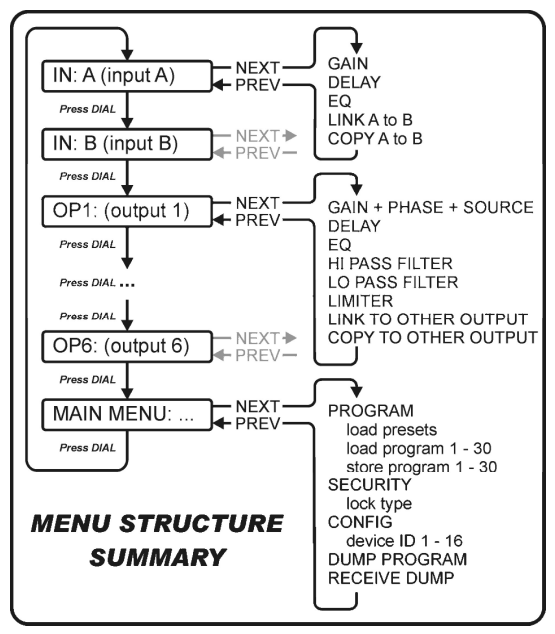

zwischen den verschiedenen Parametereinstellungen hin- und herzuwechseln:

- **ON/OFF:** Sie können jedes Band individuell ein- oder ausschalten. Einfach mit dem DREHREGLER (4) die entsprechende Auswahl treffen.
- **EQ BAND:** Wählen Sie den gewünschten EQ-Filter durch Drehen des DREHREGLERS (4): Sie können zwischen 1 und 6 wählen.
- **EQ TYPE:** Wählen Sie den gewünschten EQ Filter-Typ durch Drehen des DREHREGLERS (4):
	- **PEQ:** Parametrischer Equalizer, mit den folgenden Parametern:
		- o**GAIN:** drehen Sie den DREHREGLER (4), um den Gain von -30dB bis +15dB in 0,1dB Schritten einzustellen.
		- o**FREQ:** drehen Sie den DREHREGLER (4), um die Mittenfrequenz zwischen 19,7Hz und 20kHz einzustellen.
		- o**BANDWIDTH (Bandbreite):** drehen Sie den DREHREGLER (4), um von 0.016 (schmal) auf 4.000 (breit) zu wechseln.
		- **LS1:** Low-Shelf 6dB mit den folgenden Parametern:
			- o**GAIN:** drehen Sie den DREHREGLER (4), um den Gain von -30dB bis +15dB in 0,1dB Schritten einzustellen.
			- o**FREQ:** drehen Sie den DREHREGLER (4), um die Frequenz zwischen 19,7Hz und 2kHz einzustellen.
		- **LS2:** Low-Shelf 12dB mit den folgenden Parametern:
			- o**GAIN:** drehen Sie den DREHREGLER (4), um den Gain von -30dB bis +15dB in 0,1dB Schritten einzustellen.
			- o**FREQ:** drehen Sie den DREHREGLER (4), um die Frequenz zwischen 19,7Hz und 2kHz einzustellen.
		- **HS1: HS1:** High-Shelf 6dB mit den folgenden Parametern:
			- o**GAIN:** drehen Sie den DREHREGLER (4), um den Gain von -30dB bis +15dB in 0,1dB Schritten einzustellen.
			- o**FREQ:** drehen Sie den DREHREGLER (4), um die Frequenz zwischen 3886Hz und 21,9kHz einzustellen.
		- **HS2:** High-Shelf 12dB mit den folgenden Parametern:
			- o**GAIN:** drehen Sie den DREHREGLER (4), um den Gain von -30dB bis +15dB in 0,1dB Schritten einzustellen.

o**FREQ:** drehen Sie den DREHREGLER (4), um die Frequenz zwischen 3886Hz und 21,9kHz einzustellen.

### **EINGANGSPARAMETER – LINK EINSTELLUNGEN**

Sie können die Einstellungen der Eingangskanäle A und B so mit einander verlinken, dass Sie nur einen an einem Eingang (A oder B) Einstellungen vornehmen müssen  $\rightarrow$  alle Einstellungen des anderen Eingangs sind so immer identisch. Drehen Sie den DREHREGLER (4), um den Link ON (ein) oder OFF (aus)zu schalten, drücken Sie die SAVE (Speicher)-Taste (11). Sie werden um eine Bestätigung gebeten: drücken Sie die →/←Tasten (9&10), um OK oder CANCEL (Abbrechen) zu wählen und drücken Sie erneut die SAVE (Speicher) Taste (11) zur Bestätigung.

### **EINGANGSPARAMETER – COPY EINSTELLUNGEN**

Sie können die Einstellungen von einem Kanal auf den anderen kopieren ("A auf B" oder "B auf A"). Dies bedeutet, dass nur die EFFEKTIVEN EINSTELLUNGEN kopiert werden, es besteht keine ständige Synchronisierung der Kanäle! Dies sind Ihre Auswahlmöglichkeiten:

- **DON'T COPY (nicht kopieren):** drücken Sie die →/←Tasten (9&10), um zu einer anderen Parametereinstellung zu wechseln.
- **COPY (kopieren):** drücken Sie die SAVE (Speicher) Taste (11), um die Kopierfunktion zu bestätigen alle Einstellungen werden von einem Kanal auf den anderen kopiert.

### **AUSGANGSPARAMETER – GAIN + PHASE + SOURCE**

Zum Regeln von Gain und Phase der 6 Ausgänge. Für jeden Ausgang können Sie auch wählen, mit welchem Eingang er verbunden werden soll. Benutzen Sie die →√ETasten (9&10) um zwischen den verschiedenen Parametereinstellungen hin- und herzuwechseln:

- **AUSGANGSGAIN:** drehen Sie den DREHREGLER (4), um den Ausgangsgain von -40dB bis +12dB in 0,1dB Schritten einzustellen.
- **PHASE:** drehen Sie den DREHREGLER (4), um "+" (Ausgang gleichphasig zu Eingang) oder "-" (Ausgang gegenphasig zu Eingang) zu wählen
- **SOURCE SELECT (Quellenwahl):** drehen Sie den DREHREGLER (4), um den Eingang zu wählen, der mit dem ausgewählten Ausgang verbunden werden soll:
	- **OFF:** der gewählte Ausgang ist nicht in Betrieb.
	- **A:** gewählter Ausgang ist mit Eingang A verbunden.
	- **B:** gewählter Ausgang ist mit Eingang B verbunden.
	- **A+B:** gewählter Ausgang ist mit Eingang A und B verbunden.

### **AUSGANGSPARAMETER – DELAY**

Auf dem Display werden die Delays in Meter, Millisekunden und Fuß (0,3048 m) angegeben. Sie können Delays von bis zu 21,31ms oder 7,34m wählen!

- **KLEINE SCHRITTE:** drehen Sie den DREHREGLER (4), um das Delay in kleinen 0,21µs Schritten zu regeln.
- GROßE SCHRITTE: drücken Sie die →/←Tasten (9&10), um das Delay in großen 5,20ms Schritten zu regeln.

### **AUSGANGSPARAMETER – EQUALIZER**

Alle Ausgangskanäle sind mit einem 4-Band EQ ausgerüstet, wobei jedes Band individuell eingestellt werden kann. Benutzen Sie die → (<Tasten (9&10) um zwischen den verschiedenen Parametereinstellungen hin- und herzuwechseln:

- **ON/OFF:** Sie können jedes Band individuell ein- oder ausschalten. Einfach mit dem DREHREGLER (4) die entsprechende Auswahl treffen.
- **EQ BAND:** Wählen Sie den gewünschten EQ-Filter durch Drehen des DREHREGLERS (4): Sie können zwischen 1 und 4 wählen.
- **EQ TYPE:** Wählen Sie den gewünschten EQ Filter-Typ durch Drehen des DREHREGLERS (4):
	- **PEQ:** Parametrischer Equalizer, mit den folgenden Parametern:
		- o**GAIN:** drehen Sie den DREHREGLER (4), um den Gain von -30dB bis +15dB in 0,1dB Schritten einzustellen.
		- o**FREQ:** drehen Sie den DREHREGLER (4), um die Mittenfrequenz zwischen 19,7Hz und 20kHz einzustellen.
		- o**BANDWIDTH (Bandbreite):** drehen Sie den DREHREGLER (4), um von 0.016 (schmal) auf 4.000 (breit) zu wechseln.
- o**GAIN:** drehen Sie den DREHREGLER (4), um den Gain von -30dB bis +15dB in 0,1dB Schritten einzustellen.
- o**FREQ:** drehen Sie den DREHREGLER (4), um die Frequenz zwischen 19,7Hz und 2kHz einzustellen.
- **LS2:** Low-Shelf 12dB mit den folgenden Parametern:
	- o**GAIN:** drehen Sie den DREHREGLER (4), um den Gain von -30dB bis +15dB in 0,1dB Schritten einzustellen.
	- o**FREQ:** drehen Sie den DREHREGLER (4), um die Frequenz zwischen 19,7Hz und 2kHz einzustellen.
- **HS1:** High-Shelf 6dB mit den folgenden Parametern:
	- o**GAIN:** drehen Sie den DREHREGLER (4), um den Gain von -30dB bis +15dB in 0,1dB Schritten einzustellen.
	- o**FREQ:** drehen Sie den DREHREGLER (4), um die Frequenz zwischen 3886Hz und 21,9kHz einzustellen.
- **HS2:** High-Shelf 12dB mit den folgenden Parametern:
	- o**GAIN:** drehen Sie den DREHREGLER (4), um den Gain von -30dB bis +15dB in 0,1dB Schritten einzustellen.
	- o**FREQ:** drehen Sie den DREHREGLER (4), um die Frequenz zwischen 3886Hz und 21,9kHz einzustellen.

### **AUSGANGSPARAMETER – HIGH-PASS FILTER (CROSSOVER)**

Alle Ausgänge sind mit einem voll regelbarem High-Pass Filter ausgestattet. Benutzen Sie die →/←Tasten (9&10) um zwischen den verschiedenen Parametereinstellungen hin- und herzuwechseln:

- **CUTOFF FREQUENCY (Trennfrequenz):** drehen Sie den DREHREGLER (4), um die Frequenz zwischen 19,7Hz und 21,9kHz einzustellen oder sie auf (OFF) zu stellen.
- **FILTER TYPE (Filtertyp):** drehen Sie den DREHREGLER (4), um einen Filtertyp (Butterworth, Bessel oder Linkwitz-Riley) und die entsprechende Flankensteilheit (12dB/oct, 18dB/oct, 24dB/oct oder 48dB/oct) auszuwählen

### **AUSGANGSPARAMETER – LOW-PASS FILTER (CROSSOVER)**

Alle Ausgänge sind mit einem voll regelbarem Low-Pass Filter ausgestattet. Benutzen Sie die +/<Tasten (9&10) um zwischen den verschiedenen Parametereinstellungen hin- und herzuwechseln:

- **CUTOFF FREQUENCY (Trennfrequenz):** drehen Sie den DREHREGLER (4), um die Frequenz zwischen 19,7Hz und 21,9kHz einzustellen oder sie auf (OFF) zu stellen.
- **FILTER TYPE (Filtertyp):** drehen Sie den DREHREGLER (4), um einen Filtertyp (Butterworth, Bessel oder Linkwitz-Riley) und die entsprechende Flankensteilheit (12dB/oct, 18dB/oct, 24dB/oct oder 48dB/oct) auszuwählen.

### **AUSGANGSPARAMETER – LIMITER**

Alle Ausgänge sind mit einem voll regelbarem Limiter (Begrenzer) ausgestattet. Benutzen Sie die /Tasten (9&10) um zwischen den verschiedenen Parametereinstellungen hin- und herzuwechseln:

- **ON/OFF:** Drehen Sie den DREHREGLER (4), um den Limiter ON (ein) oder OFF (aus)zu schalten.
- **THRESHOLD:** drehen Sie den DREHREGLER (4), um den Threshold-Wert zwischen -20dBu und +20dBu in 1dBu-Schritten einzustellen.
- **RATIO (Verhältnis):** Drehen Sie den DREHREGLER (4), um das Kompressionsverhältnis des Limiters einzustellen:
	- **Niedrige Verhältnisse:** 1,2/1 ~ 1,5/1 ~ 2/1 ~ 3/1 ~ 4/1 ~ 6/1
	- **Höhere Verhältnisse:** 10/1 ~ 20/1 ~ Unendlich (Brickwall Limiter)

Wenn Sie den Limiter als Schutzeinrichtung einsetzen wollen, sollten Sie ein höheres Kompressionsverhältnis wählen (20/1 oder unendlich)

- **ATTACK:** Drehen Sie den DREHREGLER (4), um die Attack-Zeit einzustellen: 0,5ms ~ 1ms ~ 2ms ~ 5ms  $\sim$  10ms  $\sim$  20ms  $\sim$  50ms.
- **RELEASE:** Drehen Sie den DREHREGLER (4), um die Release-Zeit einzustellen: 0,5ms ~ 10ms ~ 20ms ~  $50 \text{ms} \sim 100 \text{ms} \sim 200 \text{ms} \sim 500 \text{ms}$ .

### **AUSGANGSPARAMETER – LINK-EINSTELLUNGEN**

Sie können die Einstellungen des gewählten Ausgangskanals mit einem oder mehreren der übrigen 5 Ausgänge verlinken. Sie brauchen nur den aktuellen Ausgang einzustellen  $\rightarrow$  alle Einstellungen der verlinkten Ausgänge werden stets identisch sein. Anhand des nachstehenden Beispiels wird Ihnen erläutert,

wie Sie einen oder mehrere Ausgänge miteinander verlinken können: *Beispiel: wir werden Ausgang1 "OP1" mit den Ausgängen "OP3" und "OP5" verlinken (und NICHT mit den Ausgängen "OP2", "OP4" und "OP6"):*

- *Abbildung A: Drehen Sie den DREHREGLER (4), um den Link OFF (aus) zu stellen. Drücken Sie die Taste(10) für den folgenden Ausgang.*
- *Abbildung B: Drehen Sie den DREHREGLER (4), um den Link ON (aus) zu stellen. Drücken Sie die Taste(10) für den folgenden Ausgang.*
- *Abbildung C: Drehen Sie den DREHREGLER (4), um den Link OFF (aus) zu stellen. Drücken Sie die Taste(10) für den folgenden Ausgang.*
- *Abbildung D: Drehen Sie den DREHREGLER (4), um den Link ON (aus) zu stellen. Drücken Sie die Taste(10) für den folgenden Ausgang.*
- *Abbildung E: Drehen Sie den DREHREGLER (4), um den Link OFF (aus) zu stellen*
- *Abbildung F: Drücken Sie die SAVE (Speicher) Taste (11) zur Bestätigung Die Links sind hergestellt, von nun ab, haben die Ausgänge 1, 3 und 5 dieselben Einstellungen!*

### **AUSGANGSPARAMETER – COPY EINSTELLUNGEN**

Sie können die Einstellungen des aktuellen Ausgangskanals auf einen oder mehrere der übrigen Ausgänge kopieren. Dies bedeutet, dass nur die EFFEKTIVEN EINSTELLUNGEN kopiert werden, es besteht keine ständige Synchronisierung der Kanäle!

- Drehen Sie den DREHREGLER (4), um den Zielkanal, auf den Sie die Einstellungen (des aktuellen Ausgangs) kopieren möchten, auszuwählen.
- Drücken Sie die SAVE (Speicher) Taste (11), um die Kopierfunktion zu bestätigen  $\rightarrow$  alle Einstellungen werden von einem Kanal auf den anderen kopiert.

Sie können nach Belieben weitere Zielausgänge zum Kopieren der aktuellen Einstellungen auswählen.

### **MAIN MENU (Hauptmenü) – PROGRAM: Load settings (Laden der Einstellungen)**

Sie können jegliche persönliche Einstellungen vornehmen, allerdings verfügt der DLP-6 zur vereinfachten Handhabung auch über einige vorprogrammierte Standardkonfigurationen. Wenn Sie mögen, können Sie diese Standardeinstellungen als Grundgerüst für Ihre Konfiguration benutzen und alle Parameter schrittweise feinabstimmen. Auf der letzten Seite des vorliegenden Handbuchs finden Sie eine Übersicht der Standardeinstellungen. MRIN MENU: X

- Drücken Sie den DREHREGLER (4) bis das erste Display rechts erscheint.
- Drücken Sie die ENTER Taste (11) um in das Untermenü "Program" zu gelangen.

Das Display zeigt jetzt "Load presets" (Voreinstellungen laden) an

- Drücken Sie erneut die ENTER Taste (11) und drehen Sie den DREHREGLER (4), um eine der Voreinstellungen zu wählen:
	- **1: 2x2-WAY+SUM X-OVER**
	- **2: 2x3-WAY X-OVER**
	- **3: 4WAY X-OVER + 2**
	- **4: 5WAY X-OVER + 1**
	- **5: 6WAY X-OVER**
	- **6: Muted all**

• Drücken Sie die ENTER Taste (11) zur Bestätigung Ihrer Wahl  $\rightarrow$  Die gewählten Standardeinstellungen werden geladen.

Sie können eine Feinabstimmung dieser Standardkonfiguration vornehmen und es als ein Benutzerprogramm abspeichern (im Nachfolgenden wird die Vorgehensweise erläutert

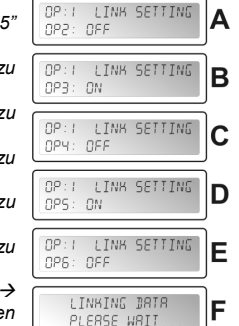

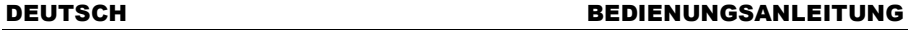

### **MAIN MENU – PROGRAM: Store a Program (Speichern von Programmen) (1 – 30)**

Sie können bis zu 30 personalisierte Benutzerprogramme abspeichern. Zunächst müssen Sie die kompletten Parametereinstellungen vornehmen. Wenn das abgeschlossen ist, können Sie MRIN MENU: W diese folgendermaßen abspeichern:

- Drücken Sie die ENTER Taste (11) um in das Untermenü "Program" zu gelangen.
- Drücken Sie die NEXT Taste (6) bis das Display "Store a program" (ein Programm speichern) anzeigt
- SIDRE B PROGRAM Drücken Sie die ENTER Taste (11) und drehen Sie den DREHREGLER (4), um den Ort (1 to 30), an dem Sie Ihr Programm speichern möchten.
- $\bullet$  Drücken Sie die NEXT Taste (6), um einen Namen für das Programm einzugeben  $\rightarrow$  Der Cursor blinkt in der zweiten Zeile des Displays.
- Drehen Sie den DREHREGLER (4), um ein Zeichen auszuwählen und drücken Sie die NEXT Taste (6), um das folgende Zeichen einzusetzen, …
- Wenn der Name fertig ist, drücken Sie die ENTER Taste (11), um das Programm abzuspeichern.

### **MAIN MENU – PROGRAM: Load a Program (Laden eines Programms) (1 – 30))**

Sie können bis zu 30 personalisierte Benutzerprogramme abspeichern. Befolgen Sie die vor angegebenen Schritte, um eines der 30 Programme zu laden:

- Drücken Sie den DREHREGLER (4) bis das erste Display rechts erscheint. Drücken Sie die ENTER Taste (11) um in das Untermenü "Program" zu
- MAIN MENU: X

PROCRAM.

- gelangen.
- Drücken Sie die NEXT Taste (6) bis das Display "Load a program" (ein Programm laden) anzeigt
- Drücken Sie die ENTER Taste (11) und drehen Sie den DREHREGLER (4), um das zu ladende Programm auszuwählen.
- $\bullet$  Drücken Sie die ENTER Taste (11) zur Bestätigung Ihrer Wahl  $\rightarrow$  Das ausgewählte Programm wird geladen und ist bereit zur Nutzung.

### **MAIN MENU (Hauptmenü) – SECURITY: Lock type (Sperrtyp)**

Stellen Sie sich vor, Sie haben lange an einer perfekten Einstellung gearbeitet und irgendein Idiot verändert alles, ohne sich bewusst zu sein, was er tut: ein absolutes Desaster und im schlimmsten Fall werden

dadurch sogar Lautsprecher beschädigt … Aus diesem Grund bieten wir Ihnen die Möglichkeit, ihre Einstellungen zu sperren! © So können Sie Ihre Vorarbeit schützen:

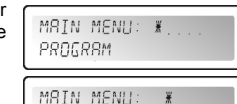

- Drücken Sie den DREHREGLER (4) bis das erste Display rechts erscheint.
- 
- **WENN DER PROZESSOR GESPERRT IST:** Sie werden um Ihr Passwort zur
- Aufhebung der Sperre gebeten (Display rechts erscheint):
- Drehen Sie den DREHREGLER (4), um ein Zeichen auszuwählen und drücken Sie die NEXT Taste (6), um das folgende Zeichen einzusetzen, …
- Wenn das Passwort eingegeben ist, drücken Sie die ENTER Taste (11) zur Bestätigung.
- **WENN DER PROZESSOR NICHT GESPERRT IST:** Sie haben 4 verschiedene Möglichkeiten, den Prozessor zu sperren:

### **Locktype = Modify (Ändern)**

Alle Parameter und Einstellungen sind sichtbar aber nicht veränderbar ohne vorherige Eingabe eines Passworts. Nur die Mute-Schalter können benutzt werden:

- Drücken Sie den DREHREGLER (4) bis das erste Display rechts erscheint.
- $\bullet$  Drücken Sie die ENTER Taste (11)  $\rightarrow$  Sie werden gebeten ein Passwort festzulegen.
- Drehen Sie den DREHREGLER (4), um ein Zeichen auszuwählen und
- drücken Sie die NEXT Taste (6), um das folgende Zeichen einzusetzen, … (maximal 8 Zeichen NICHT vergessen!!!)
- Wenn das Passwort eingegeben ist, drücken Sie die ENTER Taste (11) zur Bestätigung.
- *Hinweis: wenn Sie kein Passwort festlegen möchten, geben Sie einfach nichts ein.*

SECURITY

LOEB THPE F:MODIFY

SEI PASSWORD

- 
- 
- Drücken Sie die NEXT Taste (6) bis das Display "SECURITY" anzeigt. Drücken Sie die ENTER Taste (11) um in das Untermenü "zu gelangen.

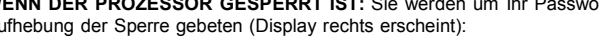

PROGRAM LORD PRESET

### DEUTSCH BEDIENUNGSANLEITUNG

 $\left($ 

LOCK TYPE 2: MODIFY&VIEW SEI PRSSWORD

LOCK THPE 3: MODIFY&MUTE SET PRSSWORD

### **Locktype = Modify & View (Ändern & Anzeigen)**

Sie können die Parameter und Einstellungen weder sehen noch verändern ohne vorherige Eingabe eines Passworts. Nur die Mute-Schalter können benutzt werden:

- Drücken Sie den DREHREGLER (4) bis das erste Display rechts erscheint.
- $\bullet$  Drücken Sie die ENTER Taste (11)  $\rightarrow$  Sie werden gebeten ein Passwort festzulegen.
- Drehen Sie den DREHREGLER (4), um ein Zeichen auszuwählen und drücken Sie die NEXT Taste (6), um das folgende Zeichen einzusetzen, … (maximal 8 Zeichen – NICHT vergessen!!!)
- Wenn das Passwort eingegeben ist, drücken Sie die ENTER Taste (11) zur Bestätigung. *Hinweis: wenn Sie kein Passwort festlegen möchten, geben Sie einfach nichts ein.*

### **Locktype = Modify & Mute (Ändern & Dämpfen)**

Alle Parameter und Einstellungen sind sichtbar aber nicht veränderbar ohne vorherige Eingabe eines Passworts. Auch die Mute-Schalter sind gesperrt:

- Drücken Sie den DREHREGLER (4) bis das erste Display rechts erscheint.
- $\bullet$  Drücken Sie die ENTER Taste (11)  $\rightarrow$  Sie werden gebeten ein Passwort festzulegen.
- $\left( \right)$  Drehen Sie den DREHREGLER (4), um ein Zeichen auszuwählen und drücken Sie die NEXT Taste (6), um das folgende Zeichen einzusetzen, … (maximal 8 Zeichen – NICHT vergessen!!!)
- Wenn das Passwort eingegeben ist, drücken Sie die ENTER Taste (11) zur Bestätigung. *Hinweis: wenn Sie kein Passwort festlegen möchten, geben Sie einfach nichts ein.*

### **Locktype = Everything (Alles)**

Sie können die Parameter und Einstellungen weder sehen noch verändern ohne vorherige Eingabe eines Passworts. Auch die Mute-Schalter sind gesperrt:

Drücken Sie den DREHREGLER (4) bis das erste Display rechts erscheint.

- $\bullet$  Drücken Sie die ENTER Taste (11)  $\rightarrow$  Sie werden gebeten ein Passwort festzulegen.
- Drehen Sie den DREHREGLER (4), um ein Zeichen auszuwählen und drücken Sie die NEXT Taste (6), um das folgende Zeichen einzusetzen, … (maximal 8 Zeichen – NICHT vergessen!!!)
- Wenn das Passwort eingegeben ist, drücken Sie die ENTER Taste (11) zur Bestätigung. *Hinweis: wenn Sie kein Passwort festlegen möchten, geben Sie einfach nichts ein.*

WARNUNG! → Vergessen Sie Ihr Passwort nicht, notieren Sie es an einer sicheren Stelle. Das Passwort **KANN NICHT** wiedererlangt werden, wenn es vergessen wird oder verloren geht!!!

### **MAIN MENU – CONFIG:**

In einer großen Anlage können mehrere Prozessoren eingesetzt werden und mit RS-485 Anschlüssen an der Rückfront (15) miteinander verbunden werden. MRIN MENU: X Um jeden Prozessor zu identifizieren, benötigen sie alle eine individuelle PROGRAM Gerätekennung.

So können Sie die Gerätekennung (Device ID) ändern:

- Drücken Sie den DREHREGLER (4) bis das erste Display rechts erscheint.
- Drücken Sie die NEXT Taste (6) bis das Display "CONFIG" anzeigt
- Drücken Sie die ENTER Taste (11) um in das Untermenü "zu gelangen.
- Drehen Sie den DREHREGLER (4), um die Gerätekennungsnummer zu ändern (1 $\rightarrow$ 16, effektive ID ist mit einem Stern "\*" gekennzeichnet)
- Drücken Sie die ENTER Taste (11) zur Bestätigung.

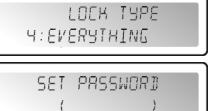

MRIN MENU:

DEVICE ID: 1 W

**CONFIG** 

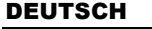

MAIN MENU: X

DUMP PROGRAM

 $\frac{w}{2}$ 

PROGRAM MATN MENU:

### **MAIN MENU – DUMP PROGRAM:**

Es ist möglich, die Benutzerprogramme von einer "Master"-Einheit [Netzwerkkabel angeschlossen an RS-485 Ausgang (15)] auf eine oder mehrere "Slave"-Einheiten [Netzwerkkabel angeschlossen an RS-485 Eingang (15)] zu kopieren. Gleichzeitig müssen Sie die Master- und Slave-Einheiten so einstellen, dass die Kommunikation möglich ist. (Lesen Sie auch den folgenden Punkt "RECEIVE DUMP" (Dump erhalten), ehe Sie starten!)

So können Sie die Master-Einheit vorbereiten:

- Drücken Sie den DREHREGLER (4) bis das erste Display rechts erscheint.
- Drücken Sie die NEXT Taste (6) bis das Display "DUMP PROGRAM" anzeigt"
- Drücken Sie die ENTER Taste (11) um in das Untermenü "zu gelangen.
- Das Display zeigt an: "Are you sure?" (Sind Sie sicher?) und bietet "NO" (Nein) an
- Drehen Sie den DREHREGLER (4), um das "NO" in "YES" zu verwandeln und ein Dump zu senden.

**JETZT WARTEN und zunächst die Slaves vorbereiten (siehe nachfolgender Punkt), ehe Sie fortfahren!**

 $\bullet$  Drücken Sie die ENTER Taste (11) zur Bestätigung  $\rightarrow$  Der Master startet mit dem Dumping aller Programme. Wenn ein Fehler auftritt, zeigt das Display "ERR" an.

*Hinweis: der Dumping-Vorgang kann nicht unterbrochen werden. Wenn der Dump abgeschlossen ist, kehrt der Master wieder in den normalen Betriebsmodus zurück.*

### **MAIN MENU – RECEIVE DUMP (Dump erhalten):**

Es ist möglich, die Benutzerprogramme von einer "Master"-Einheit [Netzwerkkabel angeschlossen an RS-485 Ausgang (15)] auf eine oder mehrere "Slave"-Einheiten [Netzwerkkabel angeschlossen an RS-485 Eingang (15)] zu kopieren. Gleichzeitig müssen Sie die Master- und Slave-Einheiten so einstellen, dass die Kommunikation möglich ist. (Lesen Sie auch den vorangehenden Punkt "DUMP PROGRAM", ehe Sie starten!)

So können Sie die Slave-Einheit vorbereiten:

- Drücken Sie den DREHREGLER (4) bis das erste Display rechts erscheint.
- Drücken Sie die NEXT Taste (6) bis das Display "RECEIVE DUMP " anzeigt

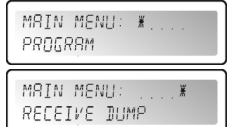

REFEIVING BUMP PROGRAM

 Drücken Sie die ENTER Taste (11), um den Empfangvorgang zu starten. Das Display zeigt "RECEIVING DUMP" an, während die Einheit auf den Master wartet.

### **JETZT können Sie das DUMP Programm auf dem Master starten!**

*Hinweis: drücken Sie die RECALL Taste (7), wenn Sie den Vorgang unterbrechen möchten. Wenn der Dump abgeschlossen ist, kehrt der Slave wieder in den normalen Betriebsmodus zurück*

## PC SOFTWARE

Unser persönlicher Favorit, weil es so viel schneller geht! Die PC-Software ist sehr benutzerfreundlich und erfordert nicht viel Erläuterung. Wenn Sie sich mit dem Umgang von allen Parametern vertraut sind, können Sie sie sofort einsetzen und wir geben Ihnen nur einige Grunderläuterungen. Sie haben zwei Möglichkeiten den DLP 6 an ihren PC anzuschliesen:

- **Via USB:** Das ist der einfachste Weg, aber die Kabellänge ist auf 5m begrenzt. Benutzen sie ein einfaches USB Kabel und schließen sie es an den USB Port auf der Rückseite des DLP-6 und an einen USB Slot an ihrem PC an.
- **Via RS485:** Das ist etwas komplizierter, dafür können sie ein Kabel mit bis zu 100m verwenden. Sie benötigen einen optional erhältlichen RS485/USB Konverter (siehe Bild). Stecken sie die eine Seite eines Standard CAT-5E Netzwerk Kabels in einen der RS-485 Buchse auf der Rückseite des DLP-6. Verbinden sie die andere Seite des Netzwerk Kabels mit dem RJ-45 Eingang des RS485/USB Konverter und stecken diesen in einen freien USB Port an ihrem PC.

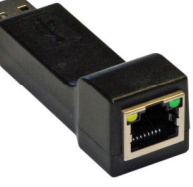

### **INSTALLATION DER SOFTWARE:**

**Sehr wichtig: vor der Installation der Windows® Software sollten Sie einen Treiber zur Sicherung der USB oder RS485-Kommunikation installieren!!**

署

 $\frac{1}{2}$  Limit

### **Teil1 – Installation des USB-Treibers**

#### **AUTOMATISCHE Installation:**

- DLP-6 mit ihrem PC (über USB oder RS485) und schalten sie die DLP-6 an.
- Windows erkennt die neue Hardware und fragt sie ob ein neuer Treiber über Internet gesucht werden und anschließend installiert wedren kann: Akzeptieren sie dies Option. Windows versucht die Treiber automatisch zu installieren. Nach einiger Zeit informiert sie Windows ob der Treiber installiert wurde oder nicht.

### **MANUAL installation:**

- Schließen Sie den DLP-6 noch nicht an Ihren PC an!
- Die Installationsdatei für den Treiber finden Sie auf der mitgelieferten CDROM oder Sie können Sie von der SYNQ-Website herunterladen (Download-Bereich des DLP-6).
- ENTPACKEN (Unzip) Sie die Datei und doppelklicken Sie die EXE-Datei "PL-2303 Driver Installer.exe" und folgen Sie den Anweisungen zur korrekten Installation des Treibers.

Um zu überprüfen, ob der Treiber korrekt installiert ist, Enter Poorten (COM & LPT) öffnen Sie den Windows® Gerätemanager und überprüfen, ob der Treiber verfügbar ist. Sie können auch überprüfen, welcher COM-Port emuliert wird (in den meisten Fällen ist es COM3, wie auf der Abbildung angegeben) Um die gelisteten Treiber sehen zu

- Communicatiepoort (COM1)
- ECP-printerpoort (LPT1)
- <del>... ...</del> " ECP-printerpoort (LPTI)<br>그룹 Silicon Labs CP210x USB to UART Bridge (COM3) <mark>(</mark> ) Processors

können, sollten sie den DLP 6 an den PC anschließen und anschalten.

*Hinweis: die in Windows angegebene Treiberbezeichnung kann je nach der in Ihrem DLP-6 verwendeten Hardware variieren!*

### **Teil2 – Installation der DLP-6 PC-Software**

Die DLP-6 PC-Software finden Sie auf der mitgelieferten CDROM oder Sie können Sie von der SYNQ-Website herunterladen (Download-Bereich des DLP-6).

 Doppelklicken Sie die Datei mit dem Namen "DigitalSpeakerSetup\_V110 SYNQ Audio.exe" und folgen Sie den Anweisungen zur Installation der Software.

### **Teil3 – Erstbenutzung**

- Schließen Sie zunächst den DLP-6 mit Hilfe eines USB-Kabels über USB oder RS485 an Ihren PC an.
- Der USB-Ausgang des PC wird von der Software als ein RS-232 Anschluss angesehen. Aus diesem Grund müssen Sie bei der ersten Benutzung der Software den korrekten RS232 Port einstellen:
- Starten Sie die PC-Software. In der linken oberen Ecke werden Sie rechts ein Zeichen entdecken, das anzeigt, dass die Software nicht an den Prozessor angeschlossen ist.
- Öffnen Sie das "CONFIG" Menü und wählen Sie die "RS-232" Option.
- Gewöhnlich müssen Sie "COM3" auswählen. Um sicher zugehnen sie können die COM-Ports im Windows® Geräte Manager überprüfen.
- Öffnen Sie wieder das "CONFIG" Menü und wählen Sie "OnLine": ein Popup-Fenster wird sich öffnen, in dem Sie "DLP-6:2In6Out" wählen müssen

Wenn die Software eine Verbindung zum Prozessor herstellen kann, werden Sie rechts das Zeichen sehen. Wenn das nicht funktioniert, müssen Sie auch einige andere COM-Einstellungen wählen und erneut versuchen, eine Verbindung herzustellen.

#### **ÜBERPRÜFEN DER SOFTWARE-VERSION**

Öffnen Sie das "HELP" Menü und wählen Sie die "About" Option. Im Popup-Fenster können Sie die Software-Version und das Erstellungsdatum des Programms sehen:

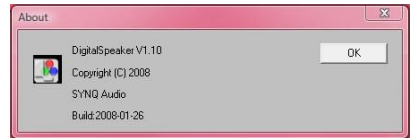

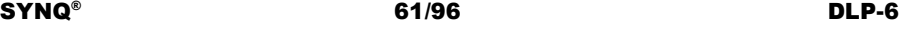

一下

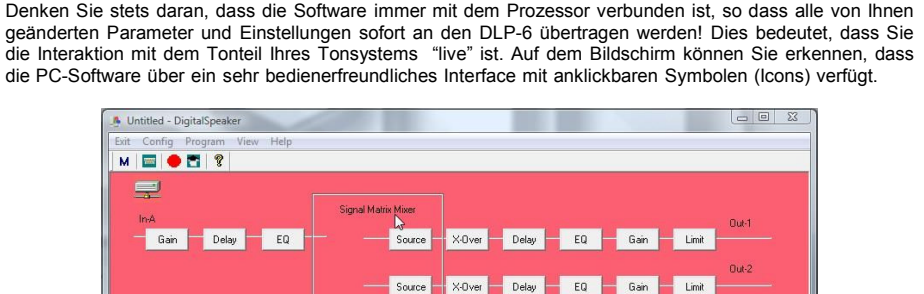

Source

Sie können die Symbole anklicken, um Ihre Einstellung zu starten (starten Sie mit den "Source" (Quelle) Symbolen). Sie können eine Voreinstellung (Preset) wählen ("config" Menü, Option "preset") oder Sie können einfach ein benutzerdefiniertes Programm laden, um es weiter zu tunen:

X-Over Delay EQ Gan

X-Over Delay EQ Gain Limit

X-Over Delay EQ Gan Limit

X-Over Delay EQ Gan Limit

#### **Programm-Manager**

editieren/speichern können.

**VERWENDUNG DER SOFTWARE:**

• Wählen Sie die Option "Device Program Manage" im Menü Program.  $\rightarrow$  Das Fenster "Memory" erscheint. Das Fenster ermöglicht Ihnen Programme zwischen PC und Prozessor hin- und herzusenden und diese auf Ihrem Laptop zu speichern/laden. Hier die verschiedenen Optionen:

Gan Delay EQ

- **Store to device (Abspeichern auf Gerät):** zum Abspeichern der aktuellen Konfiguration im DLP-6. Wählen Sie zunächst eine der 30 Speicherplätze aus, ehe Sie die "Store To Device" Taste drücken! Sie werden um einen eigenen Namen gebeten und wenn gefragt, ob Sie sicher sind, dass Sie den aktuellen Speicherplatz im Prozessor überschreiben möchten. **Recall from device (Abrufen von Gerät):** zum
- $\sum$ Prog Memory Store To Device **Resist** DC010 - DC010 Recall From Device **FED** BS15 + BS218 lee o  $CLS8 + CLS215$ **FEW** R\$15 + CL\$215 Store To PC MEMORY 05 **Fall EE** 6 MEMORY 06 Recall From PC  $\frac{1}{2}$ MEMORY 07  $\frac{1}{2}$ MEMORY 08  $= 9$ MEMORY 09  $\frac{1}{2}$  10 MEMORY 10 Store All To PC **BB11** MEMORY 11 Recall All From PC  $= 12$ MEMORY 12  $= 13$ MEMORY 13  $\frac{1}{2}$  14 MEMORY 14  $= 15$ MEMORY 15 MEMORY 16 Fve. Abrufen einer der 30 Speicherungen im DLP-6 und zu deren Übertragung in den PC, damit Sie sie
- **Store to PC (Speichern auf PC):** zum Abspeichern der ausgewählten Speicherung (1 von 30) in eine Datei auf Ihrem PC.
- **Recall from PC (Abruf vom PC):** zum Abruf einer Speicherung, die auf dem PC gespeichert ist, und zum Laden dieser Speicherung auf einen ausgewählten Speicherplatz.
- **Store all to PC (Alles im PC speichern):** zum Abspeichern des gesamten Sets von 30 Speicherungen vom DLP-6 in eine Datei auf Ihrem PC.
- **Recall all from PC (Alles vom PC abrufen):** zum Abrufen einer Datei, die ein Set von 30 Speicherungen enthält, von Ihrem PC und zur Sendung des ganzen an den DLP-6.

In vielen Fällen sollten die Parameter der Ein-/Ausgänge einfach identisch sein. Um die Dinge zur vereinfachen, können Sie einen oder mehrere Ein-/Ausgänge verlinken  $\rightarrow$  Sie brauchen nur die Parameter eines Ein-/Ausgangs zu verändern, der verbundene (verlinkte) Ein-/Ausgang wird gleichzeitig eingestellt!

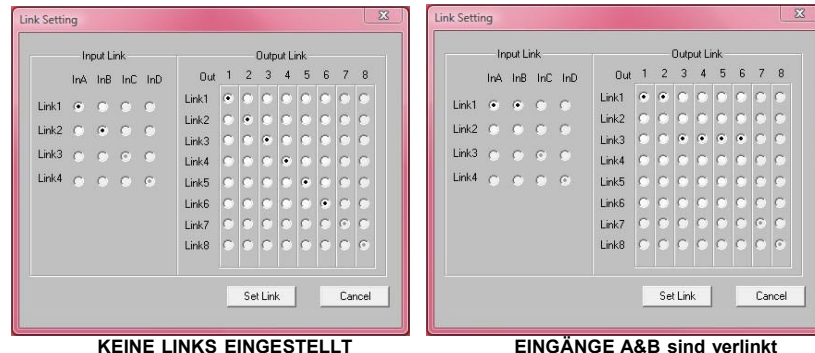

**AUSGÄNGE 1+2 und 3+4+5+6 sind verlinkt**

- Öffnen Sie das "CONFIG3" Menü
- Wählen Sie die Option "Link Setting" (Einstellungen verlinken) > Ein den oben abgebildeten Fenstern ähnliches Fenster wird sich öffnen.
- Stellen Sie die gewünschten Links ein:
	- Betrachten Sie die 2 Beispielfenster: auf dem rechten Fenster sehen Sie deutlich:
		- $\circ$  Die Eingänge sind verlinkt (Link1 = InA + InB)
		- o Ausgänge  $1 + 2$  sind verlinkt (Link1 = Out1 + Out2)
		- o Ausgänge  $3 + 4 + 5 + 6$  sind verlinkt (Link3 = Out3 + Out4 + Out5 + Out6)

Sobald Sie die Links eingestellt haben, drücken Sie die "Set Link" Taste.

*Hinweis: Es kann 5 Sekunden oder länger dauern, ehe sich das Fenster wieder schließt, das ist normal!*

### **Einstellung der verschiedenen Parameter**

Klicken Sie einfach auf die Symbole der Parameter, die Sie verändern möchten. Der Bildschirm wird sich wie im Nachfolgenden abgebildet darstellen.

Oben auf dem Fenster haben Sie zusätzliche Schalter, die es ermöglichen leicht von einem Parameter zum nächsten zu springen.

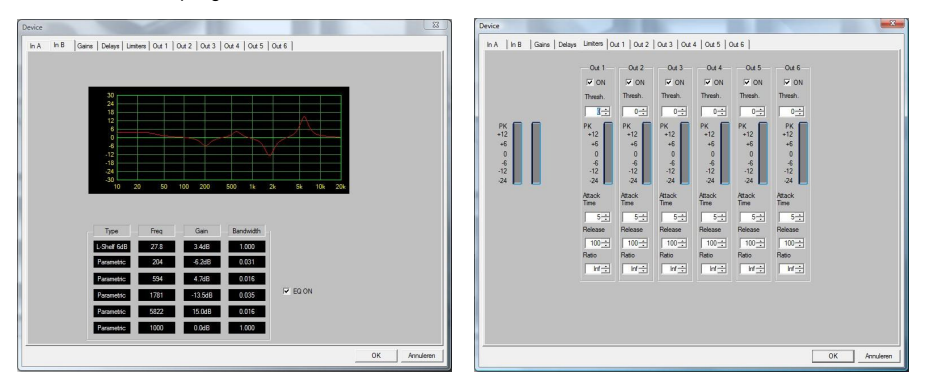

**Anmerkung 1:** wenn Sie die Parameter eingeben, müssen Sie sie mit der "ENTER" Taste auf Ihrer PC-Tastatur bestätigen, ansonsten werden die Werte nicht gespeichert!

**Anmerkung 2:** Wenn Sie bei einigen Parametern unsicher sind, lesen Sie bitte die vorangehenden Kapitel für zusätzliche Erläuterungen.

### ANHANG

Karte mit im DLP-6 gespeicherten Standard-Voreinstellungen (Presets):

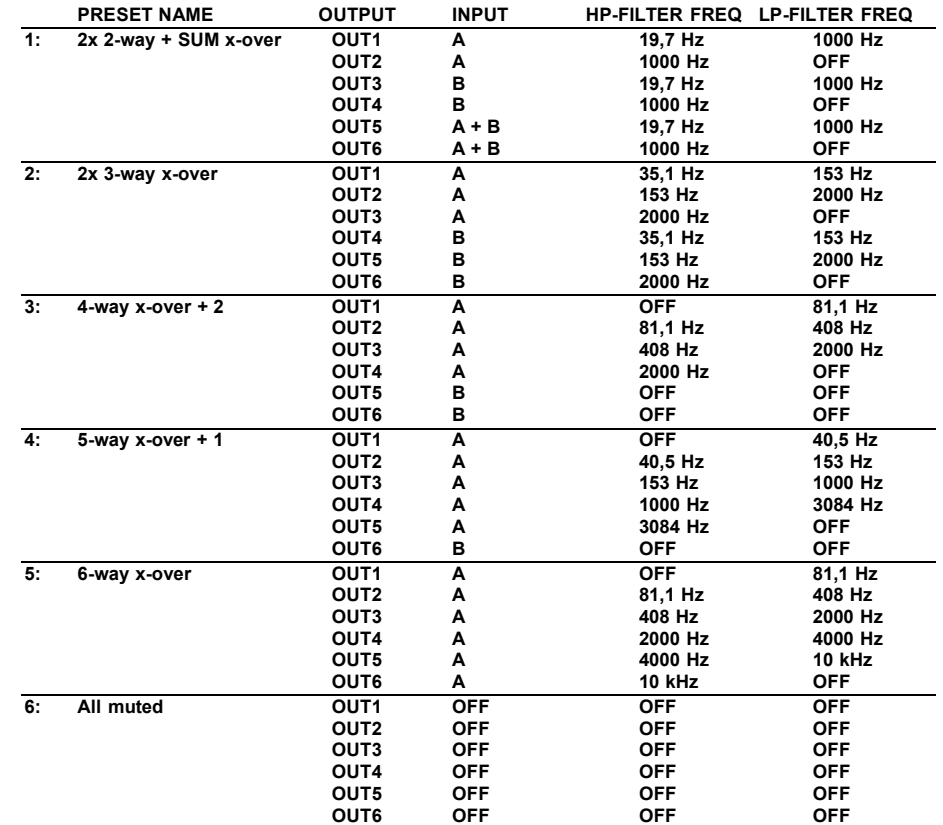

### TECHNISCHE DATEN

**Frequenzgang:** 10-20.000Hz (+/-0,1dB) **Dynamikbereich:** 102 dB **THD + Noise (Gesamtklirrfaktor):** <003% @ 1kHz, 0dB<br>Signal-Rausch-Verhältnis (IHF-A): >100dB @ 1kHz. Signal-Rausch-Verhältnis (IHF-A): **Crosstalk (Nebensprechen):** >95dB Eingangspegel (max): 4Vrms **Eingangsimpedanz:** 8kΩ symmetrisch **Ausgangsimpedanz:** 150Ω symmetrisch **Ausgangspegel (max):** 2Vrms **AD/DA:** 24Bit Sigma/Delta Samplefrequenz: 48kHz **Crossover Flankensteilheit:** 12, 18, 24 oder 48 dB/oct **Delay Eingänge / Schritte:** 682,52ms / 21µs Schritte **Delay Ausgang / Schritte:** 21,31ms / 21µs Schritte **EQ # Eingang:** 6 pro Eingang **EQ # Ausgang:** 4 pro Ausgang **EQ Verstärkung (Gain):** -30dB ~ +15dB / 0,1dB Schritte **EQ Bandbreite:** 0.016 ~ 4 Oktaven<br> **EQ Frequenzen:** 19 7Hz ~21 9kHz **EQ Frequenzen:** 

**Stromversorgung:** 90Vac ~ 240Vac, 50Hz (30W) **Sicherung:** 20mm Glassicherung 250V 1A träge **Crossover Arten:** The Butterworth, Bessel oder Linkwitz/Riley **EQ Arten:** Parametrisch, L-Shelf 6dB, L-Shelf 12dB, H-Shelf 6dB, H-Shelf 12dB **Begrenzer** – Threshold:  $-20$ dBu ~ +20dBu / 1dBu Schritte **Begrenzer – Attackzeit:** 0,5 ~ 50ms **Begrenzer – Release-Zeit:** 10 ~ 1000ms **Begrenzer – Kompressionsverhältnis:** 1,2/1 ~unendlich/1 **Abmessungen:** 482(B) x 44(H) x 225(T) mm Gewicht: 3kg

**Technische Änderungen können auch ohne Vorankündigung vorgenommen werden! Sie können sich die neueste Version dieses Benutzerhandbuches von unserer Website herunterladen: www.synq-audio.com**

# MANUAL DE INSTRUCCIONES

Gracias por la compra de este producto SYNQ®. Para aprovechar al máximo todas las posibilidades de este aparato y por su propia seguridad, por favor lea este manual de instrucciones con mucho cuidado antes de utilizar esta unidad.

NO OLVIDE REGISTRAR SU DLP-6. RECIBIRÁ AUTOMÁTICAMENTE UN AVISO CUANDO SE PUBLIQUEN NUEVAS ACTUALIZACIONES DE SOFTWARE VISITE: WWW.SYNQ-AUDIO.COM/REGISTER/

## CARACTERÍSTICAS

Esta unidad no interfiere con señales de radio. Este producto cumple las exigencias de las directrices actuales Europeas y nacionales. Se ha establecido conformidad y las declaraciones y documentos relevantes se han depositado por el fabricante.

- Procesador de administración de altavoz digital profesional basado en la tecnología DSP de 24 bits dual
- ¡Se utiliza para ajustar sus altavoces a la perfección!
- 2 entradas y 6 salidas con capacidad de enrutamiento matricial total
- Ambas entradas disponen de:
	- Ecualizador de 6 bandas (paramétrico, high shelf, low shelf)
	- Retraso (ajustable hasta 682 ms Ⅰ = 235 ml en 21 pasos de us)
- Las 6 salidas cuentan con:
	- Crossover (Linkwitz/Riley, Bessel, Butterworth) con curva ajustable (12/18/ 24 y 48 dB/oct)
	- Ecualizador de 4 bandas (paramétrico, high shelf, low shelf)
	- Retraso (ajustable hasta 21,31 ms [= 7,3 m] en 21 pasos de µs)
	- · Inversión de fase
	- Limitador (ataque ajustable, liberación, umbral y tiempo de retención)
- Se pueden almacenar 30 diferentes configuraciones de altavoz en la memoria
- Bloqueo de programa con protección mediante contraseña
- Puesta al dia del software y de la instalación vía el ordenador personal**:**
	- Vía USB: sistema fácil pero longitud de cable limitada a 5m
	- Vía RS485: (el convertidor necesario opcional RS485/USB ) se puede usar el cable de red CAT-5E hasta 100m **.**
- Software completo de Windows® incluido con capacidades de configuración visualmente atractivas y fácil de configurar
- Operación de encendido en suave para evitar los molestos clics
- Pantalla de visualización LCD con retroiluminación de 2 x 20 caracteres en azul claro
- Gracias a sus componentes de gran calidad y rígida construcción lo puede transportar a donde sea
- Entradas/Salidas XLR equilibradas
- Se puede utilizar para PA profesional y para estudio, pero también para DJs profesionales

## ANTES DEL USO

### **Instrucciones importantes:**

- Antes de utilizar esta unidad, por favor compruebe que no hay daños causados por el transporte. En caso contrario, no utilice este aparato y consulte a su vendedor.
- **Importante:** Este aparato salió de la empresa en perfecto estado y bien empaquetado. Es absolutamente necesario por parte del usuario seguir estrictamente las instrucciones de seguridad y advertencias de este manual. Cualquier daño causado por manejo inadecuado no estará sujeto a la garantía. El vendedor no aceptará responsabilidad por ningún defecto o problemas que resulten de ignorar este manual del usuario.
- Mantenga este folleto en un lugar seguro para consultas futuras. Si vende este producto, asegúrese de añadir este manual de usuario.

 Para proteger el medio ambiente, por favor intente reciclar el material de empaquetado tanto como sea posible.

### **Verificar el contenido:**

Verificar la presencia de las partes siguientes:

- Manual de instrucciones
- Unidad DLP-6
- CDROM con software para PC
- Cable de red

### PRECAUCIONES DE USO

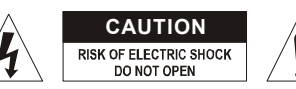

**CAUTION PRECAUCIÓN:** Para reducir el riesgo de electrocución, no quite la cubierta superior. Ninguna pieza usable adentro para el usuario. Diríjase únicamente a personal cualificado.

El símbolo de un rayo en el interior de un triángulo alerta sobre la presencia o el uso de elementos no aislados donde un voltaje peligroso constituye un riesgo grande para causar una eventual electrocución.

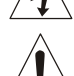

El punto de exclamación en el interior de un triángulo alerta al usuario sobre la presencia de importantes instrucciones de operación y de mantenimiento tenidas en cuenta en el manual de uso.

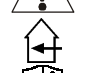

<I>

Este símbolo significa: uso para el interior solamente.

Este símbolo significa: Lea las instrucciones.

Este símbolo significa: Aplicaciones de la clase I

- Para evitar todo riesgo de incendio o electrocución, no exponer el aparato a la lluvia o ambiente húmedo.
- Para evitar que se forme condensación en el interior, permita que la unidad se adapte a las temperaturas circundantes cuando la lleve a una habitación cálida después del transporte. La condensación algunas veces impide que la unidad funcione a rendimiento pleno o puede incluso causar daños.
- Esta unidad es sólo para uso en interiores.
- No coloque objetos metálicos ni derrame líquidos dentro de la unidad. No coloque recipientes llenos de líquidos, como floreros, encima del aparato. Podría resultar en descargas eléctricas o mal funcionamiento. Si un objeto extraño entrara en la unidad, desconecte inmediatamente la fuente de alimentación.
- No coloque fuentes de llamas, como velas, encima de la unidad.
- No cubra ninguna apertura de ventilación ya que esto podría resultar en sobrecalentamiento.
- Evite su uso en ambientes polvorientos y limpie la unidad regularmente.
- Mantenga la unidad alejada de los niños.
- Personas sin experiencia no deberían manejar este aparato.
- La temperatura máxima ambiental es de 40°C. No use esta unidad a temperaturas más elevadas.
- Las distancias mínimas alrededor del aparato para la suficiente ventilación son los 2 cm.
- Siempre desenchufe la unidad cuando no la use por un periodo de tiempo largo o antes de cambiar la bombilla o comenzar una reparación.
- La instalación eléctrica debería ser llevada a cabo sólo por personal cualificado, acorde a las regulaciones para seguridad eléctrica y mecánica de su país.
- Compruebe que el voltaje disponible no sea superior al que aparece en el panel trasero de la unidad.
- Enchufe siempre accesible para desconectar la alimentación.
- El cable de alimentación debería estar siempre en perfectas condiciones: apague el aparato inmediatamente cuando el cable de alimentación esté roto o dañado. Debe ser sustituido por el fabricante, servicio técnico u otra persona cualificada.
- ¡Nunca deje el cable de alimentación entrar en contacto con otros cables!
- ¡Cuando el interruptor está en la posición de reposo, esta unidad no se desconecta totalmente de la alimentación!
- Esta instalación debe ser conectada a tierra para cumplir con las regulaciones de seguridad.
- Para prevenir descargas eléctricas, no abra la tapa. Aparte de fusibles principales no hay partes que puedan ser reparadas por el usuario en su interior.
- **Nunca** repare un fusible o haga un bypass al fusible. ¡**Siempre** sustituya el fusible dañado por uno del mismo tipo y especificaciones eléctricas!
- En el caso de problemas serios de manejo, deje de usar la instalación y póngase en contacto con su vendedor inmediatamente.
- Por favor, use el empaquetado original cuando el aparato deba ser transportado.
- Debido a motivos de seguridad está prohibido hacer modificaciones sin autorización a la unidad.

### **CONSEJOS DE INSTALACIÓN:**

- Instalar el aparato en un sitio con buena ventilación para no exponerlo a altas temperaturas o humedad.
- El colocar o utilizar el aparato mucho tiempo en sitios calientes (al lado de amplificadores, focos,…) puede afectar a sus prestaciones.
- El aparato puede ser colocado en un rack de 19". Puede fijar el aparato gracias a los 4 agujeros para tornillos del panel frontal. Asegurarse de la dimensión correcta de los tornillos (no provistos). Evitar las vibraciones y los golpes durante el transporte.
- Para evitar la condensación en el aparato, dejarlo adaptarse a la nueva temperatura después del transporte. La condensación puede alterar las prestaciones de este aparato.

### LIMPIEZA:

Limpie con un trapo ligeramente húmedo. No deje caer agua en el interior de la unidad. No utilice productos abrasivos (alcohol,…) que puedan dañar la platina.

### CONEXIONES

Las conexiones pueden realizarse con cables XLR equilibrados/desequilibrados. Utilice solamente cables equilibrados de buena calidad para reducir el ruido y las interferencias. Existen varias posibilidades, pero principalmente la unidad se conectará entre la salida de su mezcladora y los distintos amplificadores en la instalación.

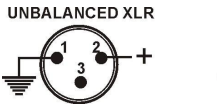

**IMPORTANTE: ¡Pruebe siempre sus conexiones para evitar cualquier error de cableado!**

- Asegúrese de que todos los botones MUTE (8) están encendidos.
- Active primero las salidas HF si el cableado es incorrecto, los altavoces de graves emitirán frecuencias altas (pero las unidades HF tendrán aún corriente  $\circledcirc$ )

### FUNCIONES (PANEL FRONTAL)

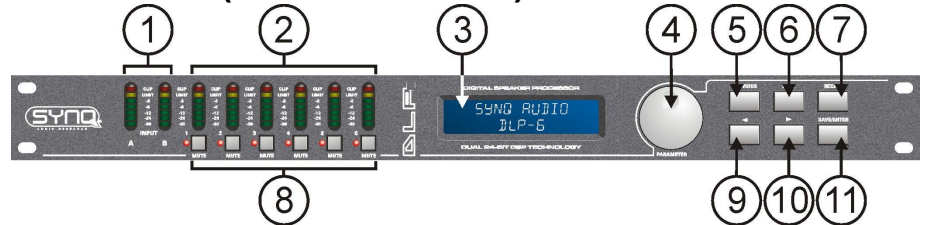

- **1. MEDIDOR DE SEÑAL DE ENTRADA:** Indica el nivel de la señal de música entrante.
- **2. MEDIDOR DE SALIDA DE SEÑAL:** Indica el nivel de señales de música en las distintas salidas.
- **3. PANTALLA MULTIFUNCIÓN:** Indica el estado de los varios ajustes de funcionamiento.
- **4. CODIFICADOR DE PARÁMETROS:** Rueda de selección sin fin con pulsador integrado.
	- **PULSADOR:** se utiliza para explorar las distintas entradas/salidas
	- **Rueda de selección JOG:** se utiliza para ajustar todas las clases de parámetros, caracteres de contraseña, etc. (consultar más abajo)
- **5. BOTÓN "PREVIOUS" (ANTERIOR):** se utiliza para explorar la opciones de submenú hacia atrás, etc.
- **6. BOTÓN "NEXT" (SIGUIENTE):** se utiliza para explorar la opciones de submenú hacia adelante, etc.
- **7. BOTÓN "RECALL" (RECUPERAR):** se utiliza para recuperar los programas guardados y para abandonar los menús
- **8. BOTONES "OUTPUT MUTE" (SILENCIAR SALIDAS):** se utiliza para silenciar las salidas (el LED rojo se enciende en el modo de silencio "MUTE")

**BALANCED XLR** 

- **9. <b>BOTÓN ←**: se utiliza para seleccionar los diferentes valores de parámetro en dirección ←.
- **10. <b>BOTÓN** →: se utiliza para seleccionar los diferentes valores de parámetro en dirección →.
- **11. BOTÓN GUARDAR (SAVE)/ENTER:** se utiliza para guardar programas y confirmar opciones

# FUNCIONES (PARTE TRASERA) |6

- **12. INTERRUPTOR ON/OFF (APAGADO/ENCENDIDO):** se utiliza para encender/apagar la unidad. Incluso si la unidad dispusiera de arranque suave, se recomienda encender el procesador antes que los amplificadores.
- **13. ENTRADA DE RED ELÉCTRICA** con la toma IEC y el soporte de fusible integrado, conecte el cable de red suministrado aquí.
- **14. CONECTOR USB:** se utiliza para conectar el procesador en el ordenador fijo o portátil. Con el software suministrado puede establecer todos los parámetros en tiempo real mediante el PC. Esto resulta más cómodo que establecer todo directamente en el procesador. Consulte más adelante para obtener más información.
- **15. ENTRADA/SALIDA RS-485:** puede utilizarse para interconectar varios procesadores DLP-6 en una instalación más grande, utilizando el cable CAT-5E (Ethernet). ¡No olvide establecer los IDs del dispositivo! (consulte el capítulo "Utilización"). También puede utilizar estas conexiones para ampliar PC-Link a un máximo de 100 m. En el lado del PC puede conectar un conversor RS-485/USB.
- **16. SALIDAS EQUILIBRADAS:** utilice cables XLR equilibrados para conectar los distintos amplificadores al procesador.
- **17. ENTRADAS EQUILIBRADAS:** utilice cables XLR equilibrados para conectar al procesador a la salida del mezclador.

## DEFINICIONES

Quizás sea buena idea explicar algunos de los términos antes de explicar cómo debe usarse esta unidad.

### **RETARDO EN LA ENTRADA**

En grandes recintos o en aplicaciones exteriores, los retardos pueden ser muy útiles para compensar el retardo de tiempo entre las pilas de altavoces individuales. Por ejemplo, entre la pila de altavoces cerca de podio y las torres de retardo más allá en la audiencia. ¡El DLP-6 puede introducir retardos de entrada de hasta 682,52 ó 235,07 m!

### **RETARDO EN LAS SALIDAS**

Se utiliza para alinear los componentes individuales de una pila de altavoces con otra. Por ejemplo, puede tener armarios medios/altos elevados y altavoces de graves en el suelo: en este caso el DLP-6 puede compensar las diferencias de tiempo con un retardo, de hasta 21,31 ms o 7,3 m en cada salida.

### **ECUALIZADOR PARAMÉTRICO**

Un ecualizador paramétrico es un filtro de paso de banda muy efectivo con ganancia ajustable, frecuencia central y ancho de banda. Se utiliza a menudo para corregir los altavoces, prevenir la realimentación y eliminar resonancias no deseadas, etc. En la mayoría de los casos un ecualizador paramétrico de 5 bandas es más que suficiente para ajustar el sonido

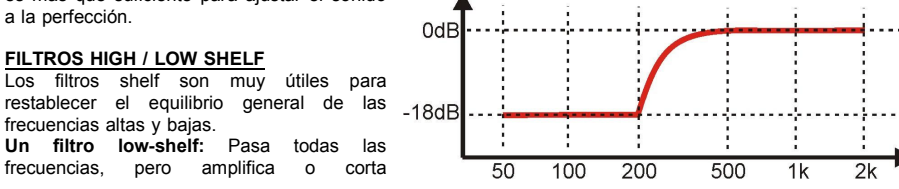

frecuencias por debajo de la frecuencia de corte en una cantidad específica.

*Ejemplo 1: si la frecuencia de bajo general de un sistema es débil, puede utilizar un filtro low-shelf para aumentar las frecuencias bajas.*

*Ejemplo 2: En el gráfico se utiliza un filtro low-shelf con una frecuencia = 200 Hz y una ganancia establecida en -18 dB a todas la frecuencias por debajo de 200 Hz se reducen en -18 dB.*

**Un filtro high-shelf:** pasa todas las frecuencias, pero amplifica o corta frecuencias por encima de la frecuencia de corte en una cantidad específica.

*Ejemplo: Si su mezcla suena un poco estridente, puede utilizar un filtro high-shelf para reducir las altas frecuencias sin eliminar por completo algunas frecuencias, igual que pasaría con un filtro de corte alto.*

### **FILTROS DE PASO ALTO / PASO BAJO / PASO DE BANDA**

**Un filtro de paso bajo:** bloquea las señales de frecuencia alta no deseadas.

*Ejemplo: puede utilizar un filtro de paso bajo a 150 Hz para filtrar la entrada de un altavoz de graves.* **Un filtro de paso alto:** bloquea las señales de frecuencia baja no deseadas.

*Ejemplo: puede utilizar un filtro de paso alto a 150 Hz para filtrar la entrada de un armario medio/alto.* **Un filtro de paso de banda:** puede combinar un filtro de paso bajo y un filtro de paso alto para obtener un filtro de paso de banda.

*Ejemplo: puede utilizar un filtro de paso de banda a 1,2 Hz y 8,0 Hz para filtrar la entrada de un controlador de compresión.*

### **LIMITADOR Y COMPRESOR - DIFERENCIAS**

La diferencia principal entre un limitador y un compresor es la relación de compresión. Un limitador emplea una relación de 10:1 a 100:1 o incluso infinita, mientras que un compresor utilizará una relación de 10:1 o menos.

**Un compresor** reduce el rango dinámico (las partes más altas se hacen más suaves y las partes más suaves se hacen más altas) por lo que reacciona como una especia de control de volumen dinámico. Por lo tanto, se utiliza a menudo en estudios de radio.

**Un limitador** "limita" la señal siempre que alcance la señal de umbral. Por lo tanto, los limitadores se utilizan a menudo para reducir los picos y proteger el equipo (bafles). Cuanto mayor sea la relación de compresión, mejor será la protección.

## UTILIZACIÓN

Los procesadores de gestión de altavoces pueden ajustar el sonido a la perfección, pero en las manos de personas con poca o ninguna experiencia pueden literalmente destruir el sonido y en ocasiones los bafles. Por lo que se recomienda que experimente y lea mucho sobre sus posibilidades antes de comenzar a utilizarlos, en Internet podrá encontrar una gran variedad de buenos artículos... ¡No diga que no le avisamos! ©

### **DOS MÉTODOS PAR AJUSTAR LOS AJUSTES**

 **SOFTWARE PARA PC:** esta es la forma más fácil, rápida e intuitiva, consulte más adelante para obtener más información. **EN EL DLP-6:** lleva más tiempo, este método se explica a continuación.

### **UTILIZACIÓN DE LOS MENÚS Y DE LA CONFIGURACIÓN GENERAL**

La estructura del menú completa se muestra a continuación: pulse el DIAL (rueda de selección) (4) para explorar los diferentes artículos de menú, pulse los botones NEXT/PREVIOUS (5 y 6) para

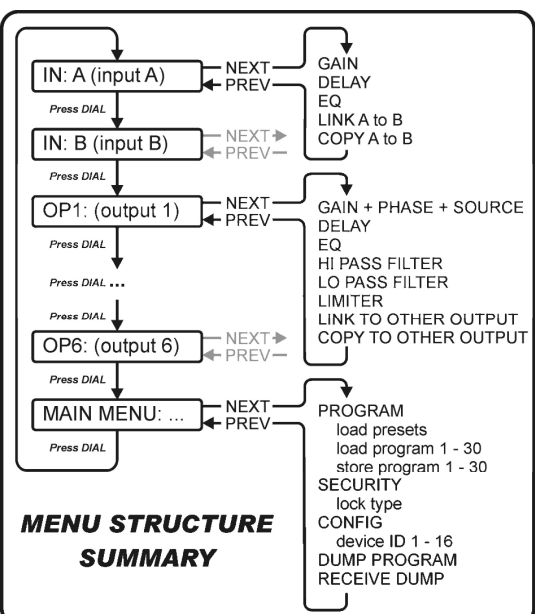

explorar los submenús. Abajo encontrará más información sobre cada elemento. Algunos términos se explican brevemente en el capítulo anterior.

### **PARÁMETROS DE ENTRADA - GANANCIA**

Se utiliza para ajustar la ganancia de entrada del procesador DLP-6.

- **GANANCIA DE ENTRADA:** gire el DIAL (4) para ajustar la ganancia de entrada de -40dB a +12dB en pasos de 0,1dB.
- **SILENCIADO DE ENTRADA:** pulse el botón  $\rightarrow$  (10) para activar, pulse el botón  $\leftarrow$  (9) para desactivar.

### **PARÁMETROS DE ENTRADA - RETARDO**

La pantalla muestra los retardos en metros, milisegundos y pies. El DLP-6 puede introducir retardos de entrada de hasta 682,52 ó 235,07 m.

- **PASOS PEQUEÑOS:** gire el DIAL (4) para ajustar el retardo en pasos pequeños de 21 µs.
- **PASOS GRANDES:** pulse los botones →/ ← (9 y 10) para ajustar el retardo en pasos grandes de 5,20 ms.

### **PARÁMETROS DE ENTRADA - ECUALIZADOR**

Ambos canales de entrada disponen de un ecualizador de 6 bandas, cada banda puede constar de diferentes ajustes. Utilice los botones  $\rightarrow$ / $\leftarrow$  (9 y 10) para saltar entre los diferentes ajustes de parámetro:

- **ON/OFF:** para cada banda puede elegir si está conectada (ON) o desconectada (OFF), simplemente gire el DIAL (4) para seleccionar.
- **BANDA DE ECUALIZADOR:** gire el DIAL (4) para seleccionar el filtro EQ deseado: puede seleccionar de 1 a 6.
- **TIPO DE ECUALIZADOR:** gire el DIAL (4) para seleccionar el tipo de filtro EQ deseado:
	- **PEQ:** Ecualizador paramétrico con los siguientes parámetros:
		- o**GANANCIA:** gire el DIAL (4) para ajustar la ganancia de -30dB a +15dB en pasos de 0,1dB.
		- o**FREC:** gire el DIAL (4) para ajustar la frecuencia central de 19,7 Hz a 20 kHz.
		- o**ANCHO DE BANDA:** gire el DIAL (4) para cambiar de 0,016 (estrecha) a 4,000 (ancha).
	- **LS1:** Low-shelf de 6dB con los siguientes parámetros:
		- o**GANANCIA:** gire el DIAL (4) para ajustar la ganancia de -30dB a +15dB en pasos de 0,1dB.
			- o**FREC:** gire el DIAL (4) para ajustar la frecuencia central de 19,7 Hz a 2 kHz.
	- **LS2:** Low-shelf de 12dB con los siguientes parámetros:
		- o**GANANCIA:** gire el DIAL (4) para ajustar la ganancia de -30dB a +15dB en pasos de 0,1dB.
		- o**FREC:** gire el DIAL (4) para ajustar la frecuencia central de 19,7 Hz a 2 kHz.
	- **HS1:** High-shelf de 6dB con los siguientes parámetros:
		- o**GANANCIA:** gire el DIAL (4) para ajustar la ganancia de -30dB a +15dB en pasos de 0,1dB.
		- o**FREC:** gire el DIAL (4) para ajustar la frecuencia central de 3886 Hz a 21,9 kHz.
	- **HS2:** High-shelf de 12dB con los siguientes parámetros:
		- o**GANANCIA:** gire el DIAL (4) para ajustar la ganancia de -30dB a +15dB en pasos de 0,1dB.
		- o**FREC:** gire el DIAL (4) para ajustar la frecuencia central de 3886 Hz a 21,9 kHz.

### **PARÁMETROS DE ENTRADA – AJUSTES DE VÍNCULO**

Puede vincular los ajustes de los canales de entrada A y B, por lo que sólo tendrá que configurar una entrada (A o B)  $\rightarrow$  todos los ajustes de la otra entrada serán siempre idénticos. Gire el DIAL (4) para activar el vínculo ON o desactivarlo OFF y pulse el botón SAVE (guardar) (11). Se le preguntará si está seguro: pulse los botones  $\rightarrow$  / $\leftarrow$  (9 y 10) para seleccionar OK o CANCEL y pulse el botón SAVE (11) de nuevo para confirmar.

### **PARÁMETROS DE ENTRADA – AJUSTES DE VÍNCULO**

Puede copiar los ajustes entre los canales de entrada ("A a B" o "B a A"). ¡Esto significa que sólo se copiarán los AJUSTES REALES, no habrá una sincronización constante entre los canales! Esto es lo que puede hacer:

- DON'T COPY (NO COPIAR): pulse los botones  $\rightarrow$  /  $\leftarrow$  (9 y 10) para ir a otro ajuste de parámetro.
- COPY (COPIAR): pulse el botón SAVE (11) para confirmar la copia → todos los ajustes se copiarán entre las entradas.

### **PARÁMETROS DE SALIDA – GANANCIA + FASE + FUENTE**

Se utilizan para ajustar la ganancia y la fase de las 6 salidas. Para cada salida también puede seleccionar a qué entrada debe vincularse. Utilice los botones  $\rightarrow$  ( $\rightarrow$  (9 y 10) para saltar entre los diferentes ajustes de parámetro:

 **GANANCIA DE SALIDA:** gire el DIAL (4) para ajustar la ganancia de entrada de -40dB a +12dB en pasos de 0,1dB.

**FASE:** gire el DIAL (4) para seleccionar "+" (salida en fase) o "-" (salida en antifase)

 **SELECCIÓN DE FUENTE:** gire el DIAL (4) para seleccionar la entrada que debe vincularse a la salida seleccionada:

- **OFF:** la salida seleccionada no se utiliza.
- **A:** la salida seleccionada se vincula a la entrada A.
- **B:** la salida seleccionada se vincula a la entrada B.
- **A+B:** la salida seleccionada se vincula a las entradas A y B.

### **PARÁMETROS DE SALIDA - RETARDO**

La pantalla muestra los retardos en metros, milisegundos y pies. Puede elegir retardos de hasta 21,31 ms o 7,34 m.

- **PASOS PEQUEÑOS:** gire el DIAL (4) para ajustar el retardo en pasos pequeños de 21 µs.
- **PASOS GRANDES:** pulse los botones →/ € (9 y 10) para ajustar el retardo en pasos grandes de 5.20 ms.

### **PARÁMETROS DE SALIDA - ECUALIZADOR**

Todos los canales de salida disponen de un ecualizador de 4 bandas, cada banda puede constar de diferentes ajustes. Utilice los botones →/ (9 y 10) para saltar entre los diferentes ajustes de parámetro:

- **ON/OFF:** Para cada banda puede elegir si está conectada (ON) o desconectada (OFF), simplemente gire el DIAL (4) para seleccionar.
- **BANDA DE ECUALIZADOR:** gire el DIAL (4) para seleccionar el filtro EQ deseado: puede seleccionar de 1 a 4.
- **TIPO DE ECUALIZADOR:** gire el DIAL (4) para seleccionar el tipo de filtro EQ deseado:
	- **PEQ:** Ecualizador paramétrico con los siguientes parámetros:
		- o**GANANCIA:** gire el DIAL (4) para ajustar la ganancia de -30dB a +15dB en pasos de 0,1dB.
		- o**FREC:** gire el DIAL (4) para ajustar la frecuencia central de 19,7 Hz a 20 kHz.
		- o**ANCHO DE BANDA:** gire el DIAL (4) para cambiar de 0,016 (estrecha) a 4,000 (ancha).
	- **LS1:** Low-shelf de 6dB con los siguientes parámetros:

o**GANANCIA:** gire el DIAL (4) para ajustar la ganancia de -30dB a +15dB en pasos de 0,1dB.

- o**FREC:** gire el DIAL (4) para ajustar la frecuencia central de 19,7 Hz a 2 kHz.
- **LS2:** Low-shelf de 12dB con los siguientes parámetros:
	- o**GANANCIA:** gire el DIAL (4) para ajustar la ganancia de -30dB a +15dB en pasos de 0,1dB.
		- o**FREC:** gire el DIAL (4) para ajustar la frecuencia central de 19,7 Hz a 2 kHz.
- **HS1:** High-shelf de 6dB con los siguientes parámetros:
	- o**GANANCIA:** gire el DIAL (4) para ajustar la ganancia de -30dB a +15dB en pasos de 0,1dB.
	- o**FREC:** gire el DIAL (4) para ajustar la frecuencia central de 3886 Hz a 21,9 kHz.
- **HS2:** High-shelf de 12dB con los siguientes parámetros:
	- o**GANANCIA:** gire el DIAL (4) para ajustar la ganancia de -30dB a +15dB en pasos de 0,1dB.
	- o**FREC:** gire el DIAL (4) para ajustar la frecuencia central de 3886 Hz a 21,9 kHz.

### **PARÁMETROS DE SALIDA – FILTRO DE PASO ALTO (CROSSOVER)**

Todas las salidas están equipadas con un filtro de paso alto totalmente aiustable. Utilice los botones  $\rightarrow$ / $\leftarrow$ (9 y 10) para saltar entre los diferentes ajustes de parámetro:

- **FRECUENCIA DE CORTE:** gire el DIAL (4) para ajustar la frecuencia central de 19,7 Hz a 21,9 kHz o para desconectarla.
- **TIPO DE FILTRO:** gire el DIAL (4) para seleccionar uno de los filtros de tipo (Butterworth, Bessel o Linkwitz-Riley) y las pendientes correspondientes (12dB/oct, 18dB/oct, 24dB/oct o 48dB/oct)

### ESPAÑOL MANUAL DE INSTRUCCIONES

### **PARÁMETROS DE SALIDA – FILTRO DE PASO BAJO (CROSSOVER)**

Todas las salidas están equipadas con un filtro de paso baio totalmente aiustable. Utilice los botones  $\rightarrow$ / $\leftarrow$ (9 y 10) para saltar entre los diferentes ajustes de parámetro:

- **FRECUENCIA DE CORTE:** gire el DIAL (4) para ajustar la frecuencia central de 19,7 Hz a 21,9 kHz o para desconectarla.
- **TIPO DE FILTRO** gire el DIAL (4) para seleccionar uno de los filtros de tipo (Butterworth, Bessel o Linkwitz-Riley) y las pendientes correspondientes (12dB/oct, 18dB/oct, 24dB/oct o 48dB/oct)

### **PARÁMETROS DE SALIDA - LIMITADOR**

Todas las salidas están equipadas con un limitador totalmente aiustable. Utilice los botones  $\rightarrow$  ( $\leftrightarrow$  (9 y 10) para saltar entre los diferentes ajustes de parámetro:

- **ON/OFF:** gire el DIAL (4) para activar el vínculo ON o desactivarlo OFF.
- **UMBRAL:** gire el DIAL (4) para establecer un valor de umbral entre -20dBu y +20dBu en pasos de 1dBu.
- **RELACIÓN:** gire el DIAL (4) para establecer la relación de compresión del limitador: **Relaciones menores:** 1,2/1 ~ 1,5/1 ~ 2/1 ~ 3/1 ~ 4/1 ~ 6/1
	- **Relaciones mayores:** 10/1 ~ 20/1 ~ Infinitas (limitador de pared de ladrillo)
- Si desea utilizar el limitador para protección, debe elegir una relación de compresión mayor (20/1 o inf.)
- **ATAQUE:** gire el DIAL (4) para establecer el tiempo de ataque. 0,5ms ~ 1ms ~ 2ms ~ 5ms ~ 10ms ~ 20ms  $\approx$  50ms.
- LIBERACIÓN: gire el DIAL (4) para establecer el tiempo de liberación. 10ms ~ 20ms ~ 50ms ~ 100ms ~  $200 \text{ms} \approx 500 \text{ms} \approx 1 \text{s}$ .

### **PARÁMETROS DE SALIDA – AJUSTES DE VÍNCULO**

Puede vincular los ajustes del canal de salida seleccionado con una o más de las otras 5 salidas. Sólo tiene

que configurar la salida actual  $\rightarrow$  todos los ajustes de las salidas vinculadas serán OP: I LINK SETTING siempre idénticos. El siguiente ejemplo le mostrará cómo vincular una o más  $092 - 055$ salidas:

*Ejemplo: vincularemos la salida 1 "OP1" a las salidas "OP3" y "OP5" (y NO a las salidas "OP2", "OP4" y "OP6"):*

- **Gráfico A:** *Gire el DIAL (4) para desactivar OFF el vínculo y pulse el botón (10) para la siguiente salida.*
- *Gráfico B: Gire el DIAL (4) para activar (ON) el vínculo y pulse el botón (10) para la siguiente salida.*
- *Gráfico C: Gire el DIAL (4) para desactivar (OFF) el vínculo y pulse el botón (10) para la siguiente salida.*
- *Gráfico D: Gire el DIAL (4) para activar (ON) el vínculo y pulse el botón (10) para la siguiente salida.*
- *Gráfico E: gire el DIAL (4) para desactivar (OFF) el vínculo*
- *Gráfico F: Pulse el botón SAVE (11) para confirmar los vínculos se realizan, a partir de ahora las salidas 1, 3 y 5 tendrán los mismos ajustes.*

### **PARÁMETROS DE SALIDA – AJUSTES DE COPIA**

Puede copiar los ajustes del canal de salida actual a una o más salidas. Esto significa que sólo se copiarán los AJUSTES REALES, no habrá una sincronización constante entre los canales.

- Gire el DIAL (4) para seleccionar el canal de destino en el que desee copiar los ajustes (de la salida actual).
- Pulse el botón SAVE (11) para confirmar la copia  $\rightarrow$  todos los ajustes se copiarán entre las entradas. Si lo desea, puede seleccionar otra salida de destino para copiar los ajustes actuales.

### **MENÚ PRINCIPAL - PROGRAMAS: Ajustes de carga**

Puede realizar cualquier ajuste personal, pero para facilitar las cosas, el DLP-6 dispone de algunas configuraciones estándar preprogramadas. Si lo desea puede utilizar estos ajustes estándar para iniciar su configuración y ajustar con precisión todos los parámetros paso por paso. En la última página de este manual encontrará una vista general de los ajustes estándar. MAIN MENU: X

- Pulse el DIAL (4) hasta que se muestre la primera pantalla a la derecha.
- Pulse el botón ENTER (11) para entrar en el "programa" de submenú. La pantalla muestra ahora "Load presets" (ajustes previos de carga)
- Pulse el botón ENTER (11) de nuevo y gire el DIAL (4) para seleccionar uno de los ajustes previos:

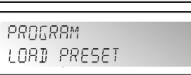

PROGRAM

- **1: 2x2-WAY+SUM X-OVER**
- **2: 2x3-WAY X-OVER**
- **3: 4WAY X-OVER + 2 4: 5WAY X-OVER + 1**
- **5: 6WAY X-OVER**
- **6: Todo silenciado**

 $\bullet$  Pulse el botón ENTER (11) para confirmar su selección  $\rightarrow$  los ajustes estándar seleccionados se cargarán. Puede ajustar con precisión esta configuración estándar y guardarla como programa personalizado (consulte más adelante para aprender cómo)

### **MENÚ PRINCIPAL - PROGRAMAS: Almacenamiento de un programa (1 – 30)**

Puede guardar y recuperar hasta 30 programas de usuario personalizados. Primero deberá realizar la configuración completa de parámetros, cuando termine puede guardarla de la FIFA MENILE X siquiente manera:

- PROGRAM
- Pulse el botón NEXT (6) hasta que la pantalla muestre "Store a program" PROGRAM SINGE 8 PROGRAM
- (almacenar programa) Pulse el botón ENTER (11) y gire el DIAL (4) para seleccionar la ubicación (1 a 30) donde desee almacenar el programa.

 Pulse el DIAL (4) hasta que se muestre la primera pantalla a la derecha. Pulse el botón ENTER (11) para entrar en el "programa" de submenú.

- Pulse el botón NEXT (6) para insertar un nombre para el programa  $\rightarrow$  en la segunda línea de la pantalla el cursor comenzará a parpadear.
- Gire el DIAL (4) para seleccionar un carácter y pulse el botón NEXT (6) para establecer un nuevo carácter,…
- Cuando el nombre esté listo, pulse el botón ENTER (11) para guardar el programa.

### **MENÚ PRINCIPAL - PROGRAMAS: Carga de un programa (1 – 30)**

Puede guardar y recuperar hasta 30 programas de usuario personalizados. Siga los pasos siguientes para cargar uno de los 30 programas: MAIN MENUL X

- Pulse el DIAL (4) hasta que se muestre la primera pantalla a la derecha.
- Pulse el botón ENTER (11) para entrar en el "programa" de submenú.
- Pulse el botón NEXT (6) hasta que la pantalla muestre "Load a program" (cargar programa)
- PROGRAM
- Pulse el botón ENTER (11) de nuevo y gire el DIAL (4) para seleccionar el LUBER B PROGRAM programa que desee cargar.
- Pulse el botón ENTER (11) para confirmar su selección  $\rightarrow$  el programa seleccionado se cargará y estará listo para usarse.

### **MENÚ PRINCIPAL - SEGURIDAD: Tipo de bloqueo**

Imagínese que ha trabajado durante mucho tiempo para lograr los ajustes perfectos y alguien sin la experiencia suficiente lo cambia todo sin saber qué hace: Un completo desastre y en el peor de los casos se

podrían dañar incluso los altavoces <sup>®</sup>... ¡Este es el motivo por el que le **interpretacional el motivo de la forma** de **interpretacional el motivo de la forma** de **interpretacional el motivo de la forma** de la forma de la ofrecemos la posibilidad de bloquear sus ajustes! © Esta es la forma de PROGREM proteger su precioso trabajo:

- Pulse el DIAL (4) hasta que se muestre la primera pantalla a la derecha.
- Pulse el botón NEXT (6) hasta que la pantalla muestre "SECURITY"
- Pulse el botón ENTER (11) para entrar en el submenú.
- **SI EL PROCESADOR ESTÁ BLOQUEADO:** se le pedirá que introduzca su contraseña para desbloquearlo (aparece la pantalla a la derecha):
- Gire el DIAL (4) para seleccionar un carácter y pulse el botón NEXT (6) para establecer un nuevo carácter, …
- Cuando haya introducido la contraseña, pulse el botón ENTER (11) para confirmar.
- **SI EL PROCESADOR NO ESTÁ BLOQUEADO:** dispondrá de 4 formas diferentes para bloquear el procesador:

MRIN MENU:  $\frac{y}{x}$ SECURITY

PROGRAM

ENTER PRSSWORD  $\left( \begin{array}{c} 1 \end{array} \right)$ 

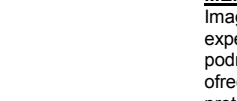

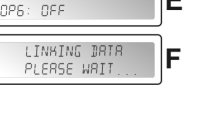

OP: I LINK SETTING

OP: I LINK SETTING

OP: I LINK SETTING OPS: ON

OP: I LINK SETTING

OPB: ON

OPY: OFF

lR.

### **Tipo de bloqueo = Modificación**

Todos los parámetros y ajustes son visibles, pero no podrá cambiarlos si no introduce antes una contraseña. Se pueden utilizar los interruptores de silenciado:

- Pulse el DIAL (4) hasta que se muestre la pantalla de la derecha.
- $\bullet$  Pulse el botón ENTER (11)  $\rightarrow$  se le pedirá que introduzca una contraseña. Gire el DIAL (4) para seleccionar un carácter y pulse el botón NEXT (6) para
- establecer un nuevo carácter,... (máximo 8 caracteres ¡¡¡NO lo olvide!!!). Cuando haya introducido la contraseña, pulse el botón ENTER (11) para confirmar.

*Observación: Si no desea establecer una contraseña, simplemente deje en blanco.*

### **Tipo de bloqueo = Modificación y Vista**

No podrá ver ni cambiar parámetros si no introduce antes una contraseña. Se pueden utilizar los interruptores de silenciado:

- Pulse el DIAL (4) hasta que se muestre la pantalla a la derecha.
- $\bullet$  Pulse el botón ENTER (11)  $\rightarrow$  se le pedirá que introduzca una contraseña.
- Gire el DIAL (4) para seleccionar un carácter y pulse el botón NEXT (6) para establecer el siguiente carácter,… (máximo 8 caracteres - ¡¡¡NO lo olvide!!!).
- Cuando haya introducido la contraseña, pulse el botón ENTER (11) para confirmar. *Observación: Si no desea establecer una contraseña, simplemente deje en blanco.*

### **Tipo de bloqueo = Modificación y silenciado**

Todos los parámetros y ajustes son visibles, pero no podrá cambiarlos si no introduce antes una contraseña. También están bloqueados los botones de silenciado:

- Pulse el DIAL (4) hasta que se muestre la pantalla de la derecha.
- $\bullet$  Pulse el botón ENTER (11)  $\rightarrow$  se le pedirá que introduzca una contraseña. Gire el DIAL (4) para seleccionar un carácter y pulse el botón NEXT (6) para
- establecer un nuevo carácter,... (máximo 8 caracteres ¡¡¡NO lo olvide!!!).
- Cuando haya introducido la contraseña, pulse el botón ENTER (11) para confirmar. *Observación: Si no desea establecer una contraseña, simplemente deje en blanco.*

### **Tipo de bloqueo = Todo**

No podrá ver ni cambiar parámetros ni configuraciones si no introduce antes una contraseña. También están bloqueados los botones de silenciado:

- Pulse el DIAL (4) hasta que se muestre la pantalla a la derecha.
- $\bullet$  Pulse el botón ENTER (11)  $\rightarrow$  se le pedirá que introduzca una contraseña.
- Gire el DIAL (4) para seleccionar un carácter y pulse el botón NEXT (6) para establecer un nuevo carácter.... (máximo 8 caracteres - ¡¡¡NO lo olvide!!!).
- Cuando haya introducido la contraseña, pulse el botón ENTER (11) para confirmar. *Observación: Si no desea establecer una contraseña, simplemente deje en blanco.*

**¡ADVERTENCIA! →** no olvide su contraseña, escríbala en un lugar seguro. iiiLa contraseña **NO** puede recuperarse si se olvida o se pierde!!!

### **MENÚ PRINCIPAL - CONFIG.:**

En una configuración grande se puede utilizar más de un procesador e | MRIN MENH: # interconectarse con las conexiones RS-485 en la parte trasera (15). Para PROGRAM identificar cada procesador, todos ellos necesitan un ID único de dispositivo. Así es como se cambia el ID de dispositivo: MAIN MENU:

- Pulse el DIAL (4) hasta que se muestre la primera pantalla de la derecha.
- Pulse el botón NEXT (6) hasta que la pantalla muestre "CONFIG"
- Pulse el botón ENTER (11) para entrar en el submenú.
- Gire el DIAL (4) para cambiar el número ID del dispositivo (1 $\rightarrow$ 16, el ID real se  $\frac{1}{\sqrt{E}}$  FV TCE T I:  $\sqrt{E}$ marca con un asterisco "\*")
- Pulse el botón ENTER (11) para confirmar.

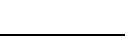

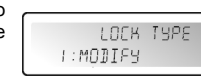

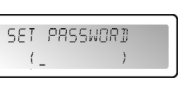

LOEB THPE 2: MODIFY&VIEW SEI PASSWORD  $\left($ 

LOCK TYPE

3: MODIFY8MUTE

SET PRSSWORT

LOCK TYPE **Y:EVERYTHING** SEI PRSSWORD  $\left($ 

 $($ 

MRIN MENUL #

 $\frac{w}{2}$ 

PROGRAM

MRIN MENU:

BUMP PROGRAM

### **MENÚ PRINCIPAL – DESCARGAR PROGRAMA:**

Es posible copiar los programas de usuario desde una unidad "maestra" [cable de red conectado a la salida RS-485 (15)] a una o más unidades "esclavas" [cable de red conectado a la entrada RS-485 (15)]. Al mismo tiempo debe establecer las unidades maestras y esclavas para que la comunicación sea posible (¡lea el punto siguiente "RECIBIR DESCARGA" antes de comenzar!).

Así es como se prepara la unidad maestra:

- Pulse el DIAL (4) hasta que se muestre la primera pantalla de la derecha.
- Pulse el botón NEXT (6) hasta que la pantalla muestre "DUMP PROGRAM"
- (descargar programa)
- Pulse el botón ENTER (11) para entrar en el submenú.
- La pantalla le preguntará "Are you sure?" (¿está seguro?) y propone "NO" Gire el DIAL (4) para cambiar de "NO" a "YES" si desea enviar una descarga.

**¡AHORA ESPERE y prepare primero las unidades esclavas (consulte el siguiente punto) antes de continuar!.**

 $\bullet$  Pulse el botón ENTER (11) para confirmar  $\rightarrow$  La unidad maestra comenzará a descargar todos los programas. Si ocurre algún error, la pantalla mostrará "ERR".

*Observación: el proceso de descarga no puede interrumpirse. Cuando termine la descarga la unidad maestra volverá al modo de trabajo normal.*

### **MENÚ PRINCIPAL – RECIBIR DESCARGA:**

Es posible copiar los programas de usuario desde una unidad "maestra" [cable de red conectado a la salida RS-485 (15)] a una o más unidades "esclavas" [cable de red conectado a la entrada RS-485 (15)]. Al mismo tiempo debe establecer las unidades maestras y esclavas para que la comunicación sea posible (lea el punto anterior "DESCARGAR PROGRAMA" antes de comenzar).

- Así es como se prepara la unidad esclava:
- Pulse el DIAL (4) hasta que se muestre la primera pantalla a la derecha. Pulse el botón NEXT (6) hasta que la pantalla muestre "RECEIVE DUMP" (recibir descarga)

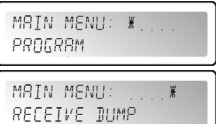

REFEIVING BUMP PROGRAM

 Pulse el botón ENTER (11) para iniciar el proceso de recepción, la pantalla muestra "RECEIVING DUMP" (recepción de descarga) mientras la unidad está esperando a la maestra.

**¡AHORA puede iniciar el programa de descarga DUMP en la unidad maestra!**

*Observación: pulse el botón RECALL (7) si desea interrumpir el proceso. Cuando termine la descarga la unidad esclava volverá al modo de trabajo normal.*

## SOFTWARE PARA PC

¡Nuestro favorito porque es mucho más rápido! El software para PC es tan fácil de utilizar que no necesita muchas explicaciones. Si está familiarizado con el uso de todos los parámetros que puede utilizar, sólo le proporcionaremos algunas explicaciones básicas. Usted puede conectar el DLP-6 de dos modos diferentes a su ordenador personal**:**

- **Via USB:** Esto es el camino más fácil pero la longitud de su cable está limitada a 5m. Use un cable USB estándar para unir la puerta USB trasera del DLP-6 a una de las puertas USB de su ordenador personal**.**
- **Via RS485:** Esto es un poco más complicado pero la longitud de su cable puede ser ampliada a 100m. Usted necesitará un convertidor opcional RS485/USB (ver la imagen). Conectar una extremidad de un cable estándar de red de CAT-5E directamente a uno de los conectores RS-485 sobre la parte trasera del DLP-6. Conectar la otra extremidad del cable de red a la entrada RJ-45 del convertidor RS485/USB e insértela en una puerta USB libre de su ordenador personal.

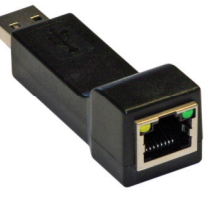

### **INSTALACIÓN DEL SOFTWARE:**

**Muy importante: ¡Antes de instalar el software de Windows® deberá instalar un controlador para garantizar la comunicación USB o RS485!**

- 署

CONFIG **CONFIG** 

 $\begin{array}{c|c|c|c|c|c} \hline \textbf{a} & \textbf{b} & \textbf{c} \end{array}$ 

### **Parte 1 – Instalación del controlador USB**

### **Instalación AUTOMATICA:**

- Primero conectar el DLP-6 con su ordenador personal (vía USB O RS485) y enciender el DLP-6.
- Windowsdetectara el nuevo hardware y le preguntará si quiere buscar e instalar driver vía la Internet: acepte esta opción. Windows tratará de instalar el driver automáticamente. Pasado un cierto Windows le informará si es posible o no.
- Continue con la instalación manual si la precedente a fallado.
- **Instalación MANUAL:**
- ¡No conecte todavía el DLP-6 al ordenador!
- La instalación del archivo para el controlador puede encontrarse en el CDROM suministrado o puede descargarla del sitio Web SYNQ (sección de descargas del DLP-6).
- Descomprima el archivo y haga doble clic en el archivo ejecutable .exe "PL-2303 Driver Installer.exe" y siga las instrucciones para instalar el controlador correctamente.

Para comprobar si el controlador está instalado, abra el administrador de dispositivos de Windows<sup>®</sup> y compruebe

administrador de dispositivos de Windows® y compruebe si el controlador está disponible, también puede comprobar qué puerto COM está emulado (en la mayoría de los casos será el COM3, tal y como se muestra en el gráfico) Para ser capaz de ver el listado del driver, usted debería conectar el DLP-6 a su ordenador personal y encenderlo**.**

- Communicatiepoort (COM1) ECP-printerpoort (LPT1)
- 
- Silicon Labs CP210x USB to UART Bridge (COM3)

*Observación: ¡dependiendo del hardware dentro del DLP-6, el nombre de controlador mostrado en Windows puede ser diferente!*

### **Parte 2 – Instalación del software para PC DLP-6**

El software para PC del DLP-6 puede encontrarse en el CDROM suministrado o puede descargarlo del sitio Web SYNQ (sección de descargas del DLP-6).

 Haga doble clic en el archivo llamado "DigitalSpeakerSetup\_V110 SYNQ Audio.exe" y siga las instrucciones para instalar el software.

### **Parte 3 – Utilización por primera vez**

- Primero conecte el DLP-6 a su PC mediante el cable USB o RS485.
- La salida USB del PC será tratada por el software como la conexión RS-232. Por lo tanto, deberá establecer el puerto RS232 cuando utilice el software por primera vez:
- Inicie el software ara PC. En la esquina superior izquierda observará el signo de la derecha, indicando que el software no está conectado en el procesador.
- Abra el menú "CONFIG" y seleccione la opción "RS-232".
- Normalmente elegirá "COM3". Para estar seguro puede comprobar la puerta-COM en el dispositivo Windows®
- Abra el menú "CONFIG" de nuevo y seleccione la opción "OnLine". Se abrirá una ventana emergente donde tendrá que seleccionar "DLP-6:2In6Out"

Si el software logra conectarse con el procesador, deberá ver el signo de la derecha. Si esto no funciona, deberá seleccionar algún otro ajuste COM e intentarlo de nuevo para establecer una conexión.

### **COMPROBACIÓN DE LA VERSIÓN DEL SOFTWARE**

Abra el menú "HELP" (Ayuda) y seleccione la opción "About" (Acerca de). En la ventana emergente podrá ver la versión del software:

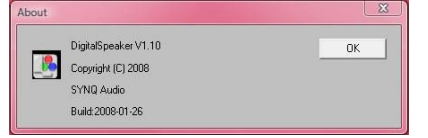

 $\overline{\mathbf{y}}$ 

 $\frac{1}{2}$ 

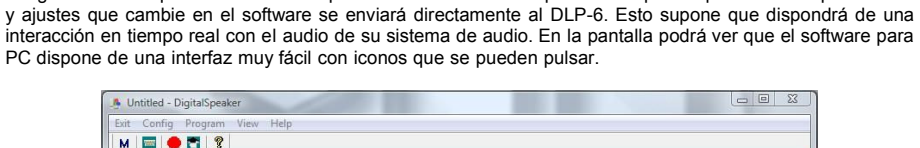

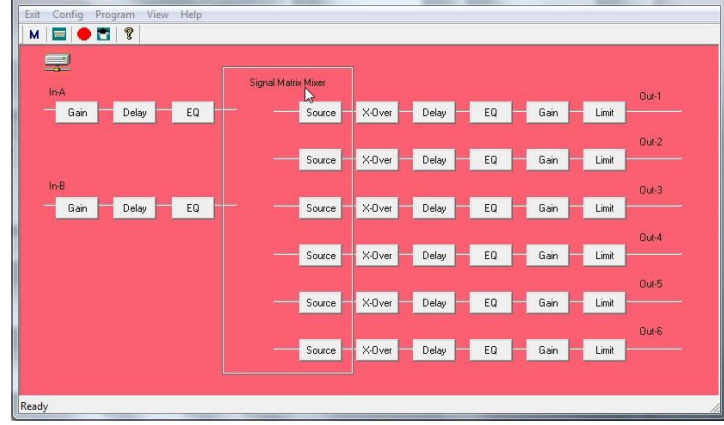

Tenga en cuenta que el software siempre está conectado en el procesador por lo que todos los parámetros

Puede hacer clic en los iconos para iniciar la configuración (inicie con los iconos "Fuente"), puede seleccionar un ajuste preestablecido (menú "config", opción "preset") o simplemente puede cargar un programa personalizado para ajustarlo más:

### **Administrador de programa**

**UTILIZACIÓN DEL SOFTWARE:**

- Seleccione la opción "Device Program Manage" (gestionar programa de dispositivo en el menú Programa.  $\rightarrow$  aparece la ventana "memory". Esta ventana le permite enviar programas entre el PC y el **1986** procesador y guardarlos/cargarlos en el portátil. Estas son las distintas opciones:
- **Guardar en dispositivo:** se utiliza para guardar la **la se**s configuración actual en el DLP-6. Primero seleccione una de las 30 ubicaciones de memoria antes de pulsar el botón "Store to device" (guardar en dispositivo). Se le pedirá un nombre propio y si está seguro de que desea sobrescribir la ubicación de memoria actual en el procesador.
- **Recuperar desde dispositivo:** se utiliza para recuperar una de las 30 memorias en el DLP-6 y transferirla al PC para que pueda editarla/almacenarla.

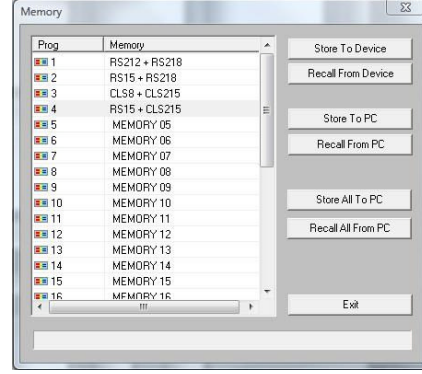

- **Guardar en PC:** se utiliza para almacenar la memoria seleccionada (1 de 30) en un archivo de su PC.
- **Recuperar desde PC:** se utiliza para recuperar una memoria, almacenada en su PC, y cargarla en la ubicación de memoria seleccionada.
- **Guardar todo en el PC:** se utiliza para guardar el conjunto completo de 30 memorias en un archivo de su PC.
- **Recuperar todo desde el PC:** se utiliza para recuperar un archivo que contenga un conjunto de 30 memorias desde su PC y enviarlo al DLP-6.

### **Vinculación de parámetros en entradas y salidas**

En muchos casos los parámetros de las entradas/salidas deberán ser simplemente iguales. Para facilitar las cosas puede vincular dos o más entradas/salidas  $\rightarrow$  sólo tiene que cambiar los parámetros de una de las entradas/salidas, la(s) entrada(s)/salida(s) vinculada(s) se establecerá(n) al mismo tiempo.

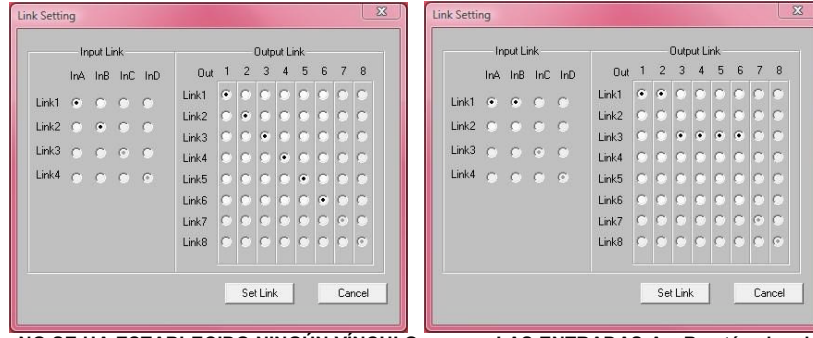

**NO SE HA ESTABLECIDO NINGÚN VÍNCULO LAS ENTRADAS A y B están vinculadas**

**Las SALIDAS 1+2 y 3+4+5+6 están vinculadas**

Abra el menú "CONFIG"

 $\bullet$  Seleccione la opción "Link Setting" (ajuste de vínculo)  $\rightarrow$  se abrirá una ventana, similar a las ventanas que se muestran arriba.

Establezca los vínculos deseados:

Consulte las 2 ventanas de ejemplos: en la ventana derecha podrá ver claramente:

- $\circ$  Las entradas están vinculadas (Link1 = InA + InB)
- $\circ$  Las salidas 1 + 2 están vinculadas (Link1 = Out1 + Out2)
- $\circ$  Las salidas  $3 + 4 + 5 + 6$  están vinculadas (Link3 = Out3 + Out4 + Out5 + Out6)

Una vez que haya establecido los vínculos, pulse el botón "Set link" (establecer vínculo).

*Tenga en cuenta: ¡Puede tardar alrededor de 5 segundos o más antes de que la ventana se cierre, esto es normal!*

#### **Ajuste de los diferentes parámetros**

Simplemente haga clic en los iconos de los parámetros que desee cambiar, aparecerán ventanas como las de abajo.

En la parte superior de las ventanas dispondrá de botones adicionales que hacen muy fácil saltar de un parámetro a otro.

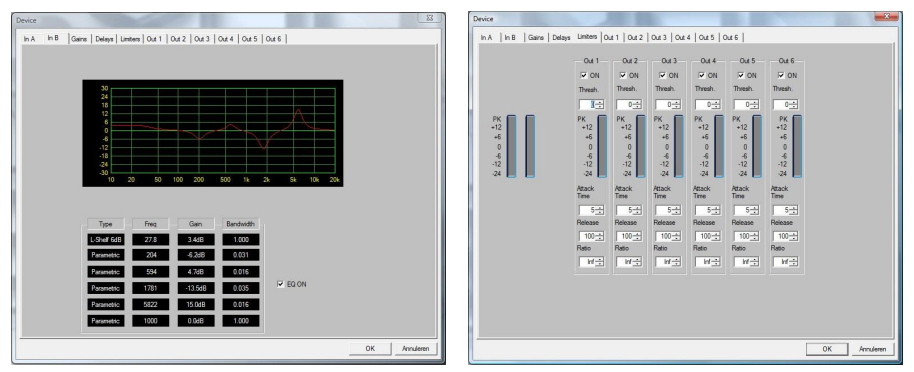

**Observación 1:** cuando teclee los parámetros deberá confirmarlos con el botón "ENTER" en el teclado de su PC, en caso contrario, los valores no se guardarán.

**Observación 2:** Si tiene dudas sobre ciertos parámetros, lea los capítulos anteriores para obtener más información.

### APÉNDICE

Tabla con los ajustes preestablecido estándar en el DLP-6:

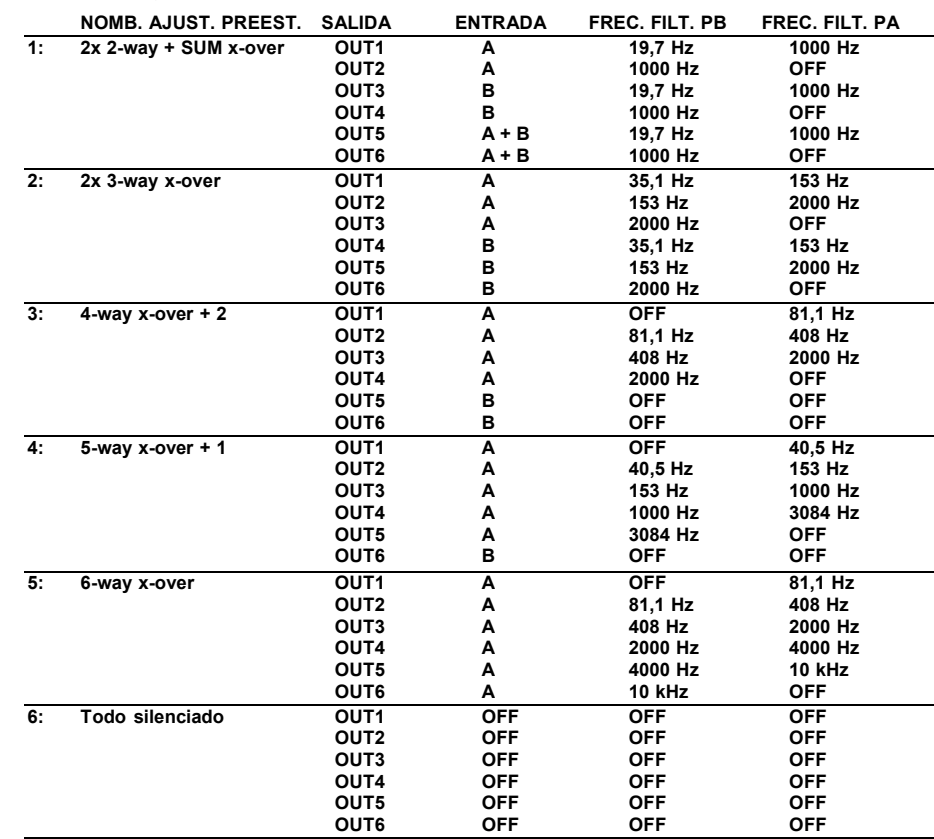

## CARACTERÍSTICAS TÉCNICAS

**Rango dinámico:** 102 dB **THD + ruido:** <0.003% @ 1kHz, 0dB **S/N Ratio (IHF-A):**  $>100dB$  @ 1kHz.<br>**Crosstalk:**  $>95dB$ Crosstalk: **Nivel de entrada (máx.):** 4Vrms **Impedancia de entrada:** 8kΩ equilibrada **Impedancia de salida:** 150Ω equilibrada **Nivel de salida (máx.):** 2Vrms **Frecuencia de muestreo: Pendientes de crossover:** 12, 18, 24 ó 48 dB/oct **Entradas de retardo / pasos:** 682,52ms / pasos de 21µs Salidas de retardo / pasos: **Entrada EQ #:** 6 por entrada<br> **Salida EQ #:** 4 por salida<br>
4 por salida Salida EQ #:<br>Tipos de EQ: **Ganancia EQ:**  $-30dB \sim +15dB / p$  pasos 0.1dB **Ancho de banda EQ:** 0,016 ~ 4 octavas

**Limitadores** – relación de compresión

**Suministro de alimentación:** 90Vac ~ 240Vac, 50Hz (30W) **Fusible: Fusible:** fusible de vidrio lento de 20 mm 250V 1A<br>**Respuesta de frecuencia:** 10-20 000Hz (+/-0 1dB) **Respuesta de frecuencia:** 10-20.000Hz (+/-0,1dB) 24bit Sigma/Delta<br>48kHz **Tipos de crossover:** Butterworth, Bessel o Linkwitz/Riley **Tipos de EQ:** Paramétrico, L-Shelf 6dB, L-Shelf 12dB, H-Shelf 6dB, H-Shelf 12dB **Frecuencias EQ:** 19,7Hz ~21,9kHz **Limitadores – umbral:**  $\begin{array}{r} \text{--}20dBu \sim +20dBu / pass 1dBu \\ \text{Limitadores} - \text{tiempo de ataque: } 0.5 \sim 50ms \end{array}$ **Limitadores – tiempo de ataque:** 0,5 ~ 50ms **Limitadores – tiempo de liberación:** 10 ~ 1000ms **Dimensiones:** 482(An) x 44(Al) x 225(P) mm **Peso:** 3 Kg.

> **Toda la información está sujeta a cambios sin previo aviso Puede descargar la última versión de este manual de usuario en nuestro sitio web: www.synq-audio.com**

# MANUAL DO UTILIZADOR

Parabéns e obrigado por ter adquirido este produto SYNQ®. Por favor leia atentamente este manual do utilizador de forma a saber como utilizar esta unidade correctamente. Após ler este manual, guarde-o num lugar seguro de forma a poder consultá-lo no futuro.

NÃO SE ESQUEÇA DE REGISTAR O SEU DLP-6. RECEBERÁ AUTOMATICAMENTE UM AVISO QUANDO ESTIVEREM DISPONÍVEIS NOVAS ACTUALIZAÇÕES DO SOFTWARE!  $\rightarrow$  VISITE: WWW.SYNQ-AUDIO.COM/REGISTER/ $\leftarrow$ 

### CARACTERÍSTICAS

Esta unidade está protegida contra interferências rádio. Este produto cumpre as exigências impostas pelas presentes directivas nacionais e europeias. A conformidade deste produto foi comprovada e as declarações e documentos relevantes foram efectuados pelo fabricante.

- Processador digital profissional de gestão de colunas baseado em tecnologia 32bit DSP
- Usado para ajustar as suas colunas até á perfeição!
- 2 Entradas com equalizador de 6 bandas e 6 saídas e com capacidade de matriz áudio.
- Todas as 6 saídas têm:
	- Crossover (Linkwitz/Riley, Bessel, Butterworth) com declive ajustável (12 / 18 / 24 e 48 dB/oct)
	- Equalizador (paramétrico, altos e baixos)
	- Delay (ajustável até 200ms em 21 passos)
	- Alteração de fase
	- Noise gate (ataque, release e limiar ajustáveis)

30 Configurações diferentes podem ser armazenadas na memória

- Actualização de firmware e definição de parâmetros pelo PC:
	- Via USB: configuração fácil mas cabo limitado a 5 mt
	- Via RS485: (necessário conversor opcional RS485/USB) pode ser usado um cabo de rede CAT-5E até 100 mt.
- Software completo para Windows® incluído com visual atractivo e de fácil configuração.
- Arranque suave para evitar estalos indesejáveis
- Visor LCD azul com 2 x 20 caracteres e com luz de fundo
- Componentes de alta qualidade e uma construção resistente tornam-no ideal para digressões
- Entradas e saídas balanceadas XLR
- Pode ser usado para PA Professional e estúdio mas também para DJ´s

### ANTES DE UTILIZAR

- Antes de utilizar esta unidade verifique se existem danos provocados durante o transporte. Caso existam danos aparentes, não utilize a unidade e contacte o seu revendedor.
- **Importante:** Esta unidade deixou a nossa fábrica em perfeitas condições e devidamente embalada. É imprescindível que o utilizador siga as instruções de segurança e avisos descritos neste manual. Quaisquer danos provocados por utilização incorrecta não serão cobertos pela garantia. O revendedor não será responsável por quaisquer danos ou problemas causados pelo incumprimento das instruções deste manual.
- Guarde este manual num local seguro para consulta futura. Caso venda esta unidade, forneça este manual.
- Proteja o ambiente. Recicle o material desta embalagem.

**Verifique o conteúdo:**

Certifique-se que a caixa contém os seguintes artigos:

- Manual do utilizador
- Unidade DLP-6
- CDROM com software PC
- Cabo de alimentação

## INSTRUÇÕES DE SEGURANÇA:

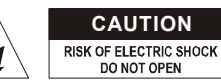

**CAUTION ATENÇÃO:** De forma a evitar o risco de choque eléctrico, não remova peças da unidade. Não tente fazer reparações. Contacte pessoal qualificado

O símbolo composto por um triângulo equilátero com um relâmpago no interior alerta para a presença de voltagem perigosa não isolada no interior do produto que poderá constituir risco de choque eléctrico.

O símbolo composto por um triângulo equilátero com um ponto de exclamação alerta o utilizador para a presença de instruções importantes de utilização e manutenção do produto.

Este símbolo significa: utilização unicamente em espaços fechados

Este símbolo significa: Leia instruções

Este símbolo significa: Aparelho Classe I

- De modo a evitar risco de fogo ou choque eléctrico, não exponha este produto a chuva ou humidade.
- De forma a evitar a formação de condensação no interior da unidade, ao transportá-la para ambiente quente aguarde algum tempo de modo a que haja uma ambientação à temperatura. A condensação poderá afectar o desempenho da unidade ou até danificá-la.
- Esta unidade destina-se unicamente a utilização em espaços fechados.
- Não introduza objectos de metal nem verta líquidos no interior do produto, correrá risco de choque eléctrico ou poderá danificar o produto. Caso algum objecto estranho entre em contacto com o interior da unidade, desligue-a de imediato da corrente.
- Não coloque chamas descobertas (tais como velas acesas) sobre a unidade.
- Não cubra os orifícios de ventilação ou a unidade poderá sobreaquecer.
- Evite locais com poeiras. Limpe a unidade regularmente.
- Mantenha esta unidade fora do alcance das crianças.
- Esta unidade deverá ser operada unicamente por pessoas experientes.
- Temperatura ambiente de funcionamento máxima é de 40ºC. Não utilize esta unidade a temperaturas ambientes mais elevadas.
- As distâncias mínimas para a ventilação suficiente são 2cm.
- Desligue sempre a unidade da corrente quando não a utilizar durante longos períodos de tempo ou antes de efectuar manutenção.
- A instalação eléctrica deve ser efectuada unicamente por pessoal qualificado, cumprindo os regulamentos de segurança em instalações eléctricas e mecânicas do seu país.
- Certifique-se que a voltagem a utilizar não é superior à voltagem indicada no painel traseiro da unidade.
- A tomada de corrente deverá permanecer acessível para que a unidade possa ser desligada da corrente.
- O cabo de alimentação deverá estar sempre em perfeitas condições. Desligue a unidade e substitua imediatamente o cabo caso este apresente algum dano. Deverá ser substituído pelo fabricante, pelo agente autorizado ou pessoal qualificado de modo a evitar um acidente.
- Nunca permita que este cabo entre em contacto com outros cabos!
- Quando o interruptor de poder está na posição de repouso, esta unidade não está desconectada completamente dos canos principais!
- Este dispositivo deve ser ligado à terra em ordem a cumprir com os regulamentos de segurança.
- De forma a não correr risco de choque eléctrico não abra a cobertura da unidade. À excepção do fusível, não existem peças que possam ser substituídas pelo utilizador.
- **Nunca** repare um fusível nem tente operar a unidade sem fusível. Substitua **sempre** um fusível danificado por outro com as mesmas características!
- Em caso de problemas sérios de funcionamento, interrompa a utilização da unidade e contacte imediatamente o seu revendedor.
- Caso seja necessário transportar a unidade utilize a embalagem original.
- Por motivos de segurança, são proibidas quaisquer alterações não autorizadas à unidade.

## GUIA DE INSTALAÇÃO:

- Instale a unidade num local bem ventilado onde não exista exposição a altas temperaturas ou humidade.
- Colocar ou utilizar a unidade durante longos períodos de tempo perto de fontes de calor, tais como amplificadores, holofotes, etc., irá afectar o desempenho da unidade e poderá até danificá-la.
- Com adaptadores opcionais de 19" (informações adicionais mais adiante neste manual), esta unidade pode ser montada em racks de 19". Fixe a unidade utilizando os 4 orifícios do painel frontal. Certifique-se que utiliza parafusos com a medida certa (os parafusos não são fornecidos). Evite pancadas e vibrações durante o transporte.
- Quando colocar a unidade numa cabine ou numa mala, certifique-se que há ventilação de modo a permitir a evacuação do calor produzido pela unidade.
- De forma a evitar a formação de condensação no interior da unidade, ao transportá-la para ambiente quente aguarde algum tempo de modo a que haja uma ambientação à temperatura. A condensação poderá afectar o desempenho da unidade.

## LIMPEZA DA MESA DE MISTURA:

Utilize um pano limpo ligeiramente humedecido em água. Evite introduzir água dentro da unidade. Não utilize líquidos voláteis como benzeno ou diluente, irá danificar a unidade.

## LIGAÇÕES

As ligações podem ser feitas com cabos XLR balanceados ou UNBALANCED XLR sem balanço. Use apenas cabos de boa qualidade para minimizar ruídos e interferências. Existem muitas possibilidades diferentes mas principalmente a unidade será conectada entre a saída da vossa mesa de mistura e os diferentes amplificadores da vossa instalação.

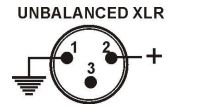

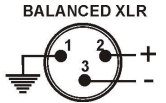

### **IMPORTANTE: teste sempre as vossas ligações para excluir erros de ligação!**

- Verifique se todos os botões MUTE (8) estão ligados.
- Active as saídas HF primeiro: se a cablagem estiver errada, frequências altas irão sair dos vossos subwoofers (mas as unidades HF estão ainda activas  $\circledcirc$ )

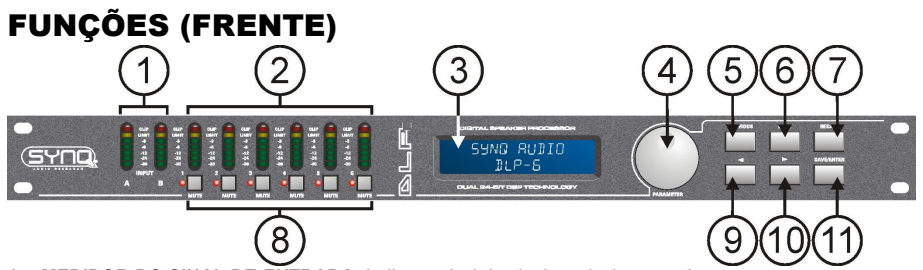

- **1. MEDIDOR DO SINAL DE ENTRADA:** Indica o nível do sinal musical que está a entrar.
- **2. MEDIDOR DO SINAL DE SAÍDA:** Indica o nível do sinal de saída nas diferentes saídas.
- **3. VISOR MULTIFUNCIONAL:** Indica o estado das definições das várias funções
- **4. RODA DE PARÂMETRO:** Roda com rotação infinita com botão de pressão incorporado.
	- **Botão de pressão:** usado para pesquisar as diferentes entradas/saídas.
	- **Roda:** usada para ajustar todos os tipos de parâmetros, palavras-chaves, etc (ver adiante)
- **5. BOTÃO PREVIOUS:** usado para pesquisar opções de sub menus na direcção para trás, etc.
- **6. BOTÃO NEXT:** usado para pesquisar opções de sub menus na direcção para a frente, etc.
- **7. BOTÃO RECALL:** Usado para activar programas guardados e sair de menus.
- **8. BOTÕES OUTPUT MUTE:** Usados para colocar as saídas em mute (LED vermelho acesso quando em modo mute).
- **9. BOTÃO ← :** usado para seleccionar os valores dos diferentes parâmetros na direcção ← .
- **10. <b>BOTÃO**  $\rightarrow$  usado para seleccionar os valores dos diferentes parâmetros na direcção  $\rightarrow$ .
- **11. BOTÃO SAVE/ENTER:** usado para guardar programas e confirmar opções.

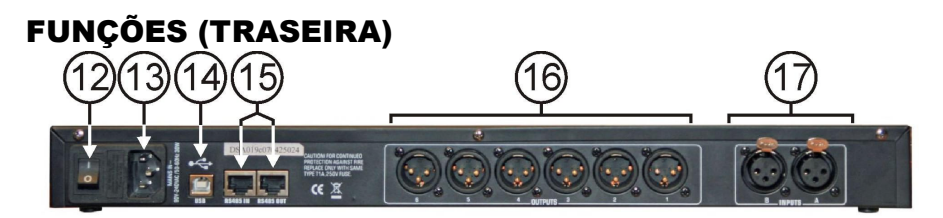

- **12. INTERRUPTOR ON/OFF:** Usado para ligar/desligar a unidade. Embora que a unidade tenha um arranque suave, nós recomendamos ligar o processador antes dos amplificadores.
- **13. ALIMENTAÇÂO** com encaixe IEC e suporte de fusível, conecte aqui o cabo de alimentação fornecido.
- **14. CONECTOR USB:** Usado para conectar o processador a um PC ou portátil. Com o software fornecido pode definir todos os parâmetros em tempo real com o seu PC. Isto é muito mais conveniente que definir tudo directamente no processador. Veja adiante para mais informação.
- **15. IN/OUT RS-485:** Podem ser usadas para inter conectar vários processadores DLP-6 numa grande instalação, usando cabo CAT-5E (Ethernet). Não se esqueça de definir os ID´s dos aparelhos (ver capitulo "Como utilizar"). Pode também usar estas ligações para expandir a ligação PC até 100 mt. Do lado do PC pode conectar um conversor RS-485/USB.
- **16. SAÍDAS BALANCEADAS:** Use cabos XLR balanceados para conectar os diferentes amplificadores ao processador.
- **17. ENTRADAS BALANCEADAS:** Use cabos XLR balanceados para conectar a saída da mesa de mistura a estas entradas do processador.

## EXPLICAÇÃO DE ALGUNS TERMOS

Uma breve explicação de alguns termos antes de explicar como a unidade deverá ser usada.

### **DELAY ON INPUT (ATRASO NA ENTRADA)**

Em grandes acontecimentos e em aplicações exteriores os delays (atrasos) podem ser úteis para compensar o atraso de tempo entre pilhas de colunas individuais. Por exemplo entre a pilha de colunas perto do pódio e o atraso para as torres mais adiante na audiência. O DLP-6 pode introduzir atrasos de entrada até 682,52ms ou 235,07m!

### **DELAY ON OUTPUTS (ATRASO NAS SAÍDAS)**

É usado para alinhar os diferentes componentes de uma pilha de colunas uns com os outros. Por exemplo, você pode ter colunas médias / altas suspensas e subwoofers no chão: neste caso, o DLP-6 pode compensar as diferenças de tempo com um atraso, até 21,31 ms ou 7,3 m, em cada saída. **PARAMETRIC EQ**

Um equalizador paramétrico é um filtro muito eficaz de passagem de banda com ganho ajustável, frequência central e largura de banda. É muito frequentemente utilizado para corrigir colunas, evitar feedback, eliminar ressonâncias indesejadas, etc. Na maioria dos casos, um equalizador paramétrico de 5 bandas é mais que suficiente para ajustar o som para a perfeição.

#### **FILTROS HIGH / LOW SHELF**

Filtros shelf são úteis para restaurar o balanço geral de frequências altas e baixas. **Um filtro low-shelf:** passa todas as frequências, mas aumenta ou corta frequências abaixo da frequência de corte em quantidade especificada. *Exemplo 1: Se a resposta de baixo geral do sistema é fraca, pode usar um filtro low shelf para aumentar as frequências baixas.*

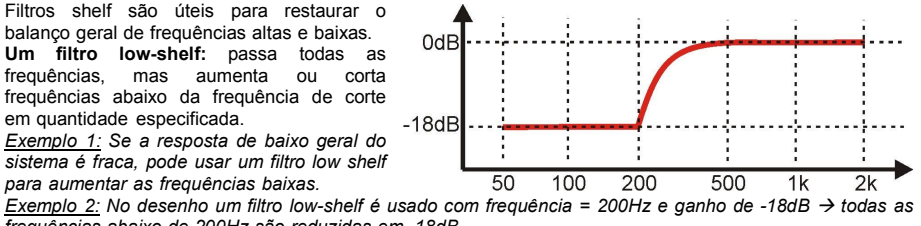

*frequências abaixo de 200Hz são reduzidas em -18dB.* **Um filtro high-shelf:** passa todas as frequências, mas aumenta ou corta frequências, acima da frequência de corte em quantidade especificada.

*Exemplo: Se a sua mistura soa um pouco agressiva pode usar um filtro high-shelf para reduzir as altasfrequências sem eliminar completamente algumas frequências com aconteceria com um filtro high-cut.*

### **FILTROS HIGH-PASS / LOW-PASS / BAND-PASS**

**Um filtro low-pass:** bloqueia sinais de alta-frequência indesejáveis. *Exemplo: pode usar um filtro LP a 150Hz para filtrar a entrada de um subwoofer* **Um filtro high-pass:** bloqueia sinais de baixa-frequência indesejáveis. *Exemplo: pode usar um filtro HP a 150Hz para filtrar a entrada de uma coluna média/alta* **Um filtro band-pass:** Pode combinar um filtro low-pass e high-pass para obter um filtro band-pass. *Exemplo: pode usar um filtro BP a 1,2khz e 8,0kHz para filtrar a entrada do motor de compressão*

### **LIMITADOR E COMPRESSOR - DIFERENÇAS**

A principal diferença entre um limitador e compressor é a taxa de compressão. Um limitador usa um rácio de 10:1 a 100:1 ou mesmo infinito, enquanto um compressor usa um rácio de 10:1 ou menos. **Um compressor** reduz o alcance dinâmico (torna partes mais altas mais suaves e vice-versa) por isso reage com um tipo de controlo de volume dinâmico. Por isso é muitas vezes usado em estações de rádio. **Um limitador** limita o sinal assim que chega ao nível limiar. Por isso limitadores são geralmente usados para reduzir picos e proteger o vosso equipamento (colunas). Quanto mais alto o nível de compressão, maior a protecção.

### COMO UTILIZAR

Processadores de gestão de colunas podem afinar o vosso som até á perfeição mas nas mãos de pessoas com pouca ou nenhuma experiência podem literalmente destruir o som, e algumas vezes mesmo as colunas! Portanto, experimente e leia muito sobre as suas possibilidades antes de você começar a usá-las, pode encontrar bastantes bons artigos na Internet... Não diga que não avisámos!

#### **DOIS MÉTODOS DE AJUSTAR AS DEFINIÇÕES:**

- **PC-SOFTWARE:** Esta é a maneira mais fácil, rápida e intuitiva, ver adiante para mais informação.
- **ON THE DLP-6:** Demora muito mais tempo, este método é explicado mais abaixo.

### **USANDO OS MENUS E A CONFIGURAÇÃO GERAL**

A estrutura completa do menu é mostrada em baixo: pressione DIAL (4) para pesquisar as diferentes opções de menu, pressione os botões

NEXT/PREVIOUS (5&6) para pesquisar os sub menus. Em baixo pode encontrar mais informação sobre cada opção. Alguns termos foram já explicados no capítulo anterior.

### **PARÃMETROS DE ENTRADA – GAIN**

Usado para ajustar o ganho de entrada do processador DLP-6.

- **GANHO ENTRADA:** Rode o DIAL (4) para ajustar o ganho de entrada desde - 40dB até 12dB em passos de 0,1dB.
- **MUTE ENTRADA:** Pressione o botão → (10) para activar, pressione o botão  $\leftarrow$ (9) para desactivar.

### **PARÃMETROS DE ENTRADA – DELAY**

O visor indica o atraso (delay) no medidor, milissegundos e pés. O DLP-6 pode introduzir atrasos até 682,52ms ou 235,07m!

- **PASSOS CURTOS:** rode o DIAL (4) para ajustar o atraso em passos de 21µs
- **PASSOS GRANDES:** Pressione os botões →/← (9&10) para ajustar o atraso em passos de 5,20ms.

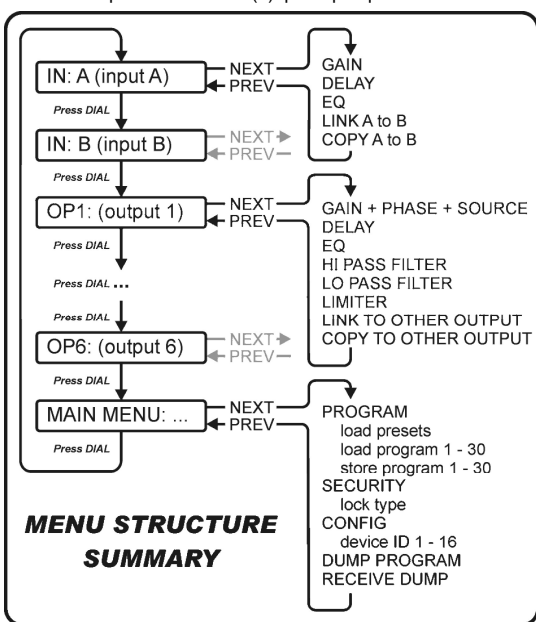

### **PARÃMETROS DE ENTRADA - EQUALIZER**

Ambos os canais de entrada têm um equalizador de 6 bandas, cada banda pode ter diferentes configurações. Use os botões  $\rightarrow$  (9&10) para saltar entre as diferentes configurações de parâmetros:

- **ON/OFF:** para cada banda pode escolher ligado ou desligado, simplesmente rode o DIAL (4) para definir.
- **EQ BAND:** rode o DIAL (4) para escolher o filtro EQ desejado: pode escolher 1 até 6.
- **TIPO EQ:** rode o DIAL (4) para escolher o tipo de filtro de equalizador:
	- **PEQ:** Equalizador paramétrico, com os seguintes parâmetros:
		- o**GAIN:** rode o DIAL (4) para ajustar o ganho de -30dB até +15dB em passos de 0,1dB
		- o**FREQ:** rode o DIAL (4) para ajustar a frequência central de 19,7Hz até 20kHz.
		- o**BANDWIDTH:** rode o DIAL (4) para mudar desde 0,016 (estreita) até 4,000 (larga).
	- **LS1:** Low-shelf 6dB, com os seguintes parâmetros:
		- o**GAIN:** rode o DIAL (4) para ajustar o ganho de -30dB até +15dB em passos de 0,1dB o**FREQ:** rode o DIAL (4) para ajustar a frequência de 19,7Hz até 2kHz.
	- **LS2:** Low-shelf 12dB, com os seguintes parâmetros:
		- o**GAIN:** rode o DIAL (4) para ajustar o ganho de -30dB até +15dB em passos de 0,1dB o**FREQ:** rode o DIAL (4) para ajustar a frequência de 19,7Hz até 2kHz.
	- **HS1:** High-shelf 6dB, com os seguintes parâmetros:
		- o**GAIN:** rode o DIAL (4) para ajustar o ganho de -30dB até +15dB em passos de 0,1dB o**FREQ:** rode o DIAL (4) para ajustar a frequência de 3886Hz até 21,9kHz.
	- **HS2:** High-shelf 12dB, com os seguintes parâmetros:
		- o**GAIN:** rode o DIAL (4) para ajustar o ganho de -30dB até +15dB em passos de 0,1dB o**FREQ:** rode o DIAL (4) para ajustar a frequência de 3886Hz até 21,9kHz.

### **PARÃMETROS DE ENTRADA – LINK SETTINGS**

Pode ligar as definições dos canais de entrada A e B para que tenha apenas de configurar uma entrada (A ou B)  $\rightarrow$  Todas as configurações da outra entrada irão ser idênticas todas as vezes. Rode o DIAL (4) para definir a ligação (link) ON ou OFF e pressione o botão SAVE (11). Irá ser perguntado se tem a certeza. Pressione os botões (9&10) para escolher OK ou CANCEL e pressione o botão SAVE (11) outra vez para confirmar.

### **PARÂMETROS DE ENTRADA – COPY SETTINGS**

Pode copiar as definições entre os canais de entrada ("A para B" ou "B para A"). Isto significa que apenas as definições actuais são copiadas, não haverá constante sincronização entre os canais! Pode fazer isto:

- DON'T COPY: Pressione os botões →/← (9&10) para ir para outra configuração de parâmetro.
- COPY: pressione o botão SAVE (11) para confirmar a cópia → todas as configurações são copiadas entre os canais de entrada.

### **PARÂMETROS DE SAÍDA – GAIN + PHASE + SOURCE**

Usado para ajustar o ganho e a fase das 6 saídas: Para cada saída pode escolher para qual entrada é deverá ser ligada. Use os botões  $\rightarrow$  (9&10) para saltar entre as diferentes definições de parâmetros:

 **OUTPUT GAIN:** rode o DIAL (4) para ajustar o ganho de entrada desde -40dB até +12dB em passos de 0,1dB.

- **PHASE:** rode o DIAL para escolher "+" (saída em fase) ou (saída em anti fase)
- **SOURCE SELECT:** rode o DIAL para escolher a entrada que deverá ser ligada a saída escolhida:
	- **OFF:** saída escolhida não é usada.
	- **A:** saída escolhida é ligada á entrada A.
	- **B:** saída escolhida é ligada á entrada B.
	- **A+B:** saída escolhida é ligada ás entradas A e B.

### **PARÂMETROS DE SAÍDA - DELAY**

O visor mostra os atrasos em metros, milissegundos e pés. Pode escolher atrasos até 21,31ms ou 7,34m!

- **SMALL STEPS:** rode o DIAL (4) para ajustar o atraso em passos pequenos de 21µs.
- **BIG STEPS:** pressione os botões →/← (9&10) para ajustar o atraso em em passos grandes de 5,20ms

### **PARÂMETROS DE SAÍDA - EQUALIZER**

Todos os canais de saída têm um equalizador de 4 bandas, cada banda tem diferentes definições. Use os botões  $\rightarrow$  / $\leftarrow$  para saltar entre as definições dos diferentes parâmetros:

- **ON/OFF:** para cada banda pode escolher se deve estar ligado ou desligado, simplesmente rode o DIAL (4) para escolher.
- **EQ BAND:** rode o DIAL (4) para escolher o filtro de equalizador desejado. Pode escolher de 1 até 4.

- **TIPO EQ:** rode o DIAL (4) para escolher o tipo de filtro de equalizador:
	- **PEQ:** Equalizador paramétrico, com os seguintes parâmetros:
		- o**GAIN:** rode o DIAL (4) para ajustar o ganho de -30dB até +15dB em passos de 0,1dB
		- o**FREQ:** rode o DIAL (4) para ajustar a frequência central de 19,7Hz até 20kHz.
		- o**BANDWIDTH:** rode o DIAL (4) para mudar desde 0,016 (estreita) até 4,000 (larga).
		- **LS1:** Low-shelf 6dB, com os seguintes parâmetros:

o**GAIN:** rode o DIAL (4) para ajustar o ganho de -30dB até +15dB em passos de 0,1dB o**FREQ:** rode o DIAL (4) para ajustar a frequência de 19,7Hz até 2kHz.

**LS2:** Low-shelf 12dB, com os seguintes parâmetros:

o**GAIN:** rode o DIAL (4) para ajustar o ganho de -30dB até +15dB em passos de 0,1dB o**FREQ:** rode o DIAL (4) para ajustar a frequência de 19,7Hz até 2kHz.

**HS1:** High-shelf 6dB, com os seguintes parâmetros:

o**GAIN:** rode o DIAL (4) para ajustar o ganho de -30dB até +15dB em passos de 0,1dB o**FREQ:** rode o DIAL (4) para ajustar a frequência de 3886Hz até 21,9kHz.

**HS2:** High-shelf 12dB, com os seguintes parâmetros:

o**GAIN:** rode o DIAL (4) para ajustar o ganho de -30dB até +15dB em passos de 0,1dB

o**FREQ:** rode o DIAL (4) para ajustar a frequência de 3886Hz até 21,9kHz.

### **PARÂMETROS DE SAÍDA – FILTRO HIGH PASS (CROSSOVER)**

Todas as saídas estão equipadas com um filtro totalmente ajustável. Use os botões  $\rightarrow$  ( $\leftrightarrow$  (9&10) para saltar entre as configurações dos diferentes parâmetros:

**CUT OFF FREQUENCY:** rode o DIAL para ajustar a frequência desde 19,7Hz até 21,9Khz ou então OFF.

 **FILTER TYPE:** Rode o DIAL para escolher um dos tipos de filtro (Butterworth, Bessel ou Linkwitz-Riley) e correspondentes valores (12dB/oct, 18dB/oct, 24dB/oct ou 48dB/oct)

### **PARÂMETROS DE SAÍDA – FILTRO LOW PASS (CROSSOVER)**

Todas as saídas estão equipadas com um filtro totalmente ajustável. Use os botões  $\rightarrow$  ( $\rightarrow$  (9&10) para saltar entre as configurações dos diferentes parâmetros:

- **CUT OFF FREQUENCY:** rode o DIAL para ajustar a frequência desde 19,7Hz até 21,9Khz ou então OFF.
- **FILTER TYPE:** Rode o DIAL para escolher um dos tipos de filtro (Butterworth, Bessel ou Linkwitz-Riley) e correspondentes valores (12dB/oct, 18dB/oct, 24dB/oct ou 48dB/oct)

### **PARÂMETROS DE SAÍDA - LIMITADOR**

Todas as saídas estão equipadas com um limitador totalmente ajustável. Use os botões  $\rightarrow$  (9&10) para saltar entre as configurações dos diferentes parâmetros:

- **ON/OFF:** rode o DIAL (4) para definir o limitador em ON ou OFF (ligado/desligado)
- **THRESHOLD:** rode o DIAL para colocar o valor limite entre -20dBu e +20dBu em passos de 1dBu.
- **RATIO:** rode o DIAL para colocar o rácio de compressão do limitador:
	- **Rácios baixos:** 1,2/1 ~ 1,5/1 ~ 2/1 ~ 3/1 ~ 4/1 ~ 6/1
	- **Rácios altos:** 10/1 ~ 20/1 ~ Infinite (infinito)

Se deseja usar o limitador para protecção então pode escolher um rácio de compressão superior (20/1)

- **ATTACK:** rode o DIAL para definir o tempo:  $0.5$ ms ~ 1ms ~  $2$ ms ~  $5$ ms ~  $10$ ms ~  $20$ ms ~  $50$ ms.
- **RELEASE:** rode o DIAL para definir o tempo:  $10ms \approx 20ms \approx 50ms \approx 700ms \approx 500ms \approx 500ms \approx 1s$ .

### **PARÂMETROS DE SAÍDA – LINK SETTINGS**

Pode ligar as definições da saída de canal escolhida com um ou mais das outras 5 saídas. Apenas tem de configurar a saída actual  $\rightarrow$  todas as definições das saídas salidas. Aperias tem de configurar a salida actuar  $\rightarrow$  todas as definições das salidas  $\frac{1}{10^{P+1}}$ . LINK SETTING mais saídas:

*Exemplo: irá ligar a saída 1 "OP1" ás saídas "OP3" e "OP5" (e NÃO ás saídas "OP2", "OP4" e "OP6"):*

- *Imagem A: Rode o DIAL para pôr a ligação OFF, pressione o botão para próxima saída.*
- *Imagem B: Rode o DIAL para pôr a ligação ON, pressione o botão para próxima saída.*
- *Imagem C: Rode o DIAL para pôr a ligação OFF, pressione o botão para próxima saída.*
- *Imagem D: Rode o DIAL para pôr a ligação ON, pressione o botão para próxima saída.*
- *Imagem E: Rode o DIAL para pôr a ligação OFF*
- *Imagem F: Pressione o botão SAVE (11) para confirmar as ligações estão feitas. A partir de agora as saídas 1, 3 e 5 irão ter as mesmas definições.*

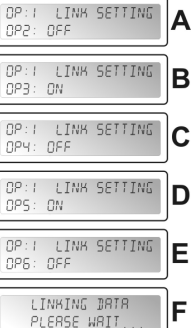

MAIN MENU: W PROGRAM

MRIN MENUL X PROGRBM

### **PARÂMETROS DE SAÍDA – COPY SETTINGS**

Pode copiar as definições do corrente canal de saída para uma ou mais saídas. Isto significa que apenas as definições actuais são copiadas, não haverá constante sincronização entre os canais!

- Rode o DIAL (4) para escolher o canal de destino para onde deseja copiar as definições da saída actual.
- $\bullet$  Pressione o botão SAVE (11) para confirmar a cópia  $\rightarrow$  todas as configurações são copiadas entre as duas saídas. Se desejar, pode escolher outra saída para onde copiar as definições actuais.

### **MAIN MENU – PROGRAM: Load settings**

Pode criar qualquer definição pessoal mas para facilitar a vida o DLP-6 tem algumas configurações pré programadas. Se desejar pode usar estas configurações standard para iniciar a sua configuração e afinar todos os parâmetros passo a passo. Na última página deste manual irá

encontrar um mapa das configurações standard.

- Pressione o DIAL (4) até que o primeiro menu da direita seja mostrado.
- Pressione o botão ENTER (11) para entrar no sub menu "program".
- O visor mostra agora "Load presets"
- PROGRAM Pressione o botão ENTER (11) outra vez e rode o DIAL (4) para escolher uma LOBB PRESET das predefinições:
	- **1: 2x2-WAY+SUM X-OVER**
		- **2: 2x3-WAY X-OVER**
		- **3: 4WAY X-OVER + 2**
		- **4: 5WAY X-OVER + 1**
		- **5: 6WAY X-OVER**
	- **6: Muted all (Tudo sem som)**

• Pressione o botão ENTER (11) para confirmar a escolha  $\rightarrow$  as definições standard serão activadas Pode afinar a configuração standard e guardar como programa personalizado (ver mais á frente)

#### **MAIN MENU – PROGRAM: Store a Program (1 – 30)**

Pode guardar e chamar até 30 programas personalizados. Primeiro deverá fazer a configuração completa dos parâmetros. Depois de terminar poderá guardar da seguinte forma:

Pressione o DIAL (4) até que o primeiro menu da direita apareça:

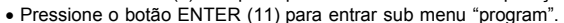

- Pressione o botão NEXT (6) até que o visor mostre "Store a program"
- Pressione o botão ENTER (11) e rode o DIAL (4) para escolher a localização PROGRAM (1 até 30) onde deseja guardar o programa. STORE A PROGRAM
- Pressione o botão NEXT (6) para inserir um nome para o programa  $\rightarrow$  na segunda linha do visor, o cursor começa a piscar.
- Rode o DIAL (4) para escolher um carácter e pressione o botão NEXT (6) para definir o próximo carácter.
- Quando o nome estiver completo, pressione o botão ENTER (11) para guardar o programa.

### **MAIN MENU – PROGRAM: Load a Program (1 – 30)**

Pode guardar e carregar até 30 programas personalizados pelo utilizador. Siga os passos em baixo para carregar um dos 30 programas:  $\sim$  200  $\sim$  300  $\sim$  300  $\sim$  300  $\sim$  300  $\sim$ 

- Pressione o DIAL (4) até que o primeiro menu da direita apareça.
- Pressione o botão ENTER (11) para entrar sub menu "program".
- Pressione o botão NEXT (6) até que o visor mostre "Load a program"
- Pressione o botão ENTER (11) e rode o DIAL (4) para escolher o programa que deseja carregar.
- Pressione o botão ENTER (11) para confirmar a sua escolha  $\rightarrow$  o programa seleccionado será carregado e está pronto para ser usado.

### **MAIN MENU – SECURITY: Tipo de trinco**

Imagine que trabalhou imenso tempo para ter as definições perfeitas e um idiota mudou tudo sem saber o que estava a fazer: um desastre completo e no pior dos casos colunas danificadas … É por isto que damos a possibilidade de trancar as definições! Como proteger o vosso MAIN MENU: X precioso trabalho: PROGRAM

- Pressione o DIAL (4) até que o primeiro menu da direita apareça.
- Pressione o botão NEXT (6) até que o visor mostre "SECURITY"
- Pressione o botão ENTER (11) para entrar no sub menu.

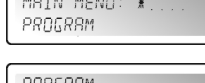

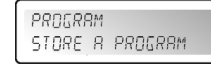

MAIN MENU:

SECURITY

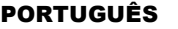

- **SE O PROCESSADOR ESTIVER TRANCADO:** irá ser pedido para introduzir a palavra passe para destrancá-lo (menu da direita aparece): **ENTER PRSSWORT**
- Rode o DIAL (4) para escolher um caracter e pressione o botão NEXT (6) para escolher o próximo caracter, …
- Quando a palavra passe estiver inserida, pressione o botão ENTER (11) para confirmar.
- **SE O PROCESSADOR NÃO ESTIVER TRANCADO:** terá 4 maneiras de trancar o processador.

### **Locktype = Modify**

passe.

Todos os parâmetros e definições são visíveis mas não pode mudá-los sem introduzir uma palavra passe.

- Apenas os interruptores Mute podem ser usados. Rode o DIAL (4) até que o menu da direita apareça.
- Pressione o botão ENTER (11)  $\rightarrow$  irá ser pedido para inserir uma palavra
- LOEB INPE **I:MORTEY** SET PASSWORD
- Rode o DIAL (4) para seleccionar um caracter e pressione o botão NEXT (6) para definir o próximo caracter, … (máximo 8 caracteres – NÃO se esqueça disto!!!)
- Quando a palavra passe estiver inserida, pressione o botão ENTER (11) para confirmar.
- *Nota: se não deseja colocar uma palavra passe, simplesmente deixe em branco.*

### **Locktype = Modify & View**

Não pode ver ou modificar os parâmetros e definições sem introduzir uma palavra chave primeiro. Apenas os interruptores Mute pode ser usados:

- Rode o DIAL (4) até que o menu da direita apareça.
- $\bullet$  Pressione o botão ENTER (11)  $\rightarrow$  irá ser pedido para inserir uma palavra passe.

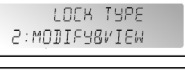

LOEB INPE

SET PASSWORD  $($ 

- Rode o DIAL (4) para seleccionar um caracter e pressione o botão NEXT (6) para definir o próximo caracter, … (máximo 8 caracteres – NÃO se esqueça disto!!!)
- Quando a palavra passe estiver inserida, pressione o botão ENTER (11) para confirmar.
- *Nota: se não deseja colocar uma palavra passe, simplesmente deixe em branco.*

### **Locktype = Modify & Mute**

Todos os parâmetros e definições são visiveis mas não pode alterá-los sem introduzir uma palavra passe primeiro. Os interruptores Mute também estão trancados:

- Rode o DIAL (4) até que o menu da direita apareça.
- $\bullet$  Pressione o botão ENTER (11)  $\rightarrow$  irá ser pedido para inserir uma palavra
- 3: MODIFY&MUTE SET PRSSWORD  $\left( \frac{1}{2} \right)$

 $\left( \right)$ 

- passe. Rode o DIAL (4) para seleccionar um caracter e pressione o botão NEXT (6) para definir o próximo caracter, … (máximo 8 caracteres – NÃO se esqueça disto!!!)
- Quando a palavra passe estiver inserida, pressione o botão ENTER (11) para confirmar.
- *Nota: se não deseja colocar uma palavra passe, simplesmente deixe em branco.*

### **Locktype = Everything**

Não pode ver ou mudar paramêtros e definições sem introduzir uma palavra passe. Os interruptores Mute também estão trancados: LOCK THPE

- Rode o DIAL (4) até que o menu da direita apareça.
- **H: EVERYTHING** • Pressione o botão ENTER (11)  $\rightarrow$  irá ser pedido para inserir uma palavra passe. SEI PRSSWORD
- Rode o DIAL (4) para seleccionar um caracter e pressione o botão NEXT (6) para definir o próximo caracter, … (máximo 8 caracteres – NÃO se esqueça disto!!!)
- Quando a palavra passe estiver inserida, pressione o botão ENTER (11) para confirmar. *Nota: se não deseja colocar uma palavra passe, simplesmente deixe em branco.*

ATENCÃO! → Não se esqueça da sua palavra passe, escreva-a num lugar seguro! A palavra passe **NÃO PODE** ser recuperada se esquecida ou perdida!!!

 $\frac{w}{2}$ 

 $($ 

 $\left\{ \right.$ 

### PORTUGUÊS MANUAL DO UTILIZADOR

CONFIG **CONFIG** 

DEVICE ID: 1 \*

### **MAIN MENU – CONFIG:**

Numa grande instalação mais de um processador pode ser usado e inter ligado MRIN MENU: X com os conectores RS-485 no painel traseiro (15). Para identificar cada PROGRAM processador, eles todos precisam de um ID único de aparelho. Como mudar o ID do aparelho: MRIN MENU:

- Rode o DIAL (4) até que o menu da direita apareça:
- Pressione o botão NEXT (6) até até que o visor mostre "CONFIG"
- Pressione o botão ENTER (11) para entrar no sub menu.
- $\bullet$  Rode o DIAL (4) para alterar o número do Device ID (1 $\rightarrow$ 16, o ID actual está marcado com um asterisco "\*")
- Pressione o botão ENTER (11) para confirmar.

### **MAIN MENU – DUMP PROGRAM:**

É possível copiar os programas do utilizador de uma unidade "master" [cabo de rede conectado á saída RS-485 (15)] para uma ou mais unidades "slave" [cabo de rede conectado á entrada RS-485 (15)]. Ao mesmo tempo deverá definir as unidades master e slave para que a comunicação seja possível (leia o próximo ponto "RECEIVE DUMP" também antes de começar!)

Como preparar a unidade principal "master":

- Rode o DIAL (4) até que o primeiro menu da direita apareça:
- Pressione o botão NEXT (6) até até que o visor mostre "DUMP PROGRAM"
- Pressione o botão ENTER (11) para entrar no sub menu.
- O visor pergunta "Are you sure?" e propõe "NO"
- Pressione o DIAL (4) para mudar de "NO" para "YES" se deseja enviar uma descarga

### **AGORA ESPERE e prepare as "slaves" primeiro (ver próximo ponto) antes de continuar!**

• Pressione o botão ENTER (11) para confirmar  $\rightarrow$  a unidade master descarrega todos os programas. Se houver um erro, o visor mostra "ERR".

*Nota: o processo de descarregamento não pode ser interrompido. Quando o envio terminar a unidade master volta ao normal modo de funcionamento.*

### **MAIN MENU – RECEIVE DUMP:**

É possível copiar os programas do utilizador de uma unidade "master" [cabo de rede conectado á saída RS-485 (15)] para uma ou mais unidades "slave" [cabo de rede conectado á entrada RS-485 (15)]. Ao mesmo tempo deverá definir as unidades master e slave para que a comunicação seja possível (leia o ponto anterior "DUMP PROGRAM" também antes de começar!)

Como preparar a unidade secundária (slave)

- Pressione o DIAL (4) até que primeiro menu da direita apareça:
- Pressione o botão NEXT (6) até que o visor mostre "RECEIVE DUMP"
- Pressione o botão ENTER (11) para iniciar o processo de recepção, o visor mostra "RECEIVING DUMP" enquanto a unidade está á espera do master. AGORA pode iniciar o programa DUMP na unidade master!

MRIN MENU: RECEIVE BUMP **REFEIVING BUMP** PROGRAM

MAIN MENUL X PROGRAM

*Nota: pressione o botão RECALL (7) se deseja interromper o processo. Quando a descarga acabar, a unidade slave retorna ao modo normal de funcionamento.*

### SOFTWARE PC

O nosso favorito porque é muito mais rápido! O Software PC é tão fácil de usar que não precisa de muita explicação. Se está familiarizado com o uso de todos os parâmetros pode usa-lo de imediato, iremos fornecer apenas algumas explicações básicas. Pode conectar o DLP-6 de duas maneiras diferentes ao seu PC:

- **Via USB:** esta é a forma mais fácil mas o comprimento do seu cabo é limitado a apenas 5 mt. Use um cabo standard USB para conectar a entrada USB na traseira do DLP-6 a uma das entradas USB do seu PC.
- **Via RS485:** isto é um pouco mais complicado mas o comprimento do cabo pode ser ampliado a 100 mt. Irá necessitar de um conversor opcional RS485/USB (ver imagem). Conecte um dos lados de um cabo de rede standard CAT-5E a um dos conectores RS-485 na traseira do DLP-6. Conecte o outro lado do cabo de rede á entrada RJ-45 do conversor RS485/USB e

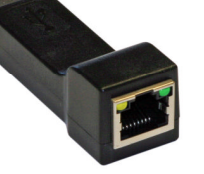

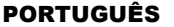

insira-o numa entrada livre USB do seu PC.

#### **INSTALAR O SOFTWARE:**

**Muito importante: antes de instalar o software para Windows® deverá instalar um driver para assegurar a comunicação USB ou RS485!**

### **Parte1 – Instalar o driver USB**

### **Instalação AUTOMÁTICA:**

- Primeiro conecte o DLP-6 com o seu PC (via USB ou RS485) e ligue o DLP-6.
- O Windows irá detectar o novo aparelho e irá perguntar se pode procurar e instalar o driver através da Internet. Aceite esta opção. O Windows irá tentar instalar o driver automaticamente. Depois de algumas tentativas o Windows irá informar se conseguiu ou não instalar o software.
- Prossiga com a instalação manual driver se o driver não foi encontrado e instalado.

### **Instalação MANUAL:**

Não ligue ainda o DLP-6 ao PC!

- O ficheiro de instalação para o driver pode ser econtrado no CDROM fornecido ou pode fazer o download no site SYNQ (secção donwload do DLP-6)
- Faça UNZIP ao ficheiro e faça duplo clique no ficheiro exe "PL-2303 Driver Installer.exe" e siga as instruções para instalar o driver correctamente.

Para verificar se o driver está instalado, abra o gestor de de poorten (COM & LPT) aparelhos do Windows e verifique se o driver está disponível. Também pode verificar se a porta COM está emulada (geralmente será a porta COM-3). Para ser capaz de ver a listagem do driver, deverá conectar o DLP-6 ao seu PC e ligá-lo.

- Communicatiepoort (COM1) ECP-printerpoort (LPT1)
- 
- Silicon Labs CP210x USB to UART Bridge (COM3) Processors

*Nota: Dependendo do hardware no interior do vosso DLP-6, o nome do driver mostrado no Windows pode ser diferente!*

### **Parte2-Instalando o software PC para o DLP-6C**

O software PC para o DLP-6 pode ser encontrado no CDROM fornecido ou pode fazer o download a partir do site da SYNQ (secção de descarregamento do DLP-6).

 Faça duplo clique no ficheiro chamado "DigitalSpeakerSetup\_V110 SYNQ Audio.exe" e siga as instruções para instalar o software.

### **Parte3 – Primeira utilização**

**Primeiro conecte o DLP-6 com o vosso PC usando o cabo USB ou RS485.** 

- A saída USB do PC irá ser tratada pelo Software como um ligação RS-232. Portanto terá que definir a porta RS232 correcta quando utilizar o software pela primeira vez:
- Inicie o software PC. No canto superior esquerdo irá notar o sinal na direita, indicando que o software não está ligado ao processador.
- Abra o menu "CONFIG" e escolha a opção "RS-232".
- Normalmente deverá escolher "COM3". Para ter a certeza pode verificar a porta COM no Gestor de Dispositivos do Windows.
- Abra o menu "CONFIG" outra vez e escolha "OnLine": uma janela popup irá abrir onde terá que escolher "DLP-6:2In6Out"

Se o software conseguir ligar ao processador então deverá ver o sinal na direita. Se isto não funcionar , deverá também seleccionar mais algumas configurações da porta e tentar outra vez para estabelecer uma ligação.

# <u>tar</u>

李

### **VERIFICAR A VERSÃO DO SOFTWARE**

Abra o menu "HELP" e seleccione a opção "About". Na janela popup pode ver a versão do programa e a data do programa:

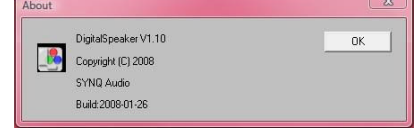

MAIN MENU: X PROGRAM MRIN MENU: 蔓 DUMP PROGRAM

¥

### **COMO USAR O SOFTWARE:**

Tenha em conta que o software está sempre conectado ao processador e que todos os parâmetros e definições que mudar no software são imediatamente enviadas ao DLP-6! Isto significa que tem intersecção ao vivo com o áudio do seu sistema áudio. No ecrã pode ver que o software PC tem uma interface fácil de usar com ícones activos.

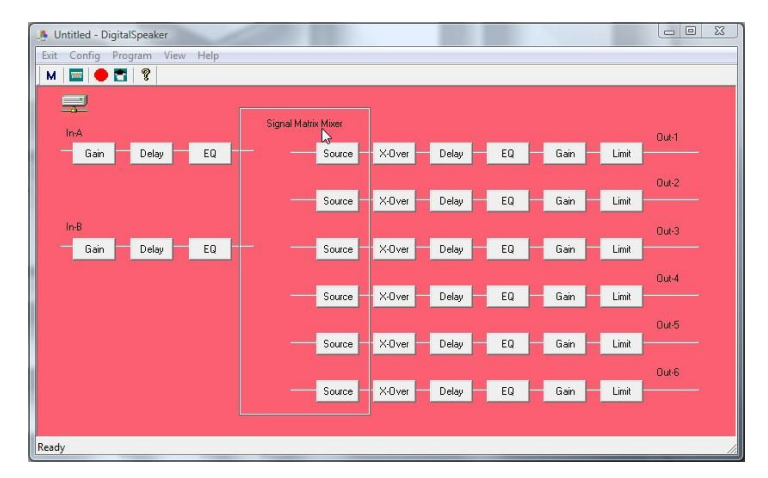

Pode clicar nos ícones para começar a sua configuração (começar com os ícones "Source"), pode escolher uma predefinição (menu "config", opção "preset") ou simplesmente pode carregar um programa personalizado para depois afiná-lo.

#### **Program Manager**

- Escolha a opção "Device Program Manager" no menu Program  $\rightarrow$  a janela "Memory" aparece. Esta janela permite enviar programas entre o PC e o processador e guardá-los/carregá-los no seu porátil. Estas são as diferentes opções:
- **Store to Device:** usado para guardar a configuração corrente no DLP-6. Primeiro seleccione uma das 30 memórias antes de pressionar o botão "Store to Device"! Irá ser solicitado um nome e se tiver a certeza que deseja substituir a memória corrente no processador.
- **Recall from Device:** usado para chamar uma das 30 memórias no DLP-6 e transferi-la para o PC para que possa editá-la/guardá-la.
- **Store to PC:** usado para guardar a memória seleccionada (1 de 30) para um ficheiro no seu PC.
- **Recall from PC:** usado para chamar uma memória memorizada no seu PC, e carregá-la para a memória seleccionada.
- **Store all to PC:** usado para guardar o conjunto de 30 memórias do DLP-6 para um ficheiro no seu PC.
- **Recall all from PC:** usado para chamar um ficheiro contendo um conjunto de 30 memórias, do seu PC e e enviá-lo para o DLP-6

#### **Ligando os parâmetros das entradas e saídas**

Em muitos casos os parâmetros das entradas/saídas deverão simplesmente ser igual. Para tornar a vida mais fácil pode ligar duas ou mais entradas/saídas  $\rightarrow$  apenas terá de mudar os parâmetros de uma entrada/saída. As entradas/saídas ligadas irão ser definidas ao mesmo tempo!

#### $\frac{1}{2}$ Memory  $P_{req}$ Memory Store To Device **Fact BS212+BS218 Banal From Davine** RS15 + RS218 CLS8 + CLS215 BS15 + CLS215  $\equiv$  4 Store To PC  $\frac{1}{2}$  = 5 MEMORY 05  $\frac{1}{2}$ MEMORY OR Recall From PC MEMORY 07 MEMORY 08 MEMORY 09 Store All To PC MEMORY 10 MEMORY 11 **EB11** Becall All From PC  $\equiv$  12 MEMORY 12 MEMORY 13  $= 13$  $= 14$ MEMORY 14  $\boxed{=}$  15 MEMORY 15  $= 16$ MEMORY 16 Exit

### PORTUGUÊS MANUAL DO UTILIZADOR

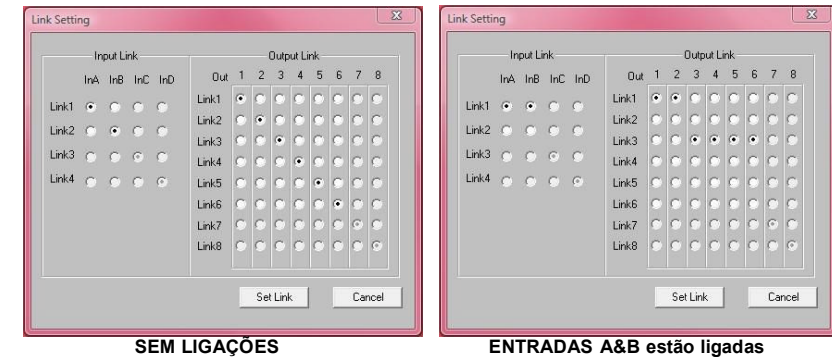

**Saídas 1+2 e 3+4+5+6 estão ligadas.**

Abra o menu "CONFIG"

 $\bullet$  Seleccione a opção "Link Setting"  $\rightarrow$  a janela irá abrir, semelhante ás janelas mostradas acima.

- Defina as ligações desejadas:
	- Veja as 2 janelas de exemplos: na janela direita pode ver:
		- $\circ$  As entradas estão ligadas (Link1 = InA + InB)
		- o Saídas 1 + 2 estão ligadas (Link1 = Out1 + Out2)
		- $\circ$  Saídas 3 + 4 + 5 + 6 estão ligadas (Link3 = Out3 + Out4 + Out5 + Out6)

Assim que tenha definido as ligações, pressione o botão "Set Link".

*Por favor note: Pode demorar até 5 segundos ou mais antes que a janela feche, isto é normal!*

### **Ajustando os diferentes parâmetros**

Simplesmente clique nos icones dos parâmetros que deseja mudar, ecrans como os em baixo irão aparecer. No topo da janela tem separadores extra que tornam fácil saltar de um parâmetro para outro.

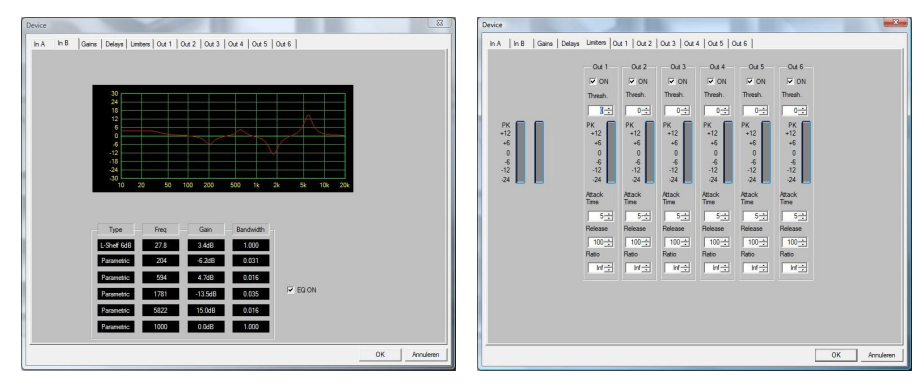

**Nota 1:** quando introduz os parâmetros deverá confirmá-los com o botão "ENTER" no teclado no seu PC, de outra forma os valores não serão guardados!

**Nota 2:** Se tem dúvidas acerca de certos parâmetros, por favor leia o capitulo anterior para mais informação.

 $\mathsf{SYNQ}^{\circ}$  DLP-6

### PORTUGUÊS MANUAL DO UTILIZADOR

### APÊNDICE

O quadro com as definições standard armazenadas no DLP-6

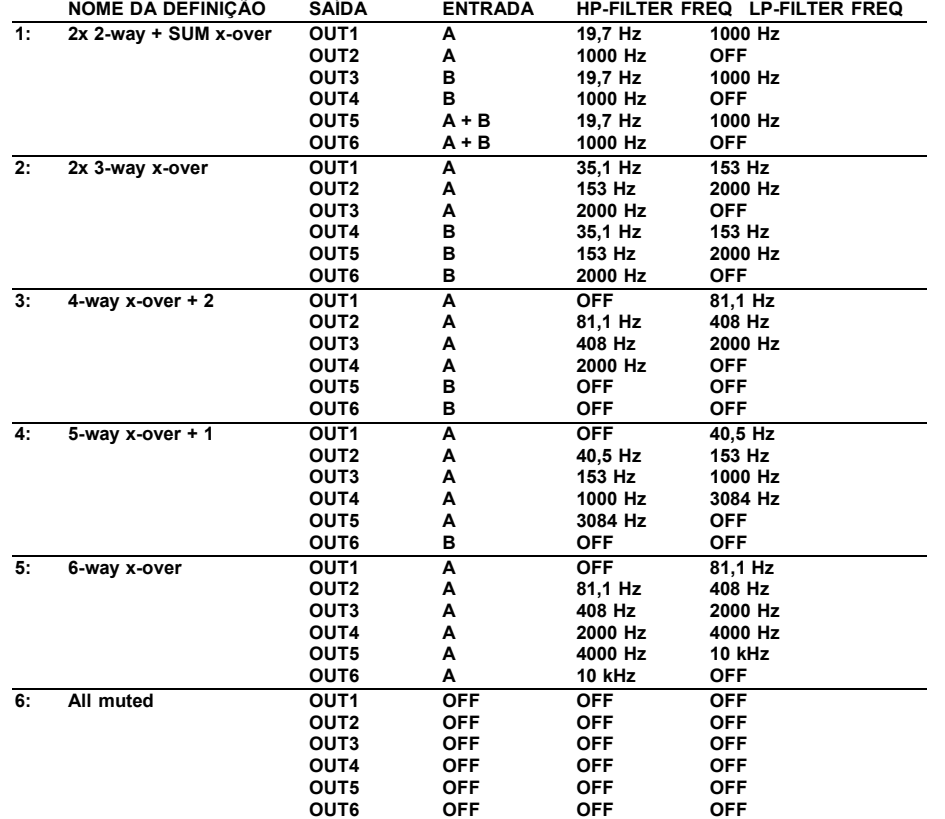

## ESPECIFICAÇÕES

**Alimentação:** 90Vac ~ 240Vac, 50Hz (30W) **Resposta de frequência: Alcance dinâmico:** 102 dB<br> **THD + Ruído:**  $\leq 0.003\%$ **Rácio S/N (IHF-A):** >100dB @ 1kHz. Crosstalk: **Nível de entrada (max):** 4Vrms **Impedôncia de entrada:** 8kΩ balanceado<br>**Impedôncia de saída:** 860 1500 balanceado **Imped**ância de saída: **Nível de saída (max):** 2Vrms **AD/DA:** 24bit Sigma/Delta<br> **Taxa de amostragem:** 48kHz **Taxa de amostragem: Crossover slopes:** 12, 18, 24 ou 48 dB/oct<br> **Crossover types:** Butterworth, Bessel or L **Delay inputs / steps:** 682,52ms / passos de 21µs<br> **Delay output / steps:** 21,31ms / passos de 21µs **Entrada EQ #:** 6 por entrada **Saída EQ #:** 4 por saída Ganho EQ:  $-30dB \sim +15dB /$  passos de 0,1dB **Largura de Banda EQ:** 0,016 ~ 4 octavas **Frequências EQ:** 19,7Hz ~21,9kHz<br> **Limitadores – threshold:** 19,7Hz ~20dBu ~ +20dBu **Limitadores – attack time:** 0,5 ~ 50ms<br> **Limitadores – release time:** 10 ~ 1000ms **Limitadores – release time:** 10 ~ 1000ms<br>**Limitadores – Rácio de compressão:** 1,2/1 ~ infinito/1 Limitadores - Rácio de compressão: **Dimensões:** 482(W) x 44(H) x 225(D) mm Peso: 3kg

**Fusível:** fusível de vidro 250V 1A lento **THD + Ruído:** <0.003% @ 1kHz, 0dB **Crossover types:** Butterworth, Bessel or Linkwitz/Riley **Delay output / steps:** 21,31ms / passos de 21µs Paramétrico, L-Shelf 6dB, L-Shelf 12dB, H-Shelf 6dB, H-Shelf 12dB **Limitadores – threshold:** -20dBu ~ +20dBu / 1dBu steps

### **Estas informações estão sujeitas a alterações sem aviso prévio Pode fazer download da versão mais recente deste manual no nosso site: www.synq-audio.com**